**المحتوى** 

## **الباب الاول : مكونات و تجمیع الحاسب .**

**المقدمھ : مقدمھ عامھ عن الحاسب .** 

 **الفصل الاول** : جمیع مكونات الحاسب و تطورتھا .

 **الفصل الثالث** : كیفیھ اعداد و تحمیل نظام التشغیل على **الفصل الثانى** : كیفیھ تجمیع جھاز الكمبیوتر تجمیع صحیح

الجهاز و معرفه كيفيه تحميل اهم البرامج .

**الفصل الرابع** : كیفیھ اصلاح اھم الاعطال الوارده

# **الباب الثانى : الشبكات .**

**مقدمھ : الشبكات و اھمیتھا** 

 **الفصل الاول .: البنیھ الاساسیھ للشبكھ .**

**الفصل الثانى .: انواع و طرق توصیل الشبكات .**

 **الفصل الثالث : كیفیھ اعداد و تحمیل** 

**Microsoft Windows Server & Doman 2003** 

 **الفصل الرابع : كیفیھ اداره الشبكھ من خلال** 

**Microsoft Windows Server 2003** 

## عامة عن الحاسب

**تعریف الحاسب**: الحاسب computer ھو عبارة عن جھاز إلكتروني یقوم باستقبال البیانات ومن ثم معالجتھا ومن ثم تخزینھا أو إظھارھا للمستخدم بصورة أخرى .

وطبعاً لابد للحاسب إذا أراد أن یقوم بتلك الوظائف من أجھزة خاصة تساعده على فعل ذلك ، فھناك أجھزة خاصة للإدخال (سیأتي ذكر الأجھزة لاحقاً) وأخرى للمعالجة وثالثة للتخزین .إلخ

وإذا نظرنا للحاسب نظرة شاملة نجد أن الحاسب یقوم لیس فقط باستقبال البیانات ومن ثم معالجتھا حسب رغبتنا وإخراج نتائج عملیة المعالجة و تخزینھا بل یمكنھ أیضاً نقلھا إلى جھاز حاسب آخر أي تبادل المعلومات بین الحاسبات وبعضھا أي تكوین ما یسمى بالشبكات...

حسناً والآن ما معنى الكلمات " البیانات - المعالجة - الإخراج - التخزین ؟"

- **البیانات (data (**: ھي أیة معلومات مكتوبة بطریقة تمكن الحاسب أن یتعامل معھا ، فالمعلومات التي لا یستطیع الحاسب التعامل معھا لا تعتبر بیانات بالنسبة للحاسب .
	- **المعالجة (processing(**: ھي عملیة تحویل البیانات من شكل إلى آخر .
	- **إخراج البیانات (output data(**: ھي عملیة إظھار أو استرجاع البیانات إلى شكل یتمكن

مستخدم الحاسب من فھمھا .

 **التخزین (storage(:** ھي عملیة الاحتفاظ بالبیانات لاسترجاعھا لاحقاً - ویسمى ذاكرة في عالم الحاسب .

- **الشبكات (networks(:** ھي مجموعة من الحاسبات ( قد یكون عددھا قلیلاً أو كثیراً فیمكن أن تتكون الشبكة من حاسبین إثنین فقط أو قد تمتد إلى أن تتضمن الملایین من الحاسبات ) مرتبطة مع بعضھا البعض فتتمكن من تبادل البیانات مع بعضھا البعض .
- الاجزاء المادیھ hardware وھي الأجزاء الإلكترونیة المكونة للحاسب وتشمل كل ما یمكن لمسھ أو رؤیتھ في الحاسب
	- البرامج software وھي التعلیمات او الوساط التي توجھ الاجزاء المادیھ hardware للعمل المطلوب .
		- **أنواع البیانات**

یستطیع الحاسب التعامل مع أنواع عدیدة من البیانات وفیما یلي أنواعھا الأساسیة : النصوص : وھي معلومات على شكل نص مقروء مثل الكلام الذي تقرأه الآن . الصور والرسومات . الفیدیو . الصوت . كما إن الحاسب یستطیع التعامل مع أنواع بیانات مختلطة من الأنواع السابقة مثل قواعد البیانات التي قد تحوي نصوصاً وصوراً وبعض الأحیان تحوي فیدیو وصوت أیضاً ، ویستطیع الحاسب أیضاً التحویل بین العدید من صور البیانات مثل تحویل النصوص إلى صوت .

**النظام الرقمي :-** 

یتعامل الحاسب مع البیانات بصورة رقمیة ،، فما معنى ذلك؟ بشكل عام في عالم الإلكترونیات إذا أردنا نقل بیانات من مكان إلى آخر بغض النظر عن بعد ھذین المكانین عن بعضھما فلا بد من أن :

- أولاً : یجب أن یتم تحویل ھذه البیانات إلى إشارات قابلة للنقل .
- ثانیاً : تنقل ھذه البیانات إلى الطرف الآخر على شكل إشارات إلكترونیة .
	- ثالثاً : یقوم الطرف الآخر بتحویل ھذه الإشارة إلى بیانات مرة أخرى .

4

إن عملیة نقل البیانات ( الخطوة الثانیة ) یمكن ان تتم بإحدى طریقتین :

- الطریقة الرقمیة : وفیھا ترسل المعلومات من طرف إلى آخر على شكل سلسلة من الإشارات كل إشارة قیمتھا 1 أو صفر ، مثلاً قد تكون سلسلة الإشارات على الشكل التالي : 001101101010111001000010110
- الطریقة التماثلیة : یسمح أن تكون الإشارة كاملة القیمة أو تساوي صفر أو أیة قیمة بین ھذه وتلك

و لا بد من أن تستعمل إحدى الطریقتین إذا ما أردنا نقل أیة بیانات من مكان إلى آخر ، وینطبق ھذا الكلام على جمیع عملیات نقل البیانات .

ما ھى وحدات التخزین في الكمبیوتر ؟

الیكم جدول یوضح وحدات التخزین

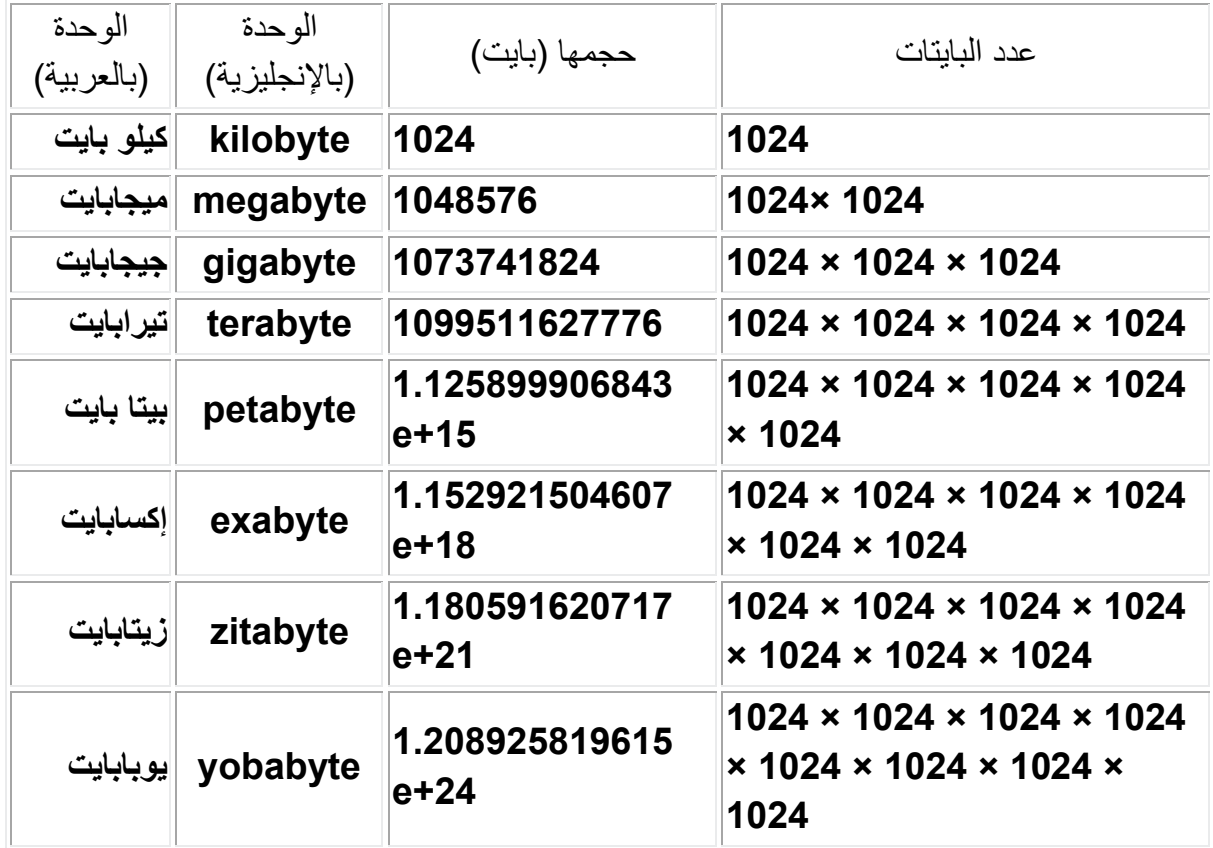

5

معنى الرمز +15e أن الرقم السابق یجب أن یضرب في عدد یبلغ واحد وعلى یمینھ 15 صفر ، مثال:

+8e 2.55یساوي 2.55 × 100000000 = 255000000 أي 255 ملیون وطبعاً ھذا رقم كبیر جداً ناتج عن ضرب كل ھذه ال 1024 في بعضھا البعض .

6

## الفصل الاول جمیع مكونات الحاسب و تطورتھا .

**في البدایھ اود ان نعرف معآ مكونات الحاسب بشكل عام وذلك من خلال الجدول التالى.**  ھذا الجدول نقلآ عن موسوعھ Dorez في علوم الحاسب مع بعض التعدیلات

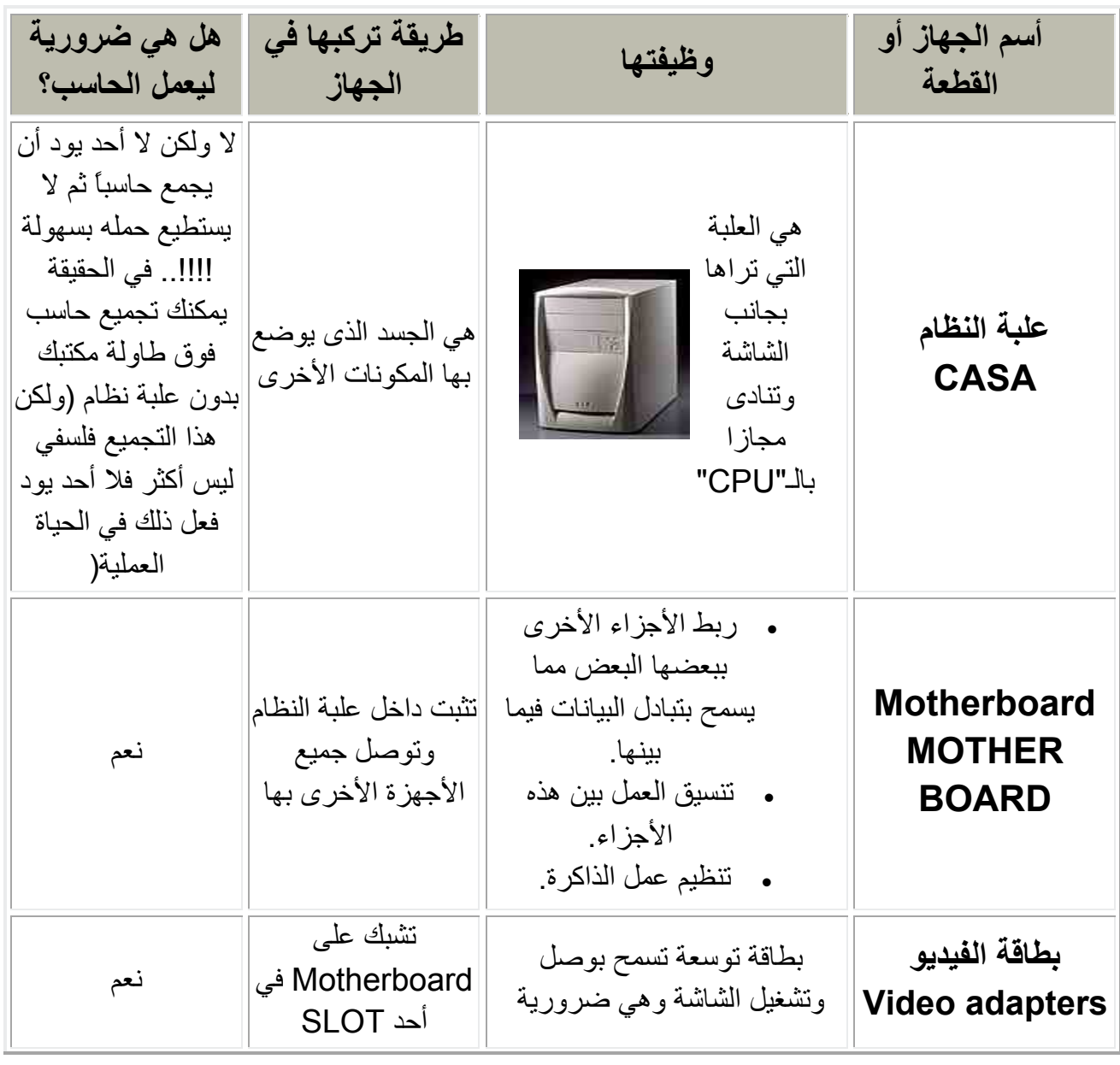

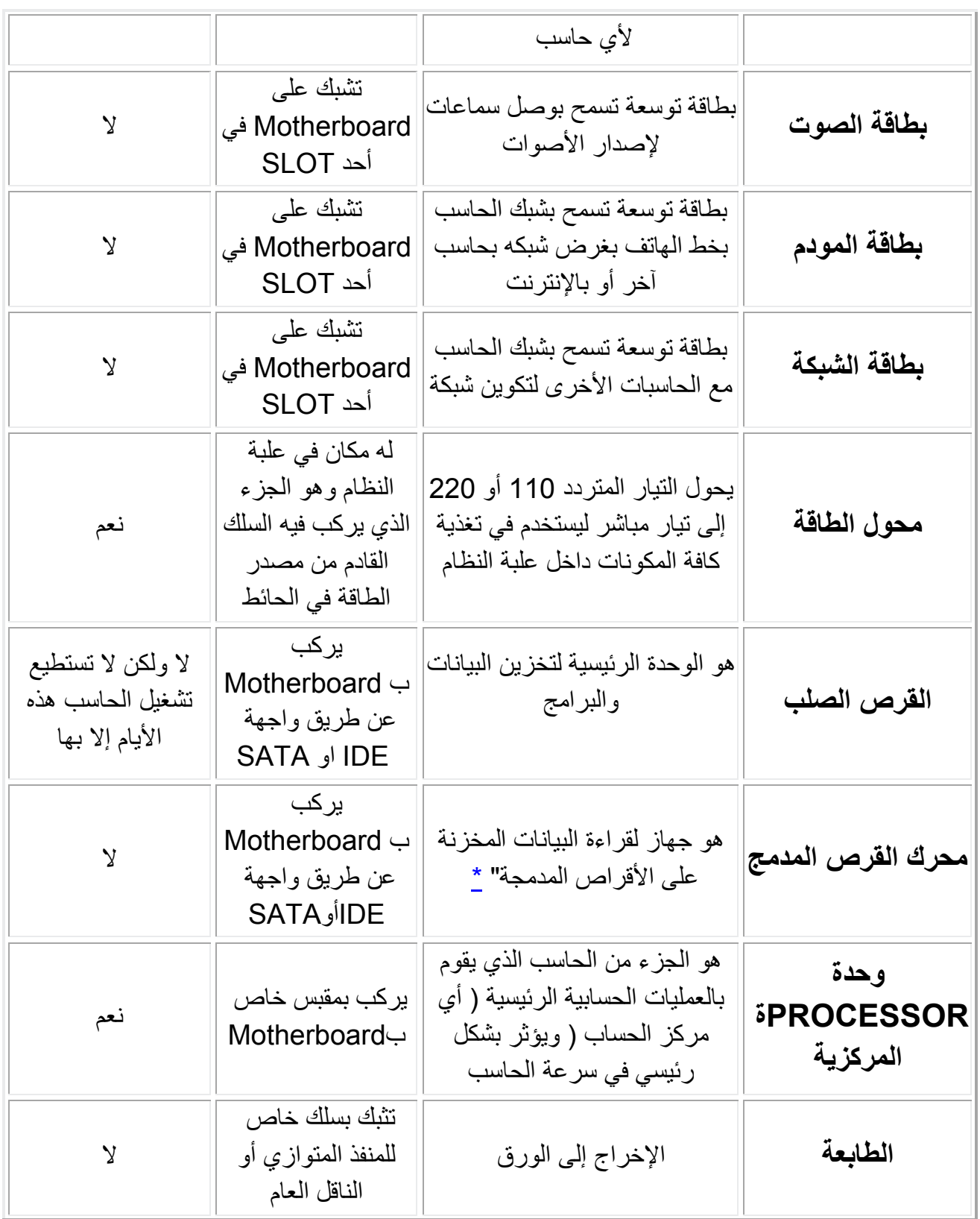

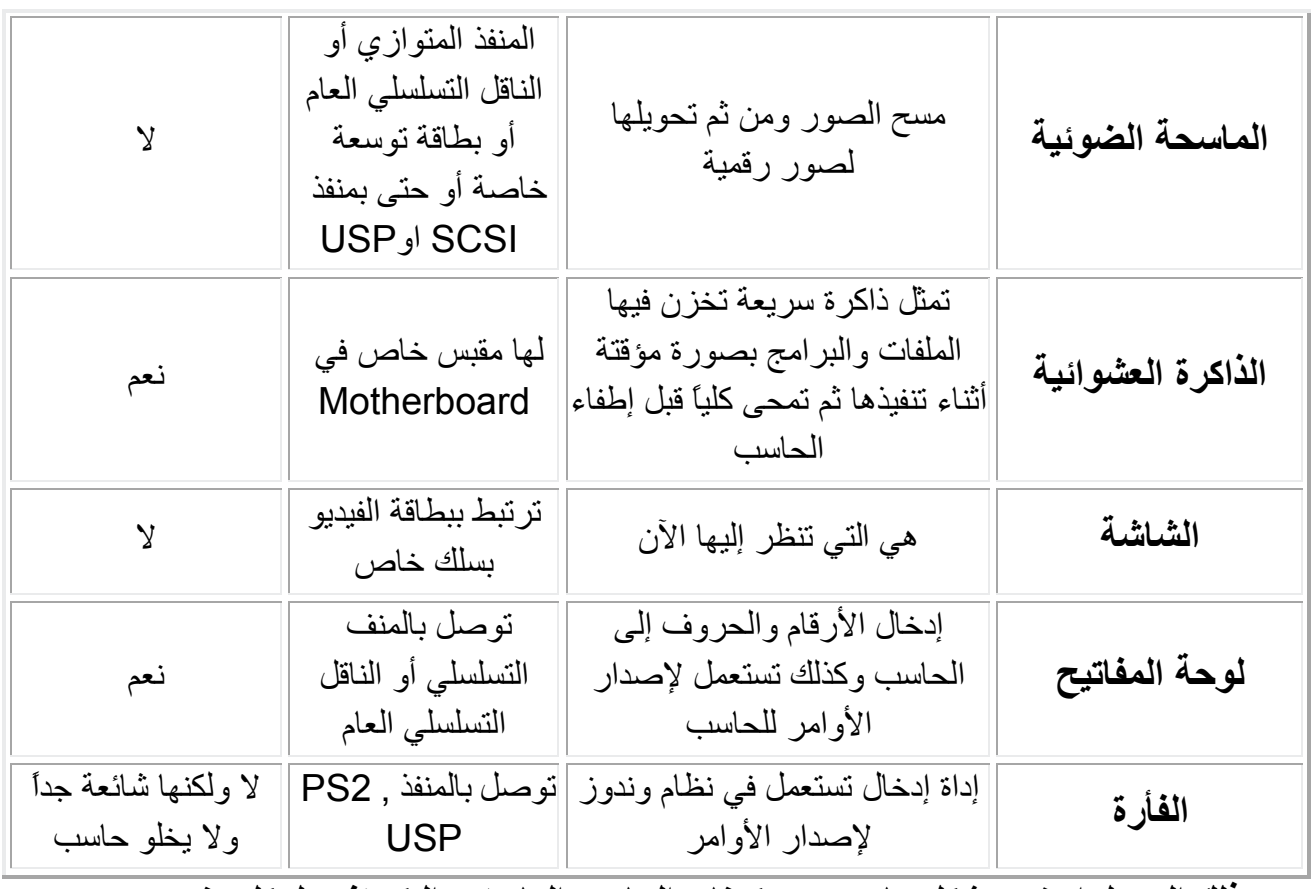

 **وذلك الجدول اوضح بشكل عام جمیع مكونات الحاسب المادیھ و الیكم تفصیل كل عنصر .**

9

#### **اولا:SUPPLY POWER وحدت الامداد بالطاقھ**

ھى الوحده المسئولھ عن امداد باقى مكونات الجھار بالتیار الكھربائى الذى یحتاجھ كل عنصر بالجھد و الامبیر المطلوب وھو موجود بداخل CASA كما موضح بالشكل المقابل لكل عنصر ویلى التطورات الھمھ في SUPPLY POWER وھى - :

## **(A.T ) POWER SUPPLY -**1

فى ھذا النوع یكون الكبل الموصل بى MOTHER BOARD یتكون من 12 طرف على جزاین كل جزء یتكون من 6 اطراف ویكون زر التشغیل متصل بشكل مباشر

مع SUPPLY POWER فمثلآ عند الضغط على زر التشغیل في حالھ عمل الجھاز یتم اغلاق الجھاز مثل فصل الكھرباء الرئسیھ عن الجھاز مما یواسر دامآ على نظام التشغیل .

## **( A.T.X ) POWER SUPPLY 2 -**

فى ھذا النوع یكون الكبل الموصل بى MOTHER BOARD یتكون من 20 طرف قطعھ واحدة ویكون زر التشغیل متصلBOARD MOTHER فمثلآ عند الضغط على زر التشغیل في حالھ عمل الجھاز یتم اغلاق الجھاز ایضآ ولكن بعد اغلق نظام التشغیل وذالك یحافظ على سلامھ نظام التشغیل .

## **( A.T.X LGA ) POWER SUPPLY 3 -**

فى ھذا النوع یكون الكبل الموصل بى MOTHER BOARD یتكون من 24 طرف على قطعتان القطعھ الاول 20 طرف و الثانیھ 4 اطراف وذلك حتى یمكن استخدامھ فى الاجھزه اللتى تعمل على POWER

Eng. Rafek Tawfek RAFEK TWFEK@YAHOO.COM

 $- - 2 - - - -$ 

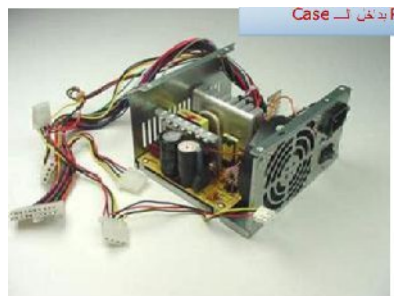

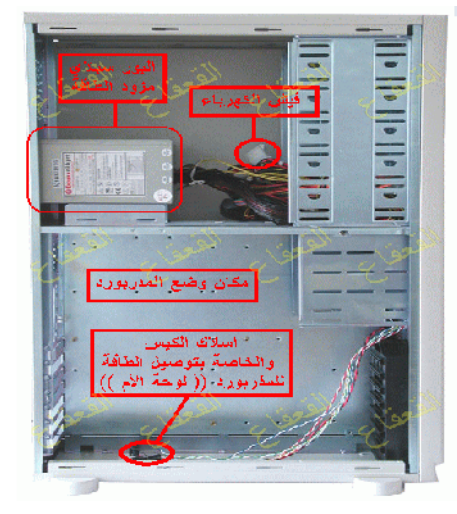

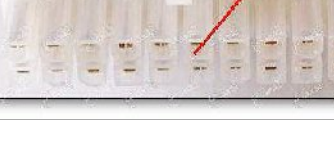

 SUPPLY ) X.T.A (ویكون زر التشغیل متصلBOARD MOTHER فمثلآ عند الضغط على زر التشغیل في حالھ عمل الجھاز یتم اغلاق الجھاز ایضآ ولكن بعد اغلق نظام التشغیل وذالك یحافظ على سلامھ نظام التشغیل .

**ملحوظھ ھامھ .** - 1 كل ھذه التطورات تشترك في ان الكبل الموصل بى DISK HARD و CD ROM واحد یوجد بھ اربع اطراف و ھم الأصفر : 12 V الأسود : 0 V الأسود : 0 V الأحمر : 5 V 2- التطور الذى يعمل الان بالاسواق هو POWER SUPPLY ( . (A.T.X LGA - 3 للتاكد من سلامھ SUPPLY POWER یتم توصیل الطرف الاخضر مع الطرف الاسود من كبل MOTHER BOARD و اذا تم تشغیل الجھاز فانھ فى ھذه الحالھ یكون SUPPLY POWER یعمل .

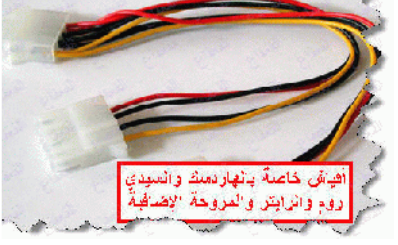

11

## **CENTRAL PROCESSING UNIT : ( CPU PROCESSOR )**

حینما نتحدث عن تطورات PROCESSOR فاننا نتحدث عن سباق سرعھ فى الاداء وتطویر الاداء . عندما نتحدث عن PROCESSOR یجب ان نتحدث عن ثلاث اشیاء من اھم الموصفات الفنیھ لى PROCESSOR

> 1 **- تردد PROCESSOR او السرعھ. Speed - 2 حجم الذاكره الداخلیھ Memory Cache .**

> > **- 3 معدل النقل BUS .**

1 **- تردد PROCESSOR او السرعھ Speed .**

ان تردد PROCESSOR او سرعتھ تقاس بى MHz ولكن زیاده سرعھ PROCESSOR لیست ھى وحدھا مقیاس كفائھ PROCESSOR ولكن یوجد عوامل اخره یتوقف علیھ كفائھ PROCESSOR مثل حجم الذكره الداخلیھ و معدل نقل المعلومات .

2 **- حجم الذاكره الداخلیھ Memory Cache .** 

تم التفكیر في عمل Memory Cache بعد ان عرفو مطورى PROCESSOR انا یوجد وقت كبیر مھدر لوصول PROCESSOR الى المعلومات داخل الرمات العشوایھ فقامو بعمل وحدتى رمات صغیرة الحجم داخل PROCESSOR سمیا باسم 1L و 2L و

Eng. Rafek Tawfek RAFEK\_TWFEK@YAHOO.COM

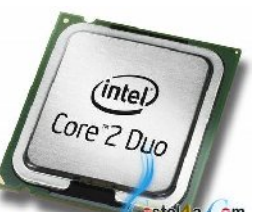

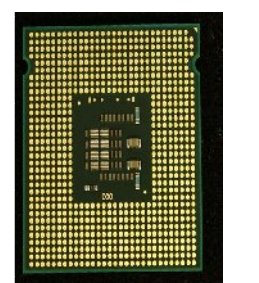

**ثانیآ :** 

بھذا یقوم PROCESSOR بالبحث عن المعلومھ في 1L واذا لم یصل یقوم بالبحث في 2L واذا لم یصل یقوم بالبحث في الرمات ویقاس سعھ Cache . MB بى Memory

- 3 **معدل النقل BUS .**

انا معدل نقل المعلومات یقاس بى MH فانا كلما زاد معدل نقل المعلومات زاد من كفائھ PROCESSOR وزاده معدل النقل الى الذاكره العشوایھ الراسیھ . و یقصد ھنا بى BUS انھ السار التى تسیر فیھ المعلومات من PROCESSOR الى الذكره و من الذكره الى PROCESSOR .

**و یلى جدول یوضح اخر و اھم تطورات PROCESSOR من حیث السرعھ و الذاكره الداخلیھ و معدل نقل المعلومات** 

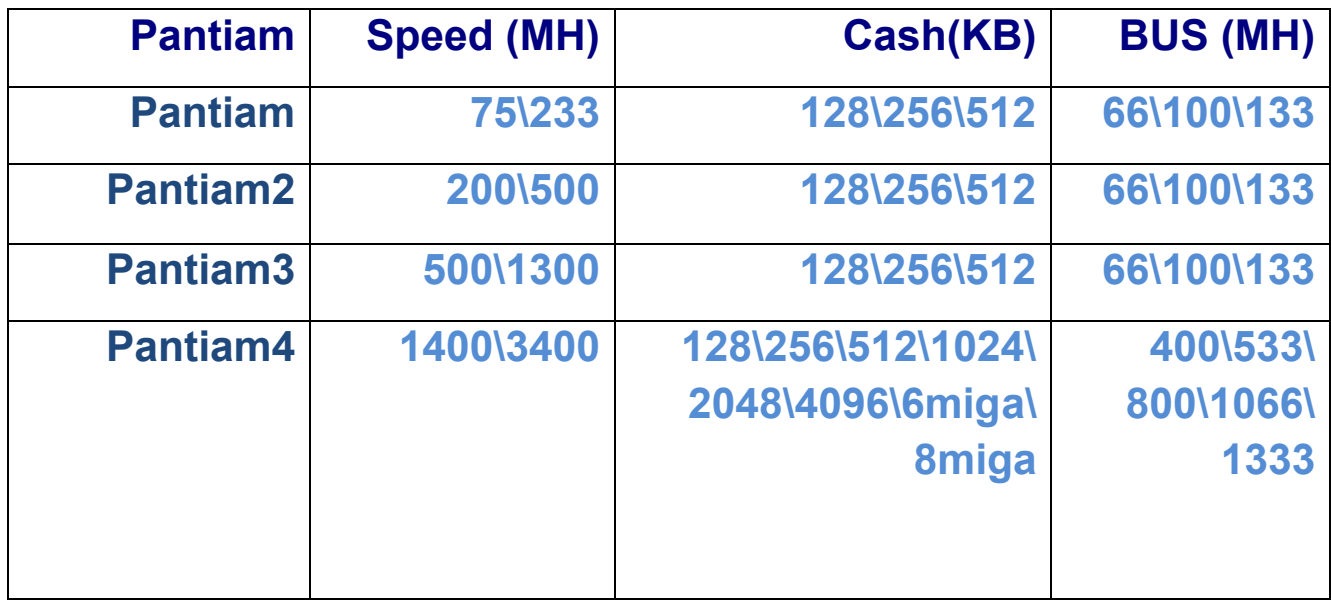

**ملحوظھ ھامھ :-** 

 **- 1 من اھم اشكال التى وجدت في مرحل تطور PROCESSOR** 

 -أ ppg : وھو عباره عن socket یوجد بھ بنات من اسفل و ھى التى من خللھا یحدث اتصال بین BOARD MOTHER و PROCESSOR وتكون دلیل التركیب ھو وجود سھم في احد اركانھ لایوجد بھ بنات ویقابلھا في BOARD MOTHER مكان لھذا الدلیل .

 ب - 1SLOT: و یكون PROCESSOR ھنا كا شریحھ یتم تركبھا في الجھاز مثل تركیب كروت الجھاز وتكون دلیل التركیب ھو وجود فتحھ في منتصف PROCESSOR تقریبآ من خلالھا یتم ضبطھ فى MOTHER . BOARD

 ج - LGA:وھي عباره عن socket اصغر من PPG و بدون بنات ویتم تركیبھ عن طریق دلیل من فتحتین موجدین فیھ یابلھم فى MOTHER BOARD مكان لھم .

> 2- المحافظھ علي درجھ حراره PROCESSOR لأن یوجد بین درجھ الحراره والكفاءه في PROCESSOR علاقھ عكسیھ ویتم تركیب مروحھ على PROCESSOR حتى یتم الحفاظ على درجھ الحراره .

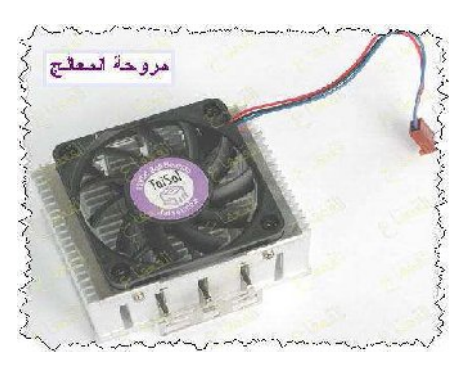

 3- BOX PROCESSOR افضل من TRAY PROCESSOR لاانھ یاتى ومعھ المروحھ الاصلیھ المخصصھ لھ مما یجعلھ في درجھ الحراره المناسبھ لھ اما الاخر یتم شراه بمفرده دون اى مشتملات .

4- كان اخر اصدار من اصدرات PPG PROCESSOR ھو 3 GH .

14

5- اول اصدرات LGA PROCESSOR ھو 2.6 GH .

 6- من افضل مركات PROCESSOR ھى InteL و AMD و الاكثر شیوعن InteL بسبب انھ لدیھ قدره افضل في احتمال درجات الحراره .

7- من اشھر اصدرات PROCESSOR ھى :-

- PROCESSOR Intel Celeron A
- PROCESSOR Intel COR DUO B
- PROCESSOR Intel COR2 DUO C
	- PROCESSOR Intel COAD D
		- PROCESSOR Intel I 7 E
- AMD ( Advanced Micro Devices ) Athlon F

## **الراسیھ الذاكره RAM Random Access Memory : ثالثآ**

ان یوجد نوعین من الذاكره ھوم RAM و ROM ویتم فیما یلى شرح الفرق بینھم

إن الفرق كبیر وشاسع ، الذاكرة ROM ) تسمى ذاكرة القراءة فقط) ھي عبارة عن ذاكرة تخزن فیھا البیانات في مصنعھا و لا یمكن لمستخدم الحاسب أن یغیره بعد ذلك بل یكتفي بقراءة محتویات ھذه الذاكرة ، لذا فھي تسمى ذاكرة القراءة فقط (Memory Only Read (بینما الرام تسمى ذاكرة القراءة والكتابة ( أو ذاكرة الوصول العشوائیة ). ولكل نوع منھا استخدام خاص بھ :

تستخدم ذاكرة الوصول العشوائي كذاكرة رئیسیة للمعالج لكي یحفظ فیھا البیانات والبرامج التي یعمل علیھا الآن و الیكم مقارنھ بین النوعین

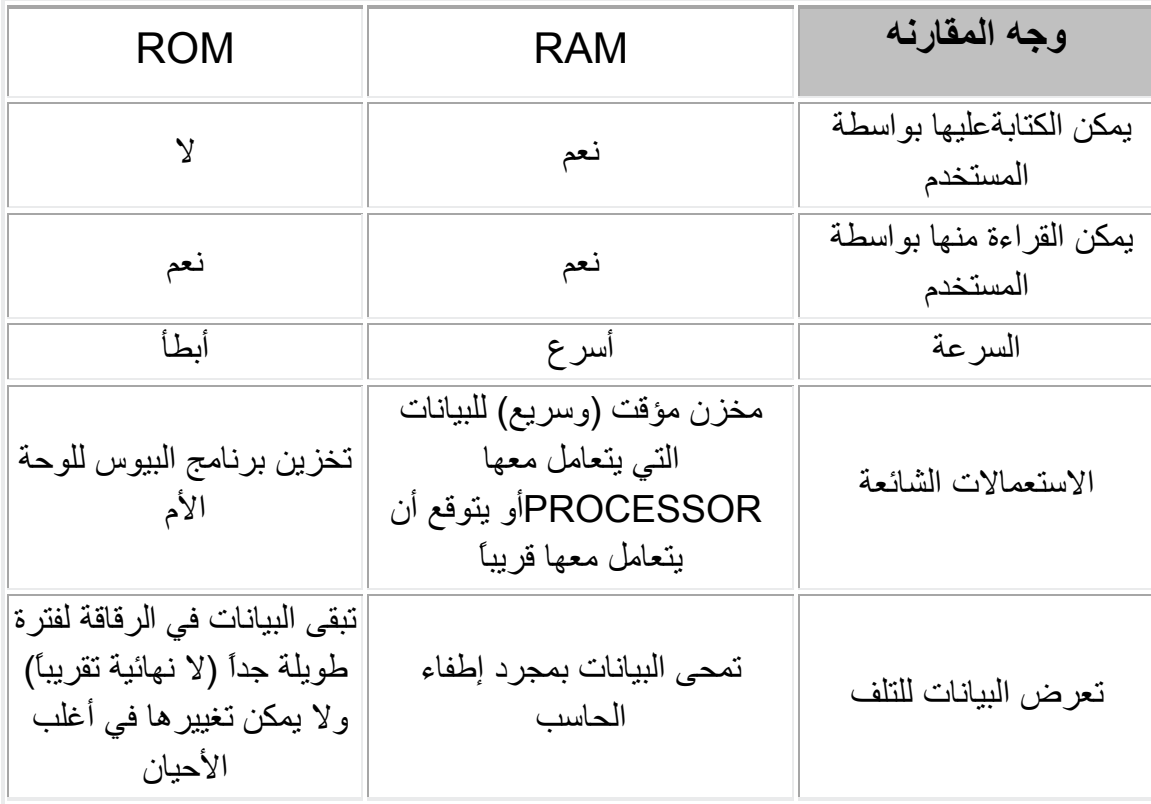

16

وھى المخزن المؤقت والسریع الذى تتمكن من خلالھ الCPU من الحصول على المعلومات والبیانات التى تحتاج الیھا لتنفیذ البرنامج. ووحدة القیاس الخاصة بھا ھى MB

وھذه الذاكرة الRAM لا تحتفظ بأي معلومات أو بیانات داخلھا بمجرد إغلاق الجھاز ولذلك تستخدم الأقراص الصلبة drives Hard أو الأقراص المضغوطة CDs في التخزین

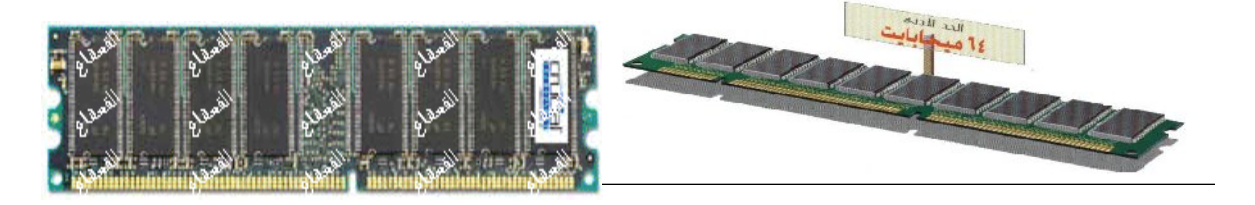

#### **DDRAM SDRAM**

 من اھم تطورات RAM ھى (SDRAM (و (RDRAM (و (DDRAM( و حینما نتكلم عن RAM یجب ان نفھم عن ثلاث اشیاء ھم Speed و BUS و شكل

**و الیك جدول بھ تطورات RAM**

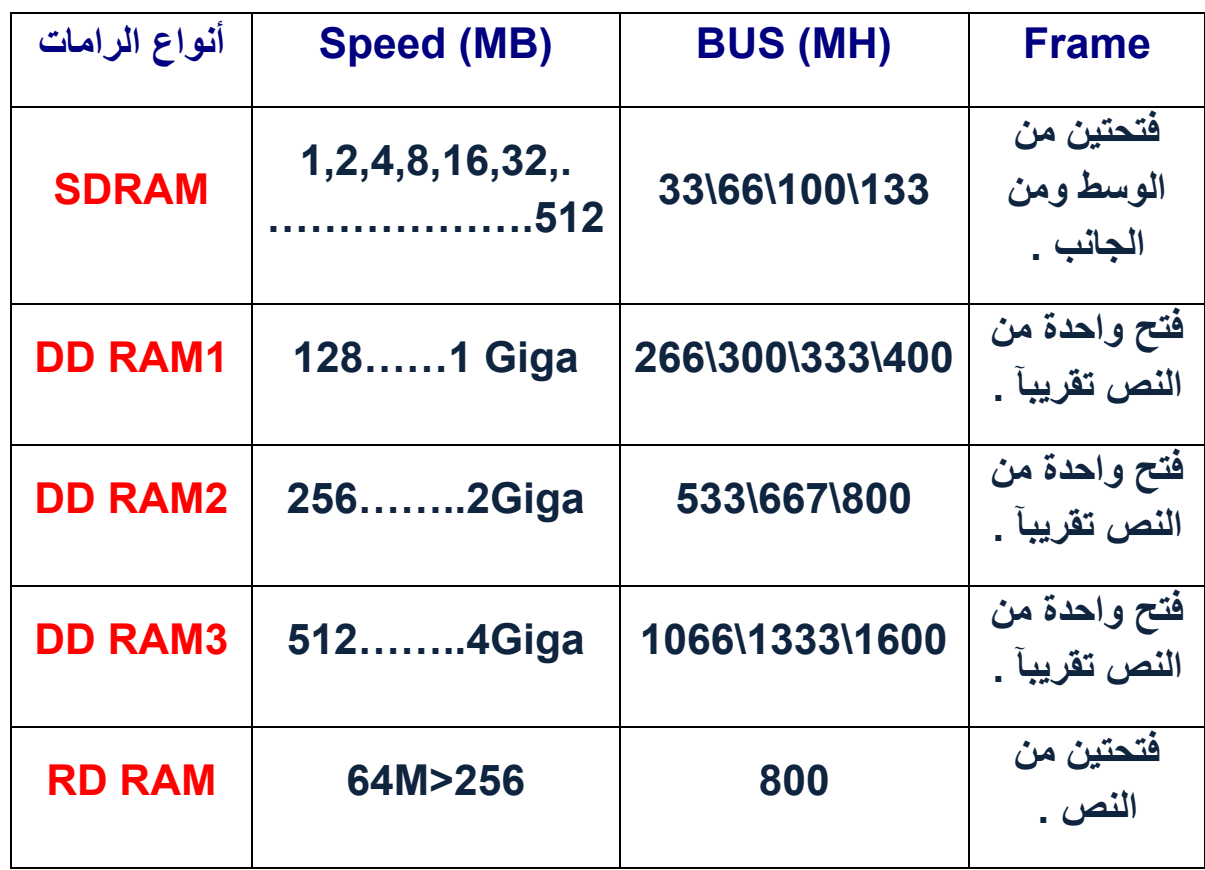

من افضل مركات RAMهى - Speakted - King ston وذلك لانھم یتم تشغلھم على جمیع انواع BOARD MOTHER دون حدوث اى تعارد بینھم و بین BOARD MOTHER.

## **رابعآ : القرص الصلب** DISK HARD

ویعتبر من أھم المكونات على جھاز الكمبیوتر حیث یمكنھ تخزین كمیة كبیرة من البیانات والمعلومات وكذلك یمكنھ قراءة المعلومات والبیانات بصورة اسرع بكثیر من أجھزة التخزین الأخرى بما في ذلك الROM-CD او ROM -DVD وال drives Floppy كما أن الغالبیة العظمى من المساحة التخزینیة الموجودة على ال drives Hard تستخدم لحفظ البرامج وتخزینھا مثل أنظمة التشغیل المختلفة وبرامج الإنترنت ومعالجة الكلمات والحسابات وغیرھا، كما یمكن زیادة المساحة التخزینیة من وقت لآخر على ال drives Hard حیث یمكنك تفریغ بعض من المساحة التخزینیة عن طریق الغاء بعض البرامج القدیمة أو المعلومات والبیانات التى .

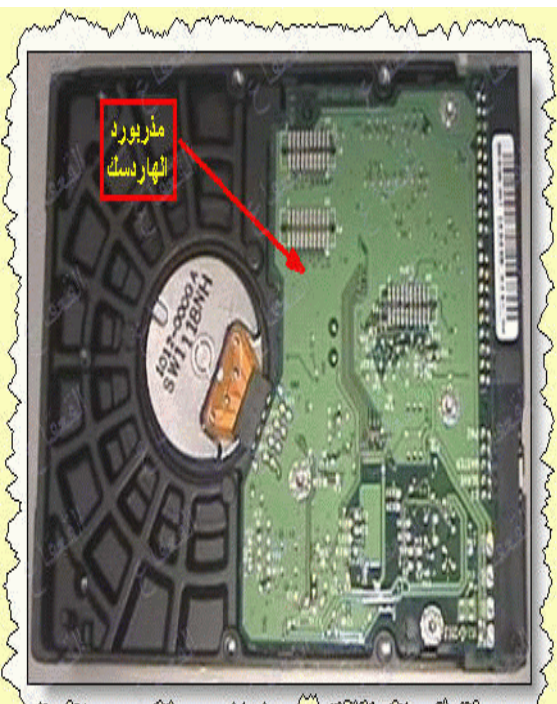

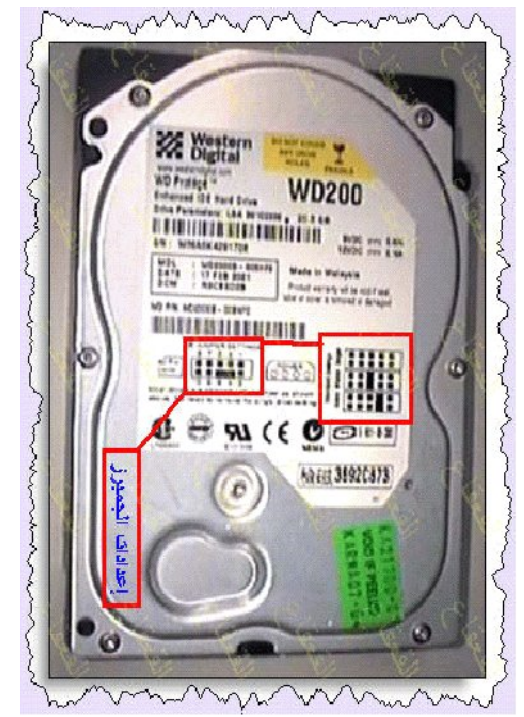

19

 ملحوظات 1- ویتم تركیب كبلین في DISK HARD وھم كبل خاص بى الكھرباء و الكبل الاخر الخاص بى البیانات 2- وتطوراتھ مساحتھ بدأ 20 M الى ان وصلات الان الى 1024 G اى 1 تیرا . 3- تطورات الشكل والتركیب بدأعن طریق كابل البیانات العادي والمكونھ من 40 بن وتطور الي كابل Sata وھو الشكل الموجود حالیا . 4- ومع التطور ظھر كابلSata 1 والتي وصلت سرعتھ في النقل الي 150 M في الثانیھ . وظھر بعد ذلك كابل Sata 2 والتي بلغت سرعتھ في النقل الي 250 M في الثانیھ . وكان DISK HARD العادي IDE كان یقاس سرعھ نقل المعلومات بسرعھ عدد لفات الموتور والتي بلغت أعلي سرعھ لھا وھي 7200 .RPM

 5- یتكون الكبل الخاص بى الطاقھ الكھربایھ من اربع اطراف و یكون الجھد فیھم كتالى

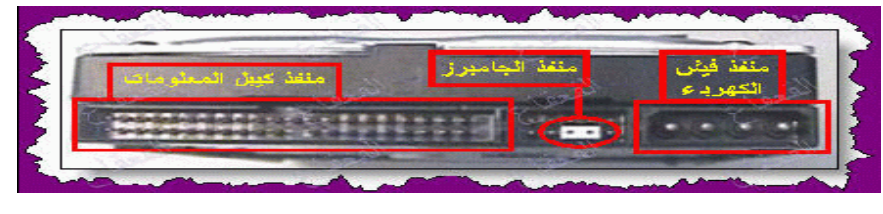

الأصفر : 12 V الأسود : 0 V الأسود : 0 V الأحمر : 5 V

 6- یتم التحكم في توصیل DISK HARD سوءن كان بمفرده اى یتم قراه نظام التشغیل من خلالھ Master او مع DISK HARD اخر اى یكون التوصیل Slave من خلال Gambar بین الكبل الخاص بى المعلومات و كبل الطاقھ الكھربایھ وذلك من خلال رسمھ توضح التوصیل على كل DISK HARD لان التوصیلھ تختلف من ماركھ الى اخره .

20

 7- من افضل مركات DISK HARD ھى Western و الیكم جدول یوضح مقارنھ بین افضل المركات .

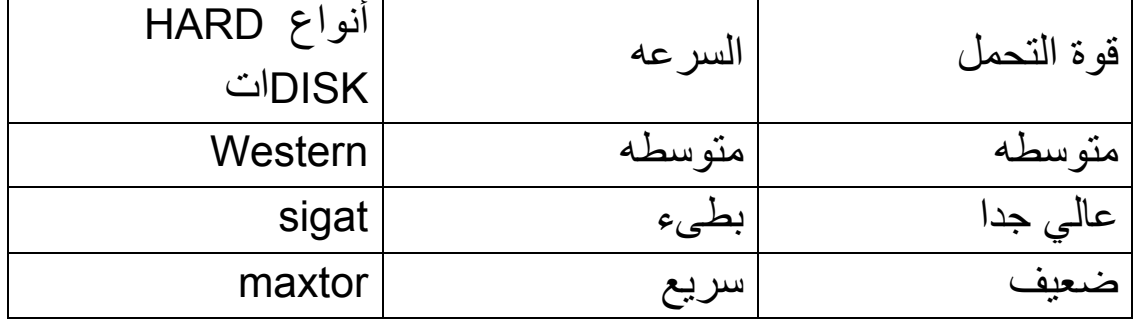

8- الیكم صوره توضح المكونات الدخلیھ لى DISK HARD

صورة DISK HARD من الداخل = 1أقراص التخزین =2رؤس القراءة والكتابة =3محرك رؤس القراءة والكتابة =4المحور المشترك لرؤس القراءة والكتابة

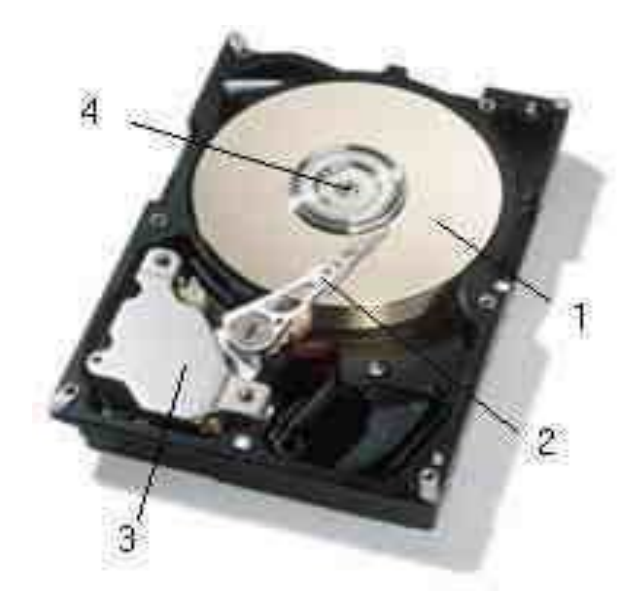

## **CD Recorders ( CDR) ال : خامسآ**

وتوفر ھذه المحركات إمكانیة نقل قدر كبیر من المعلومات بین الأجھزة المختلفة التي تحتوى علىDrives CD یمكنھا قراءة ھذه الأقراص وتفید أیضا ال Recorders CD فى امكانیة عمل النسخ الاحتیاطیة من اى معلومات نرید حفظھا لفترة طویلة والتى یمكن الوصول الیھا بطریقة سریعة.

وتصل السعة التخزینیة للCD ـــ أي البیانات التي یمكن تخزینھا علیھ ـــ إلى 80 دقیقة من البیانات المسموعة أو الصوتیة أو ما یعادل 700 M اوM 900 وذلك في الاسطوناط العادیھ

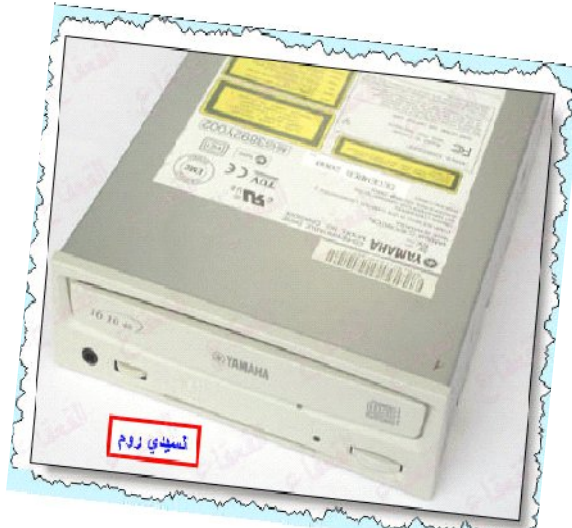

اما اسطونات DVD تكون مساحتھا تبدء من 4.7 G وھذى مساحھ ضخمھ .

حینما نتكلم عن CDR فنحن نتكلم عن عائلھ تتكون من 4 اشخاص و ھم

CD ROOM -1 :يقوم بقراءه الأسطوانات العادیھ التي تتراوح مساحتھا من 700 M الي 900 M بسرعھ تصل الى 56 X .

2 - WEITER CD : یقوم بقراءه وكتابھ على الأسطوانات التي تتراوح مساحتھا بین 700 M و 900 M بسرعھ تصل الى 56 X\*32 X\*56 .X

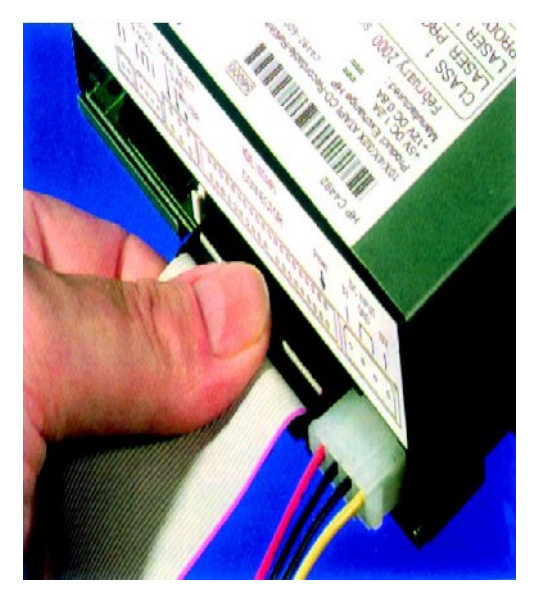

22

3 - COMPO CD : قراءه الأسطوانات DVD التي تتراوح مساحتھا بین 4.7 G الي 16 G بسرعھ 32 X و یقوم بقراءه وكتابھ على الأسطوانات التي تتراوح مساحتھا بین 700 M و 900 M بسرعھ تصل الى 56 X\*32 X\*56 .X

-4WRITER AND READ DVD : یقوم بقراءه وكتابھ على الأسطوانات التي تتراوح مساحتھا بین 700 M و 900 M بسرعھ تصل الى 56 X\*32 X\*56 X. و یقوم بقراءه والكتابھ على اسطوانات DVD التي تتراوح مساحتھا بین . 32X\*16X\* 32X بسرعھ 16 الي G 4.7

23

## . **سادسآ : كارت الشاشة adapters Video**

ویتم التمییز بین كروت Adapter Video بواسطة الاماكن التى یتم تركیبھا فیھا فكان ترتیب اماكن التركیب ھكذا ISA ثم PCI ثم كان اكبر نقلھ قبل ظھور اخر تطور ھى AGP أو Port Graphics Advanced وأھم الخاصیة التى توضح أھمیة Adapter Video ھي قدر ت المساحة من ال RAM التي یحتوى علیھا والتى تعمل على تثبیت وضبط عدد البكسلات والألوان التي یمكنھ القیام بعرضھا. كما تتمتع كروت (AGP(Adapter Video بسرعة أساسیة تبلغ X1 او X2 او X4 او X8 والتى تعمل على وصف وتوضیح أعلى معدل من البیانات المرسلة التى یمكنھ الحصول علیھا فى الظروف العادیة ویتم الاستفادة من ھذه الأنواع في بیئة الأعمال الخاصة بمعالجة الصور والرسومات ثلاثیة الأبعاد وأیضا ألعاب الكمبیوتر.

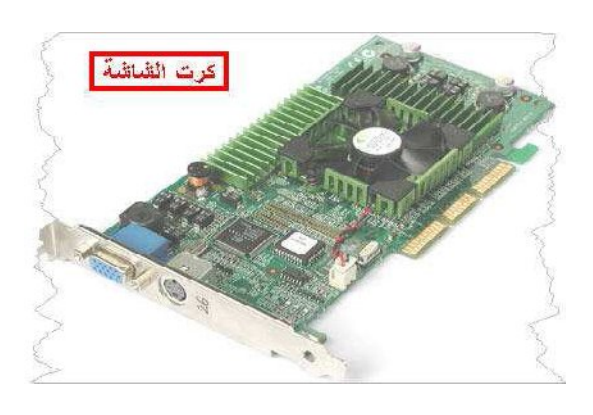

أما بالنسبة للمستخدم العادى فإن Video (AGP(Adapter العادى یعتبر مناسب جداً لجمیع الاحتیاجات. وفى بعض الأحیان یكون أقل عرضة للمشاكل التي تواجھ ال Adapter Video الذي یتضاعف سعره عشرة أضعاف والمشكلة الوحیدة والعیب الذى یمكن مواجھتھ ھي

أنك انھ ظھر في الاونھ الاخیره بعض البرامج و الالعاب التى تحتاج كفاه اعلھ من كارت الشاشھ مثل برنامج PRO IMIGو برنامج 11 DMAX3 و العاب Pro Evolution Soccer 10 و Pro Evolution Soccer 6 مثل

و لھذا قامو المطورین بعمل التطور الجدید Express PCI و الذى تكون سرعتھ الاساسیھ 16 X مما یجعلھ یقوم بتوفیت جمیع الاحتیجات المطلوبھ .

ملحوظھ :-

 1- حجم الذاكره فى AGP أو ( Port Graphics Advanced(بدان من MB،1 256 MB ، 128 MB ، 64MB ، 32MB، 16MB، 8MB، 4MB،2MB . 521 MB،

2 - حجم الذاكره فى Express PCI بدات من MB ،128 MB 256 ، 521 MB 2048،1024 MB ، MB

> - 3 ھناك العدید من الMotherboards تأتى مزودة بكارت شاشا وأدوات التحكم الخاصة بھ AGP ال Express PCI ومنفذ توصیل شاشة داخل تصمیمھا. والمثیر للدھشة أن مثل ھذه ال Motherboards تكون ذات تكلفة أقل من تلك

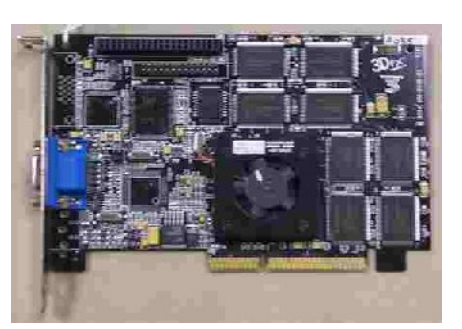

التى لا تتمتع بامكانیات كارت الشاشھ الداخلى ولكن یجب الوضع فى الاعتبار المشاكل الآتیة:

 - أن إمكانیات أدوات التحكم المتكاملة تكون غالبا محدودة بالمقارنة ببعض ال الخارخى Video Adapters

 - أن ال Adapters Video یشارك الذاكرة الأساسیة الموجودة على ال motherboard المتوفرة لجھاز الكمبیوتر مما یوادى اى نقص سرعة الجھاز .

 - أن الشركة المصنعة نادراً ما تقوم بإضافة فتحات لتركیب Adapter AGP او Express PCI العادى وذلك لأنھم قاموا بالفعل بإضافة وظائف الفیدیو على ال motherboard واذا قامو بوضعھم یقومو بتقلیل عدد PCI العادى مما یوادى الى صعوبھ وضع كروت اخرا .

25

## **سابعآ - : كارت الصوت Card Sound**

| كرت الصوت |

یتم تحویل البیانات والمعلومات المخزنة من ملفات صوتیھ على جھاز الكمبیوتر اوالتى تم انزالھا على الجھاز إلى موجات صوتیة یمكن سماعھا بواسطة كروت الصوت. ویتم ذالك من خلال ھذه العملیة تحویل الDigital إلى Analog كما یمكن لكروت الصوت القیام بالعمل العكسى حیث یمكنھا القیام بتحویل قطعة موسیقیة او حدیث Analog من التسجیل او المیكروفون إلى نسخة Digital لتخزینھا واستخدامھا على جھاز الكمبیوتر.

وتتمیز أنظمة الأصوات أو كروت الصوت عن بعضھا البعض عن طریق الطاقة ووضوح الصوت فى السماعات ومكبرات الصوت. ولا تتوفر ھذه الممیزات مع كروت الصوت رخیصة الثمن. ومن أھم نقاط التسویق الأساسیة لكروت وأنظمة الصوت ذات الجودة العالیة ھى مكونات الموجات الصوتیة والتدفق الصوتى .وكما انا الكروت تطورت و اختلفت بكفات كما یلى

16 bit – 32bit – 64bit – bit128 – 256bit –bit512 – 1024bit

- الامكن التى تم تركیب الكارت فیھا ھي ISA ثم PCI
- افضل انواع كارت الصوت ھى Caryativ , Ymaha

## **ثامنآ : كارت المودم Modem**

وھو یمنح جھاز الكمبیوتر القدرة على الاتصال بالأجھزة الأخرى عبر الخطوط التلیفونیة ویعنى أیضا إمكانیة الاتصال بالإنترنت أو شبكة الویب العالمیة كما أن ھناك استخدامات أخرى للمودم مع جھاز الكمبیوتر مثل استخدام الكمبیوتر الشخصى على أنھ جھاز للرد على جمیع التساؤلات والاستفسارات و استخدامھ كجھاز فاكس أو نظام البرید الصوتى إلى

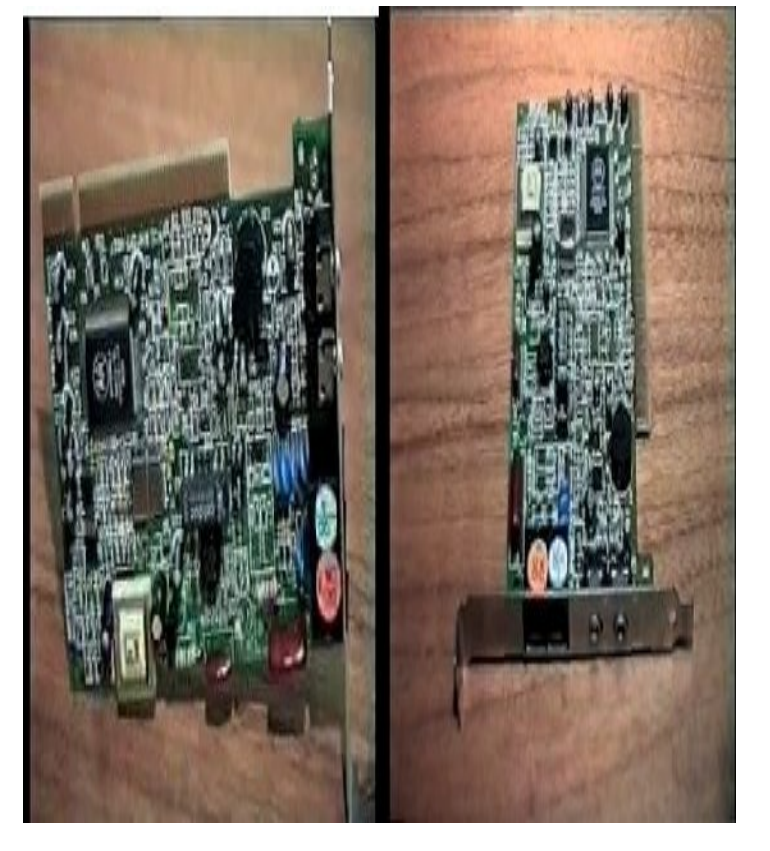

استخدامھ في المؤتمرات المرئیة ویمكن ملاحظة أن جھاز المودم بطىء جدا بالنسبة إلى باقي مكونات الكمبیوتر الأخرى فان المودم لھ سرعات ایضآ والشئع الان 56 كیلو بایت/ ثانیة .

- الامكن التى تم تركیب الكارت فیھا ھي ISA ثم PCI
- افضل انواع كارت المودم ھى Caryativ , roptex.Us

**ات سع : آ كارت الشبكھ Adapter Network** 

إذا كنت تعمل فى شركة یوجد بھا شبكة داخلیة للكمبیوتر فسوف تجد ان ال Adapter Network الموجود داخل جھاز الكمبیوتر یلعب دورا أساسیا مثل الدور الذى یقوم بھ المودم فى الاتصالات ولكن ذلك یتم بصورة أسرع بكثیر. ویمكن توضیح ذلك بأن المودم ذا السرعة 56 كیلو بایت / ثانیة یقوم بعملیة الإرسال بسرعة تصل إلى 7000 بایت فى الثانیة عبر خطوط التلیفون. أما بالنسبة إلى ال Adapter Network رخیص السعر فإنھ یعمل على شبكة مخصصة من كابلات الموجودة داخل مبنى حیث یمكنھ إرسال ما یقرب من 10 میجا بایت فى الثانیة الواحدة، أي 10 ملیون بت فى الثانیة او حوالى 1.2 ملیون بایت فى الثانیة

ونظرا لان الAdapter Network قد اصبح رخیصاً وفى متناول الایدى كما أن أنظمة التشغيل الحديث مؤخرا مثل Windows XP, VISTA وما بعدها عملت على تسھیل عملیة إنشاء الشبكات الصغیرة فإن العدید من الأجھزة التي تستخدمھا العائلات أصبحت تستخدم الشبكات داخل المنازل للمشاركة في استخدام الانتر نت و الطابعات وتبادل الالعاب وایضا المعلومات وامكانیة عمل نسخ احتیاطیة من المعلومات والبیانات الھامة لتلافى أخطار الإتلاف.

الامكن التى تم تركیب الكارت فیھا ھي ISA ثم PCI

افضل انواع كارت الشبكھ ھى Link D , COM3

## **عاشر : آ اللوحة الأساسیة Motherboard**

تعتبر ھي الجزء الأساسي الذي یثبت في الCase ویلحق بھا باقي الأجزاء والمكونات وھناك أجزاء تثبت على ال Motherboard مباشرة مثل معالج ال CPU او ال RAM .. كما یمكن تركیبھا على ال Motherboard قبل تركیبھا داخل الCase.

وتوفر الMotherboard من الطراز الحدیث LGA ATX العدید من الوظائف حیث توفر الطاقة الكھربائیة من ال supply Power إلى الأجزاء التي یتم تثبیتھا علیھا كما توفر منافذ توصیل لكل من لوحة المفاتیح والماوس والطابعة وتقوم بتجمیع كافة الوظائف المدعمة والضروریة لعمل ال CPU داخل الجھاز. والوظیفة الأساسیة للMotherboard ھي القیام بدور بیئة الاتصالات والتوصیلات الاساسیة لجمیع مكونات الجھاز حیث تمر من خلالھا البیانات والمعلومات للانتقال من جزء إلى آخر من مكونات الجھاز.

وعلى سبیل المثال، إذا طلبت من الجھاز عرض أحد الملفات التي قمت بتخزینھا علیھ فان الCPU او وحدة PROCESSORة المركزیھ تطلب الملف من ال drive Hard وذلك من خلال أحد مسارات البیانات السریعة، حیث یرسل ھذا الملف إلى الذاكرة RAM من خلال إحدى طرق ال Motherboard والتى علیھا یتم تشغیل ال CPU بواسطة طریق خاص معد للنقل السریع إلى ال RAM ثم بعد ذلك تقوم بتنسیق ھذه المعلومات لكى یتم تقدیمھا.

ویتم نقل معلومات ھذا الملف بعد ذلك بواسطة إحدى طرق النقل الأخرى إلى ال adapter video الذى یعمل على تحویلھ إلى اشارات تلیفزیونیة ثم یرسلھ إلى الشاشة لیتم العرض.

ولیس من الضرورى علیك معرفة المسارBus الخاص بكل عملیھ.. ولكن من المھم ان تعلم ان التوصیلات التى تقوم بعملھا على ال Motherboard تعمل على تشكیل روابط فعلیھ من أجل توصیل البیانات.

29

ویمكن أن یكون السبب الرئیسى لعدم قیام أحد المكونات بأداء عملھ على أكمل وجھ او عدم تشغیلھ ھو عدم توصیل ھذا الجزء بالMotherboard بشكل صحیح.. وھذا یعنى أنك قمت بتوصیل أحد الكابلات في مكان غیر مكانھ الصحیح.

ولذلك یجب مراعاة الدقة فى تركیب الوصلات مع بعضھا البعض بصورة صحیحة ولان الmotherboard من النوع LGA ATX تكون دائما فى وضع نشط on فیجب ان تقوم بفصل التیار الكھربى قبل اضافة ال RAM وال Adapters وقبل القیام بتركیب بعض المكونات الأساسیة لجھاز الكمبیوتر. وتذكر أن بعض ال supply Powerالجدیدة مزودة بمفتاح صغیر یمكن عن طریقھ فصل التیار من الجھاز بدلا من نزع كابل الطاقة من اجل قطع التیار الكھربى عن الجھاز.

ویتم تصمیم الMotherboard لتتوافق مع الأنواع المختلفة من ال CPUs بحیث یوجد نوع منھا لكل نوع من PROCESSORات فلا یمكن تركیب احد PROCESSORات مثل LGA 4 Pentium على نوع من ال Motherboard تختلف فیھ طریقة التوصیل مثلا من النوع المصمم الى PPG كما یتم توفیر انواع عدیدة من ال RAM على ال Motherboard وخاصة الحدیثة منھا.. فیجب مرعات كل عنصر عند شراء Motherboard .

كما توجد انواع من الMotherboard تحتوى على أداة التحكم في الصوت كما تقوم بإضافة ال Adapter الخاص بكارت الصوت الإضافي

والآن یمكنك شراءMotherboard تحتوى على العدید من المزایا الاضافیة مثل

Network وال Video Adapter ال Adapter والمودم والعدید من المزایا الاخرى

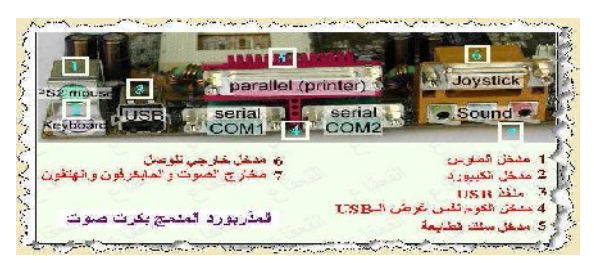

Eng. Rafek Tawfek RAFEK TWFEK@YAHOO.COM

30

وتعتبر سرعة الBus Memory من الخصائص الممیزة لل Motherboard وھو خاص بال CPU ویسھل الوصول الى الذاكرة الاساسیة ویوجد منھ ما تصل سرعتھ الى 1066MHz - والمصصم خصیصا للعمل مع ال DDRAM . 2 , 3

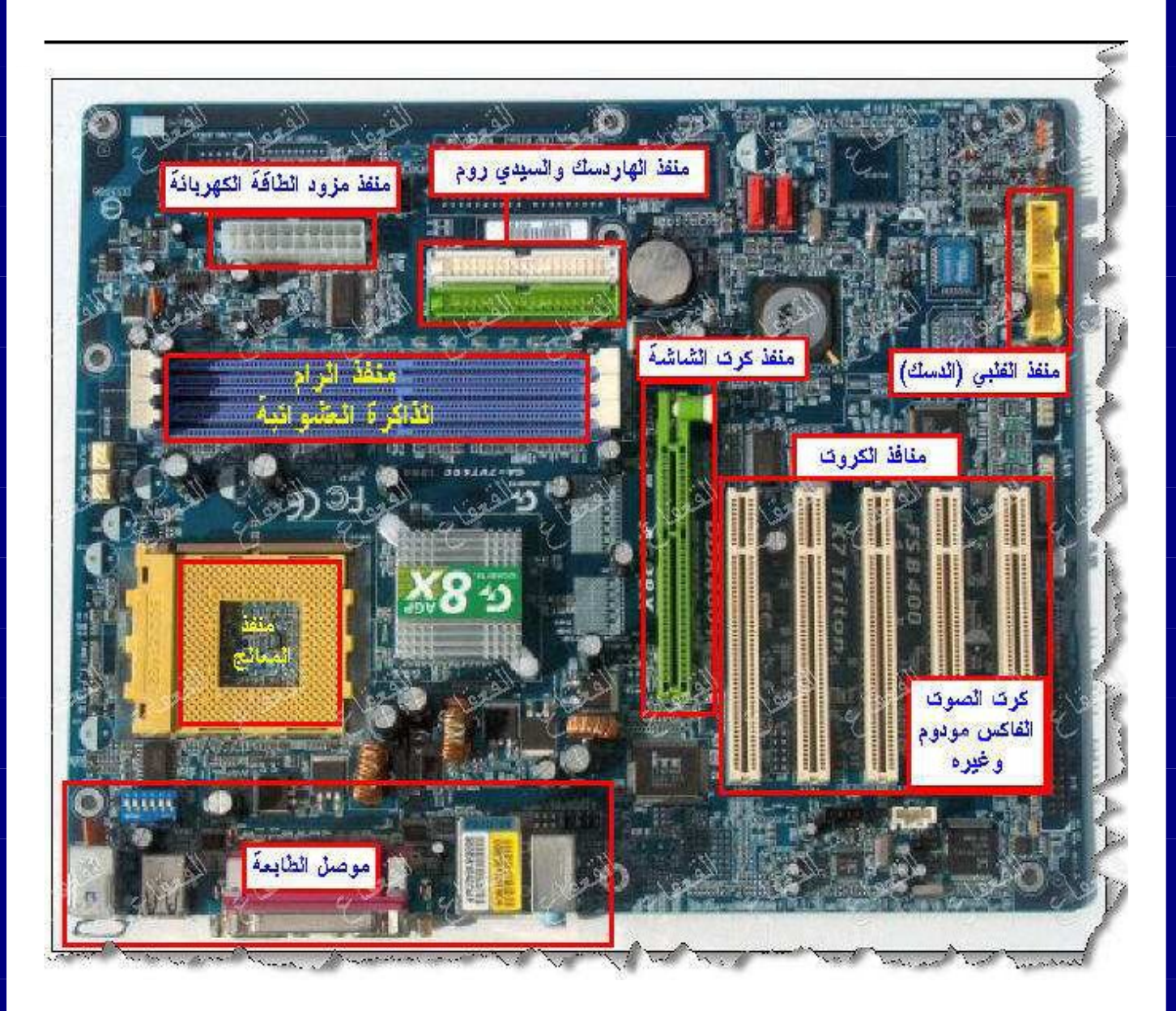

31

#### BOIS البایوس

البیوس ھو اختصار لعبارة (input basic output system ) ومعناه " نظام الإدخال والإخراج الأساسي " وتنطق "بیوس" فما ھو البیوس ؟

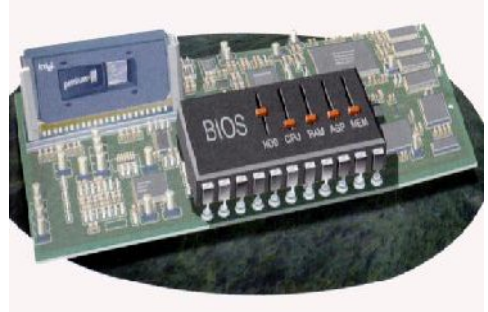

عندما تضغط زر تشغیل الحاسب فإنك عادة ما تسمع صوت نغمة معلنة بدء تشغیل الحاسب ومن ثم تظھر بعض المعلومات على الشاشة وجدول مواصفات الجھاز ثم یبدأ وندوز في العمل .... فما الذي یحدث ؟

عند تشغیل الجھاز فإن الجھاز یقوم بما یسمى الـ (POST ( وھو اختصار لـ "test self on power "أي " الفحص الذاتي عند التشغیل " وھي أول شئ یفعلھ الحاسب، حیث یقوم الحاسب بفحص أجزاء النظام ( PROCESSOR والذاكرة العشوائیة ، بطاقة الفیدیو .....إلخ) و تستطیع أن ترى مقدار الذاكرة العشوائیة في الجھاز عند ھذه النقطة كما تستطیع رؤیة الكثیر من المعلومات عن البیوس مثل رقمھ وتاریخھ ... إلخ .

إذا وجد النظام أیة أخطاء عند ھذه النقطة فإنھ یتصرف حسب خطورة الخطأ ففي بعض الأخطاء فإنھ یكتفي بأن ینبھ لھا أو یتم إیقاف الجھاز عن العمل وإظھار رسالة تحذیریة حتى یتم إصلاح المشكلة ویستطیع أیضاً إصدار بعض النغمات بترتیب معین (code beep (حتى ینبھ المستخدم لموضع الخلل ، إن ترتیب النغمات یختلف باختلاف نوعیة الخلل وباختلاف الشركة المصنعة للبیوس -تستطیع معرفة معلومات أكثر عن الـ codes beep في مواقع الشركة المصنعة للبیوس - ومن ثم یسلم القیادة لنظام البیوس .

32

فیقوم نظام البیوس بفحص جمیع أجھزة الإدخال والإخراج المتوفرة لدیھ (الأقراص الصلبة والمرنة ، الأقراص المدمجة ، المنافذ المتوازیة والمتسلسلة ، الناقل التسلسلي العام ، لوحة المفاتیح .... إلخ ) وذلك بمساعدة المعلومات المخزنة في رقاقة سیموس .

ثم بعد ذلك یقوم البیوس بالبحث عن نظام تشغیل ( مثل وندوز ، دوس ، یونیكس ، لینكس ...إلخ ) فیسلمھ مھمة التحكم بالحاسب .

ولا تنتھي مھمة البیوس ھنا بل تسند إلیھ مھمات الإدخال والإخراج في الحاسب طوال فترة عملھ ویعمل جنباً إلى جنب مع نظام التشغیل لكي یقوم بعملیات الإدخال والإخراج وبدون البیوس لا یستطیع وندوز أن یخزن البیانات و لا أن یسترجعھا ..إلخ .

إذاً البیوس ھو نظام مھمتھ أن یستقبل الأوامر الخاصة بالإدخال والإخراج من نظام التشغیل ویقوم بتنفیذھا ، في الحقیقة إن نظام البیوس ھو عبارة عن برنامج ولكنھ برنامج مدمج في Motherboard ومخزن على رقاقة روم ( رقاقة قابلة للقراءة فقط) وھي ذاكرة لا یمكن تغییر محتویاتھا وتحتفظ بمحتویاتھا حتى لو تم إطفاء جھاز الحاسب لیكون نظام البیوس جاھزاً في المرة التالیة عند تشغیل الجھاز . ونستطیع تلخیص مھمة البیوس فیما یلي :

القیام بعملیة الفحص الأولي للجھاز POST

القیام بعملیة الإقلاع من الأقراص ( عملیة بدء تشغیل نظام التشغیل).

القیام بعملیات الإدخال والإخراج الأساسیة BIOS وھي مھمتھ الكبرى التي سمیت باسمھا.

یحوي النظام أیضاً البرنامج اللازم للدخول على إعدادات البیوس ( الشاشة الزرقاء التي تظھر عند الضغط على زر del وقت الإقلاع )

33

یتم تصنیع رقاقات البیوس من قبل العدید من المصنعین أبرزھم شركات فونكس "phoenix" وشركة "أوورد award " و شركة "megatrends american" وإذا نظرت إلى أي لوحة أم فسوف تجد علیھا رقاقة البیوس ومكتوب علیھا اسم الشركة المصنعة لھا .

## **رقاقات سیموس CMOS .**

في عالم الحاسب نعرف أنھ یوجد عدد كبیر من أنواع المكونات المادیھ المختلفة الممیزات ولكي یمكن للبیوس التعامل معھا جمیعاً لا بد من إعطائھ بعض المعلومات عن حاسبك وھذا یعتبر - على الأقل في نظري - تخلف حیث لا یستطیع البیوس تحدید مكونات الحاسب وتحدیدات الأداء الأفضل تلقائیاً ، ولا بد من أن تعرفھ على نوعیة العتاد المتوفر في الجھاز مثل حجم القرص الصلب ونوعیات الأقراص المرنة ....إلخ یدویاً .

ولھذا یخزن البیوس ھذه المعلومات على رقاقة رام خاصة تسمى رقاقة السیموس وھي اختصار لـ "Oxide-Metal Complementary -Semi Conductor "وھي عبارة عن نوع من الذاكرة العشوائیة تقوم بتخزین البیانات ولكنھا تفقدھا إذا انقطع عنھا التیار الكھربائي ، لذا تزود ھذه الذاكرة ببطاریة صغیرة تقوم بالحفاظ على محتویات ھذه الذاكرة في أوقات إطفاء الجھاز ، وتستھلك ھذه الرقاقات القلیل من الطاقة بحیث أن ھذه البطاریة قد تعمل لعدة سنوات .

تخزن على رقاقة السیموس معلومات ھامة عن الجھاز مثل حجم ونوع الأقراص المرنة والصلبة وكذلك التاریخ والوقت وكذلك بعض الخیارات الأخرى مثل : ھل ترید الإقلاع من القرص المرن أم من القرص الصلب أولاً ..إلخ ویكون حجمھا في حدود مئات البایتات

34

یمكن للمستخدم العادي أن یعدل من محتویات ذاكرة السیموس وذلك بالدخول إلى إعدادات البیوس ( غالباً بالضغط على del عند إقلاع الجھاز ) ، یمكنك عمل الكثیر من الأشیاء ھناك ولكن كن حذراً فتغییر الإعدادات دون إلمام بوظائفھا قد یعطل حاسبك عن العمل ، ھذه قائمة ببعض الأشیاء التي یمكن أن یعدلھا برنامج

- إعداد البیوس :
- 1. تغییر الوقت والتاریخ 2. تعیین عدد وحجم الأقراص المرنة والصلبة
- 3. نوعية بطاقة الفيديو ( VGA , ega .... إلخ ) اجعل خيارك دائماً هو VGA
	- 4. إعدادات الطاقة ( خصائص توفیر الطاقة )

كلمة السر ( حمایة الحاسب بكلمة سر حیث لا یستطیع أحد الدخول للجھاز إلا من خلال كلمة السر) ، إذا نسیت كلمة السر فیجب علیك إطفاء الجھاز وإزالة بطاریة السیموس حتى تزال جمیع المعلومات من رقاقة السیموس بما فیھا كلمة السر.

- تذكر رقاقة البیوس : تخزن نظام البیوس حتى تسترجعھ عند بدایة عمل الحاسب في المرة القادمة ولا تحتاج لبطاریة حتى تحتفظ بمحتویاتھا. رقاقة سیموس "CMOS "تقوم بتخزین المعلومات التي یحتاجھا البیوس مثل حجم الأقراص الصلبة وما إلى ذلك ، وتحتاج لبطاریة حتى تحتفظ بمحتویاتھا.
	- افضل انواع **اللوحة الأ م** ھى XFX , Bit Gaga , Intel

## **الحادى عشر : المكونات الخارجیھ للجھاز .**

#### - 1 **لوحة المفاتیح و الماوس Mouse & board Key**

وھما من المكونات التى تحتل اھمیة كبرى على الرغم من انخفاض ثمنھما

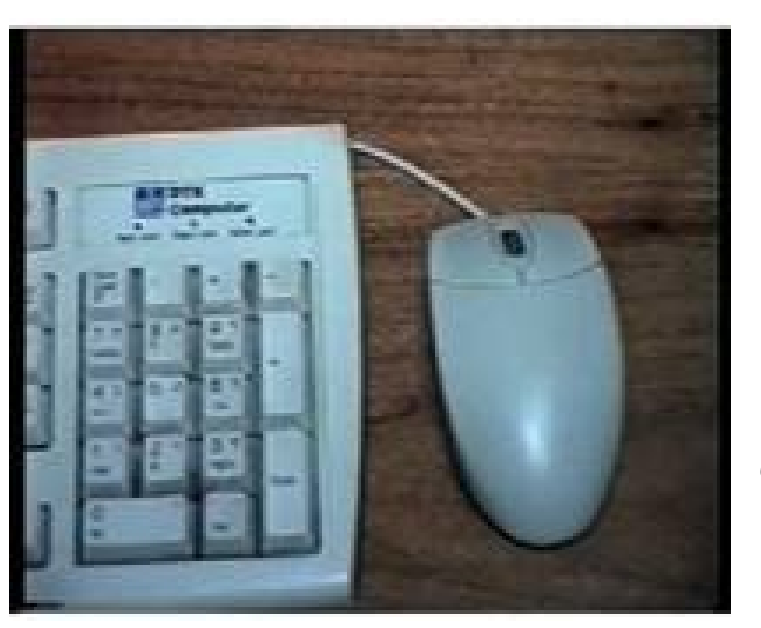

بالمقارنة بالأجزاء الأخرى من جھاز الكمبیوتر وتعمل لوحات المفاتیح لفترات طویلة ولكن إذا قمت بشراء لوحات مفاتیح أغلى سعرا فسوف مثل Microsoft تحصل على مستوى افضل من الأداء. وبالنسبة للماوس فإنھ یحتاج إلى التنظیف من وقت لاخر. الا اذا كان

حدیث فانھ لایحتاج الى تنظیف لانھ یكون لیزر . . ولوحات المفاتیح متوفرة باشكال عدیدة وتبدأ من تلك المستطیلة العادیة من طرازKey 104/105 وسوف نستخدم فى تجمیع الأجھزة خلال ھذا الكتاب موصلا ذا حجم صغیر من طراز /2PS لتوصیل كل من لوحة المفاتیح والماوس و ظھر بعد ذلك الحدیثھ .USP
# monitor

**2 - الشاشة Monitor** وھى تحتل المرتبة الاولى فى قائمة أسعار مكونات جھاز الكمبیوتر لارتفاع سعرھا، وذلك نظرا لأنھا القیمة الباقیة والدائمة مع مرور الوقت.. وتجد أیضا أن الAdapter Video المثبت على جھازك لھ اھمیھ كبیره ویرجع ذلك لانھ یقوم بضبط دقة الصورة ووضوحھا وكذلك عدد الألوان التي یتم عرضھا.

والمعلومات التي تعرض على الشاشة يتم نقلها من الVideo Adapter إلى الشاشة على شكل Analog مع اختلاف وتنوع معدلات ومستویات الطاقة وكل ھذا من أجل توضیح كثافة اللون الأحمر والأخضر والأزرق لتوضیح وتلوین كل نقطة ظاھرة على الشاشة.

> ویمكن قیاس دقة الصورة المعروضة عن طریق عدد البكسلات ودون الاعتماد على نوع الشاشة المستخدمة. والصورة بالقیاس 480x 640 تعتبر أقل الصور جودة واستخداما الیوم ، بالرغم من أنھا أكثر دقة بدرجة كبیرة وبصفة عامة فان اسعار الشاشات تتجھ للانخفاض كما ان الشاشات الجدیدة ذات الحجم غیر السمیك والتى تسمى

بشاشات الLCD تقوم بالعرض بصورة مماثلة للشاشات التى یتم استخدامھا على أجھزة الكمبیوتر المحمول ومازالت تعتبر أغلى الشاشات سعرا الیوم .

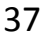

 **3- أجھزة الطابعات Printers** یرغب من یمتلك جھاز كمبیوتر فى منزلھ أو عملھ في إضافة أجھزة أخرى مثل الطابعة أو الماسح الضوئي وینمى ھذه الرغبة الانخفاض الدائم فى أسعار ھذه الأجھزة ،فھناك العدید من الطابعات الملونة .

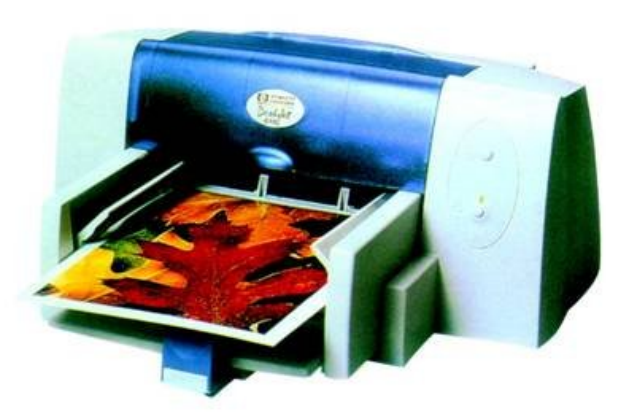

ذات أسعار مقبولة نسبیا ولكن تبدیل عبوات الحبر هو الذي يعتبر مكلفًا، فإذا كنت لا تستخدم الألوان فيمكنك شراء طابعة اللیزر باللون الأبیض والأسود فقط فھي باھظة الثمن إلى حد ما ولكن تعطى كفاه و سرعھ اعلى بكثیر .

 **4- أجھزة المسح الضوئي Scanners** 

فیمكنك شراء أحدھا بتكلفة محدودة بحیث یفي بجمیع متطلباتك فى الاستخدام العادى، حیث یعمل بصورة طبیعیة مع الصورة الفوتوغرافیة الملونة. ویجب التأكد من الحصول على ماسح ضوئى إذا كنت ترغب فى عمل مسح ضوئى للمستندات للتعرف على رموز OCR وھو تطبیق یعمل على تغییر صورة الكلمات المكتوبة وتحویلھا إلى نص یمكن التحكم فیھ ونقلھ إلى أحد برامج معالجة النصوص التى تتعامل معھا.

وبھذا نكون انتھینا من معرفھ كل عنصر من عناصر الجھاز على حدى ولك كل عنصر بمفرده لیس لھ قیمھ الا عندما نقوم بتجمعھم جمیعآ في جھاز واحد و ھذا ما سنعرفھ فب الفصل القادم انشاء االله .

38

## **الفصل الثانى**

# **كیفیھ تجمیع جھاز الكمبیوتر تجمیع صحیح**

قبل البدء في عملیة تجمیع الجھاز یجب أولا مراعاة ومراجعة القائمة التالیة للتأكد من توفر جمیع مكونات الجھاز الذى سوف تقوم بتجمیعھ وھذه الأجزاء ھى :

 أفضل أو 250-Watt بقدرة Power Supply تتضمن و : ATX LGA Case· من ذلك.

· motherboard : و تحتوى على (LGA Socket (

 CPU (LGA) Pentium IIII Core 2 Duo or Celeron or …….. · RAM : حد أدنى بقیمة MB 256 من DDRAM لناقل مسارات یبلغ 800 .MHz

> . adapter video express Pci وذلك فى حالة ما اذا كانت ال motherboard لا یوجد بھا كارت فیدیو.

· drive Floppy : وتبلغ سعة محرك القرص المرن حوالى MB 1.44 و 3.5 بوصة اذا وجد.

· drive Hard : ویكون بالحجم الذى ترغب فیھ من الاحجام المتاحة بدآ من sata G250

· DVD : فیستخدم لمشاھدة الأفلام وونقل المعلومات ذات المساحات الكبیره . X52,32X ,X52 بسرعة تتوفر

·board Key : لوحة مفاتیح بموصل من النوع USP , /2PS.

· Mouse : ماوس بموصل من النوع USP , /2PS.

39

· نظام للتشغیل : ویمكنك اختیار أحد نظم التشغیل التي تفضل العمل علیھا مثل .غیرھا أوWindows XP, Windows Vista ,

·Modem : ولا تقل سرعتھ عن s/Kb.56-

.PCI للصوت كارت : Sound adapter ·

10/100 Base T network للشبكة كارت : Network adapter · .adapter

> · Speaker : ویمكنك استخدام اى نوع من السماعات. كل ماتم ذكره ھى من اقل الموصفات الموجوده الان بالاسواق . الان جاء وقت بدایھ تجمیع الجھاز ھذا الشرح عبارة عن شرح تفصیلي ودقیق لتجمیع جھاز كمبیوتر كما نعرف جمیعاً أن أجزاء الكمبیوتر الداخلیة حساسة للشحنات الكھرباء الاستاتیكیة .. حیث أن

> > تلك الشحنات تؤدي إلى تلف المكونات الالكترونیة

وأیضا من الممكن ان تصیبك بشحنھ كھربائیة صغیره. و من اجل ذلك یجب قبل التعامل مع أجزاء الحاسب بحرص وأن نقوم بفصل الكھرباء وعدم التعامل معھا حتى إكتمال تركیب الجھاز وبعدھا یتم التعامل بحرص مع الجھاز ویستحسن ان نقوم بتركیب مقبض مضاد للكھرباء الاستاتیكیة اذا وجد wrist Antistatic

 .. padمثل الذي نراه في الشكل .. ثم نقوم بتوصلیھ بالأرضي.وھو عبارة عن سلك بمقبض عادي خالص یتم توصیلھ حتى یتم تفریغ الشحنات الكھربائیة الزائدة

40

أیضاً سنحتاج إلى بعض الأدوات مثل المفكات والبینز كما ھو بى الشكل. كما ھو یجب عند شراء وتجمیع مكونات الكمبیوتر الجدید الخاص بنا على حسب استخدام كل فرد منا مثلا شخص مثلي ثیقوم بشراء جھاز قوي للتعامل مع الجرافیكس والألعاب أو بعض أنظمة التشغیل القویة والبرامج التي تحتاج لجھاز قوي وسریع یحتاج جھاز امكانیاتھ قویھ فى كارت الصوره او PROCESSOR

وشخص اخر یحتاج لجھاز عادي جدآ لمجرد اللعب ومشاھدة الأفلام فتكون امكنیات الجھاز عادیھ... كل شخص على حسب احتیاجاتھ .

"**مكونات الكمبیوتر"** عند شراء أي من قطع الكمبیوتر مثل الـ Motherboardأو كارت الـ VGAجدید أو كارت من الكروت المختلفة سوف نجد انه تم وضعها داخل غلاف Anti static وهو بلاستیكي لیمنع شحنات الكھرباء الاستاتیكیة من الوصول إلیھا .. كما نرى في الشكل المقابل . **نقوم بإحضار المكونات التي قمنا بشرائھا مثل**

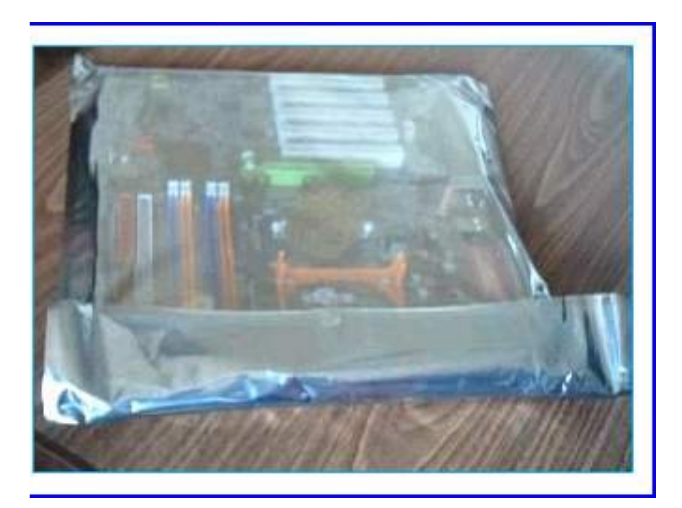

 **Motherboard Motherboard**

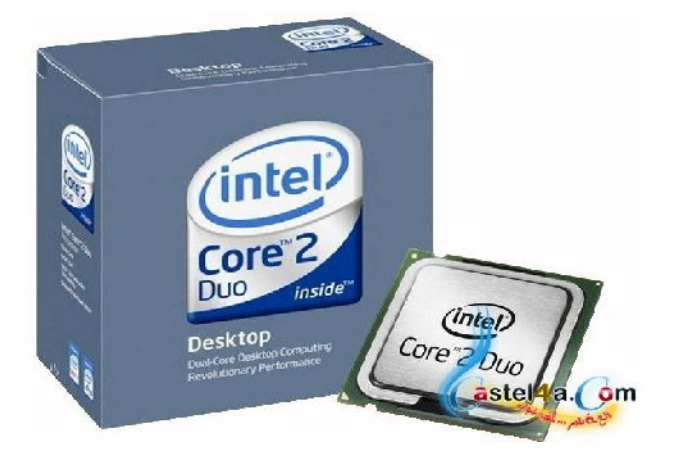

**البروسیسور** 

## **Processor**

42

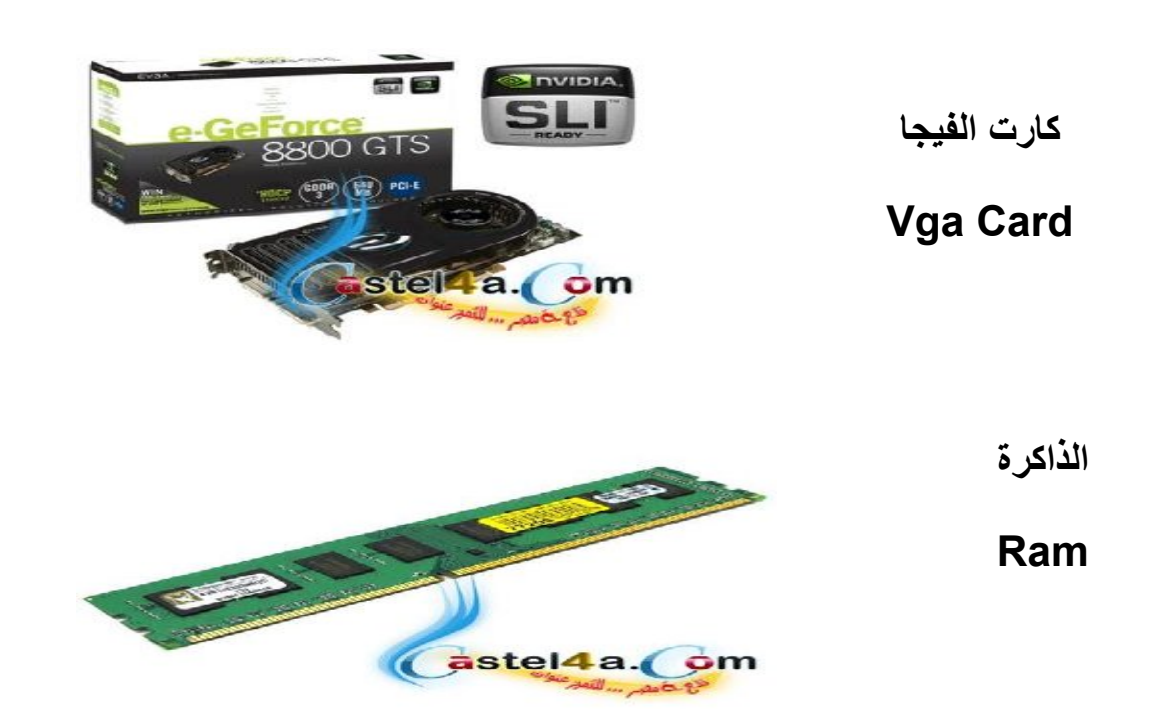

**أما الكروت مثل Card Sound وCard Net فیمكن أن تكون على المازر بورد Built-iN وتوفیر سعرھا لمكونات أفضل في حالھ عدم الاحتیاج .**

43

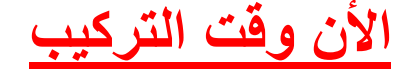

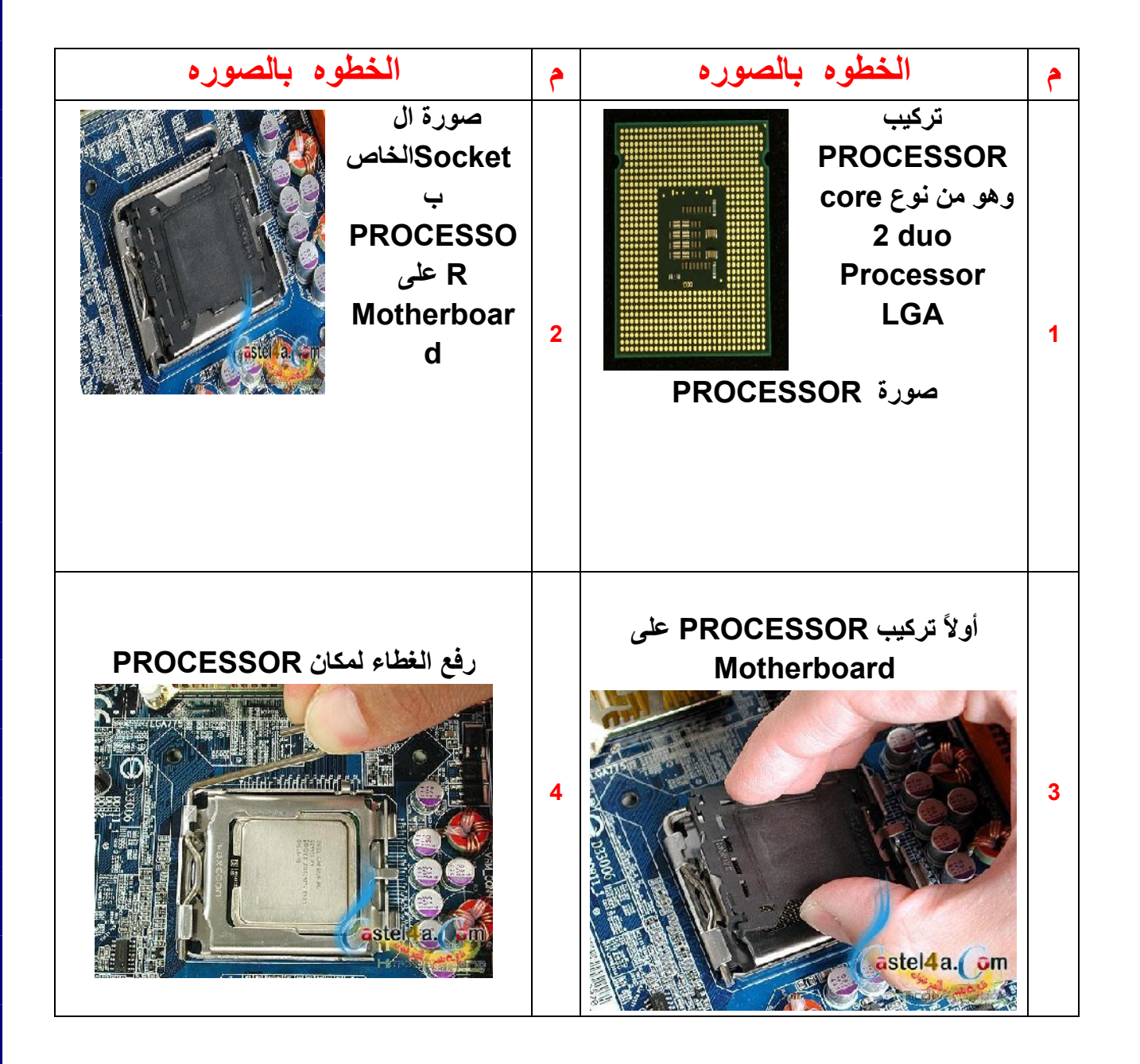

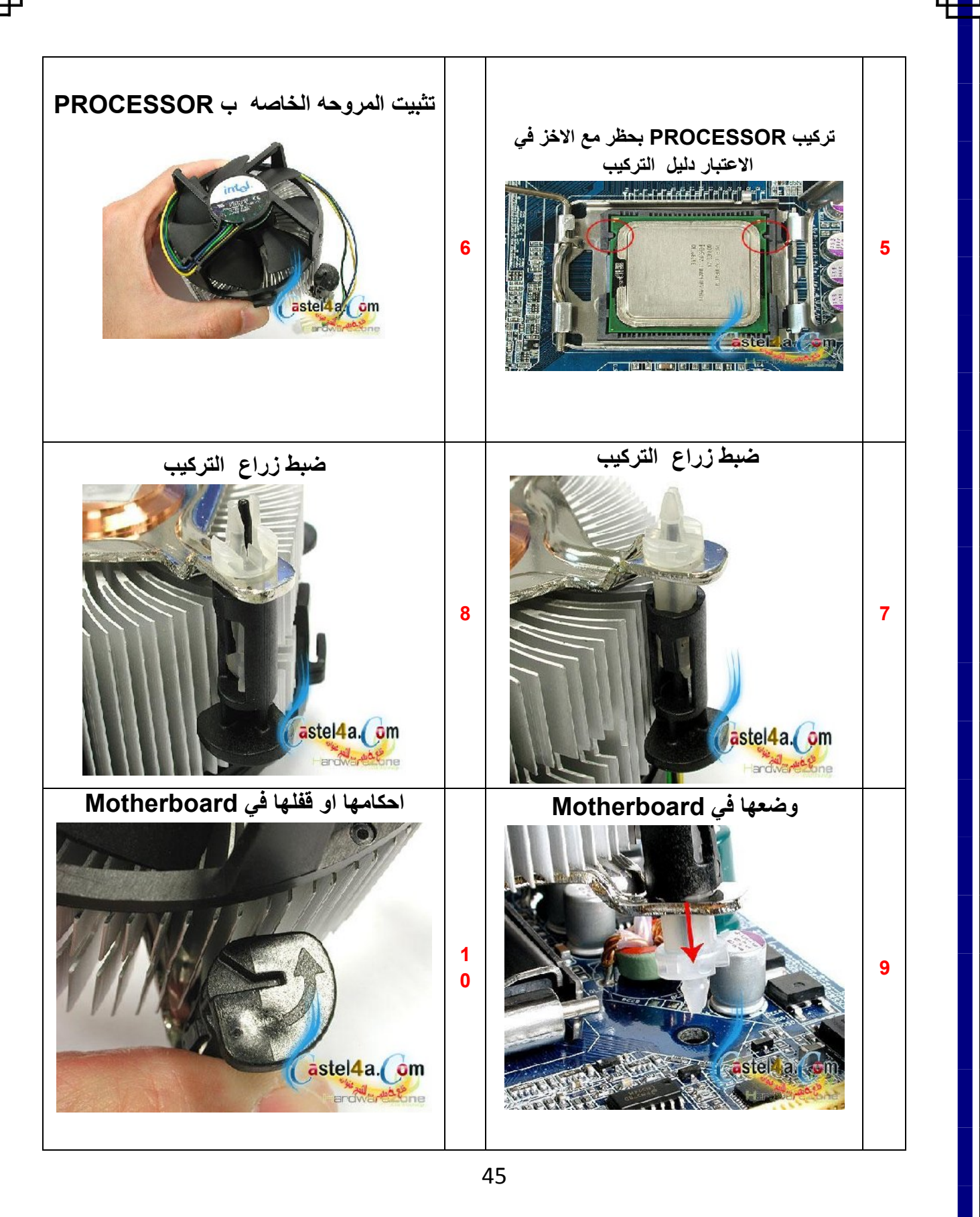

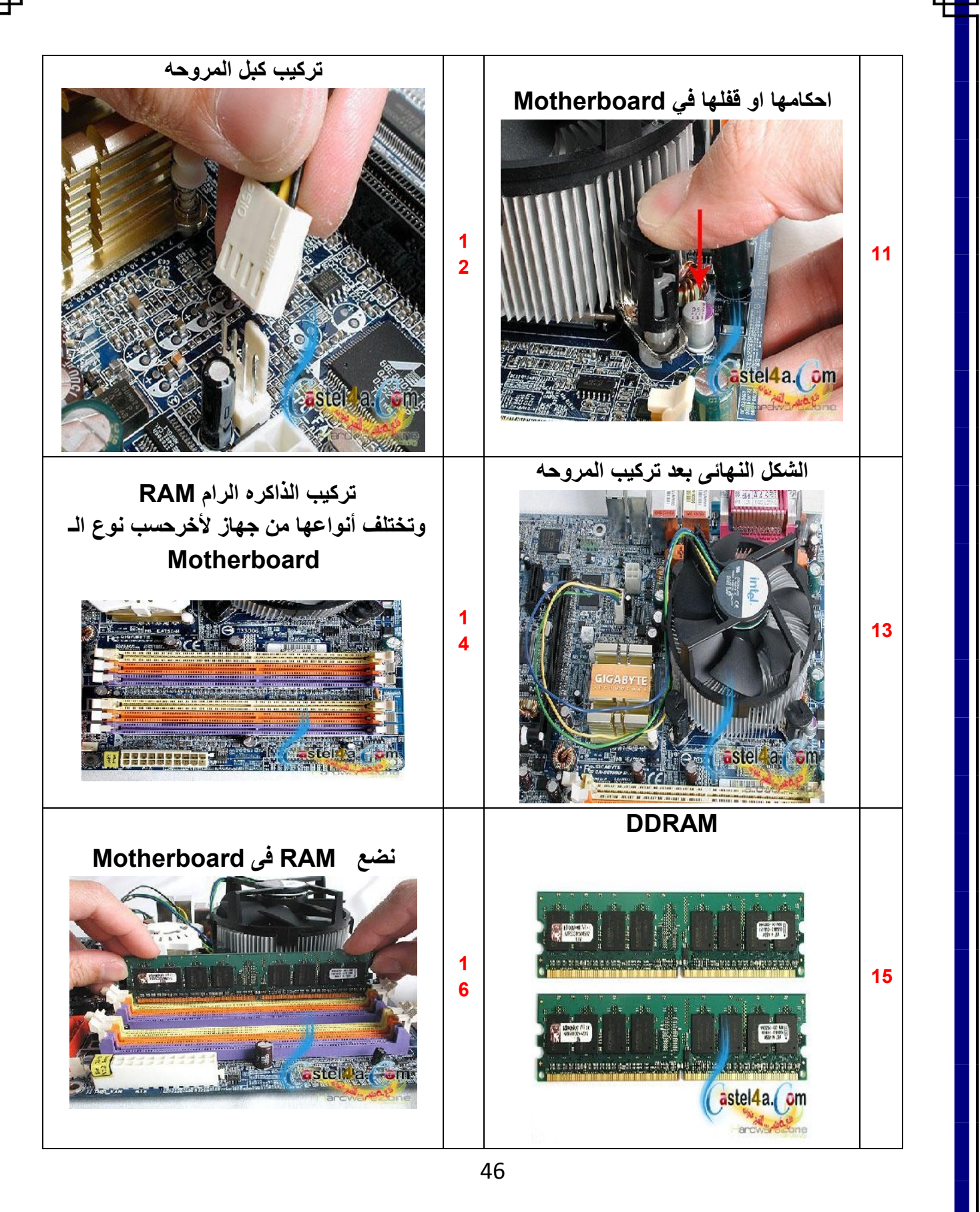

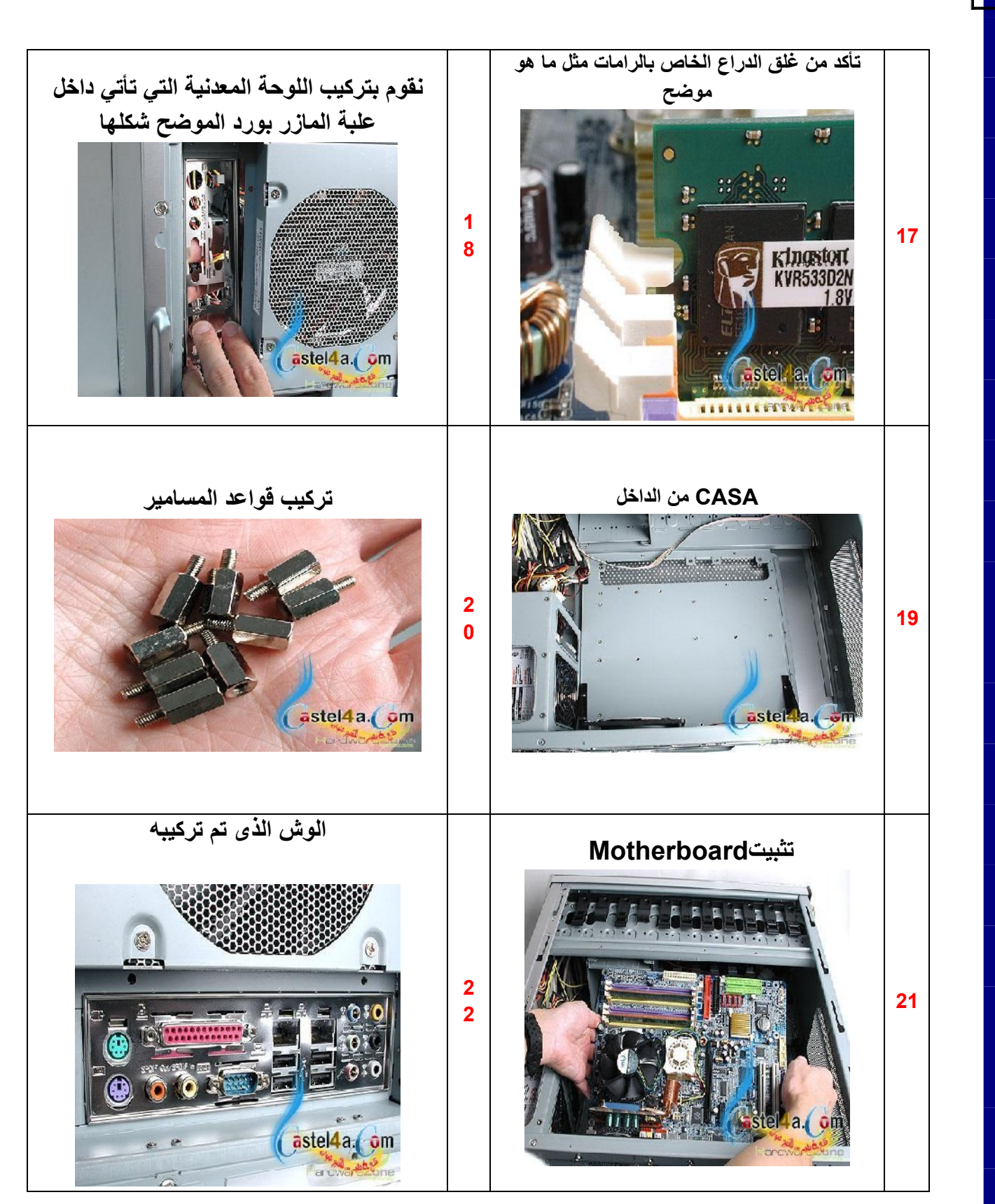

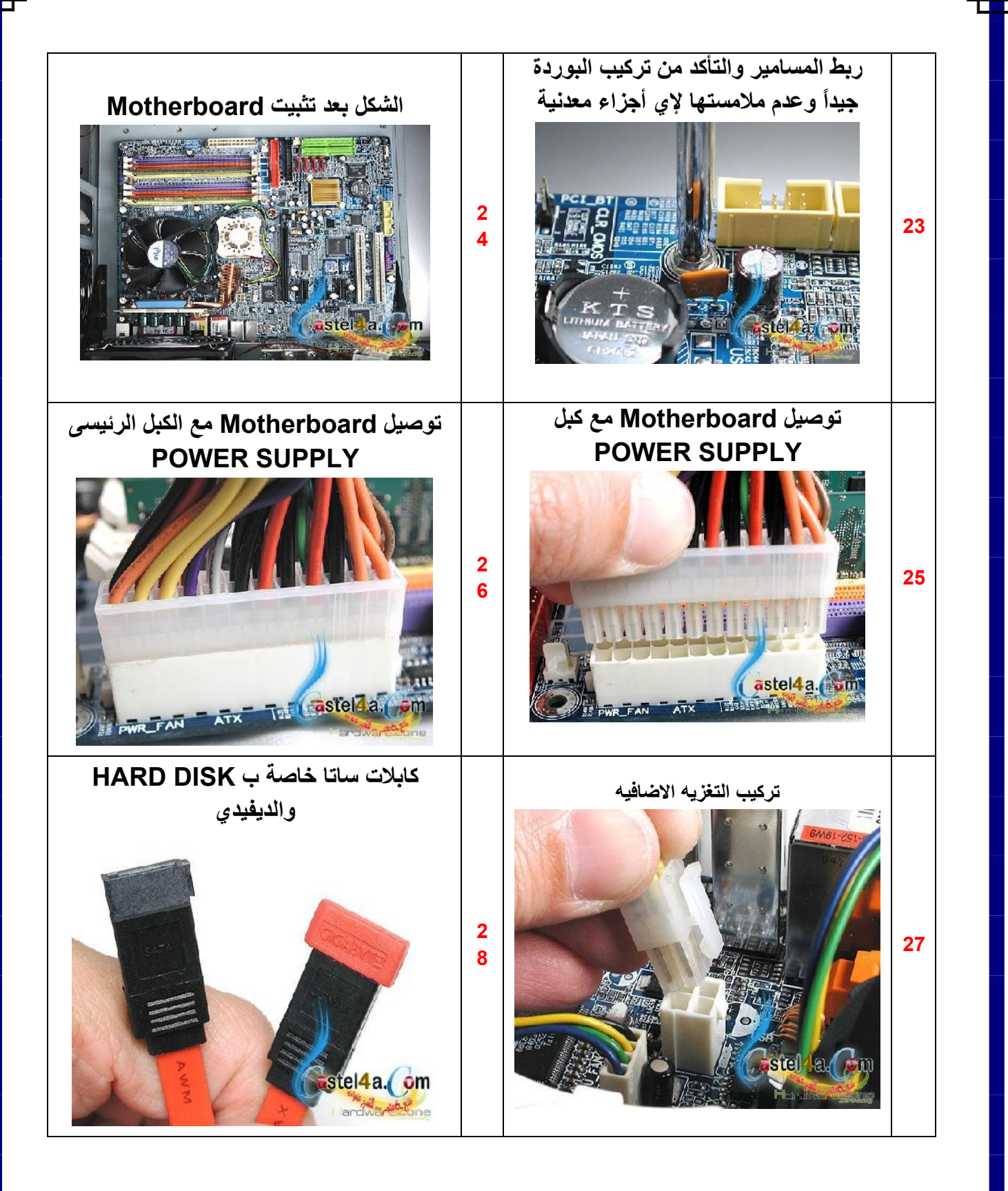

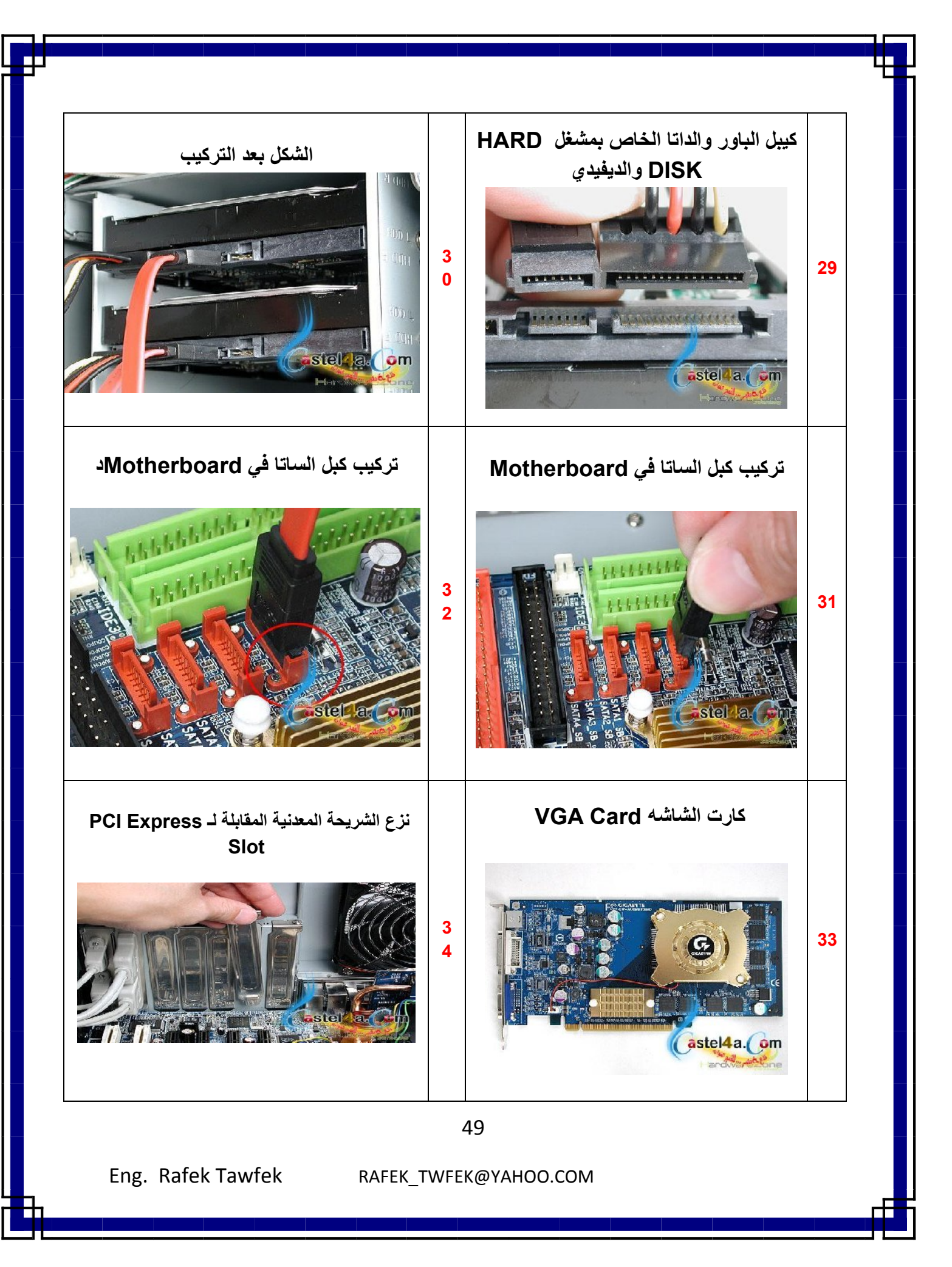

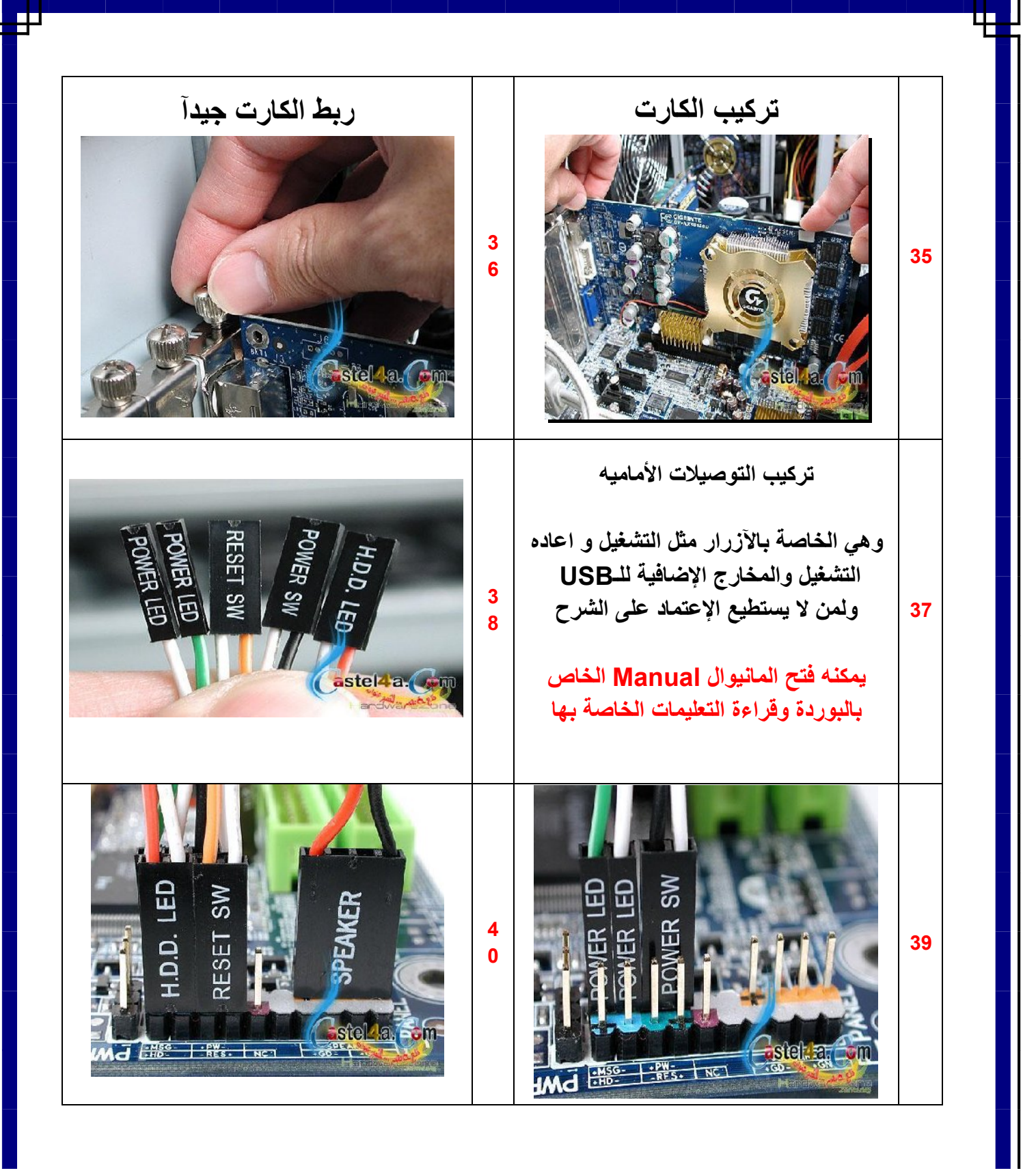

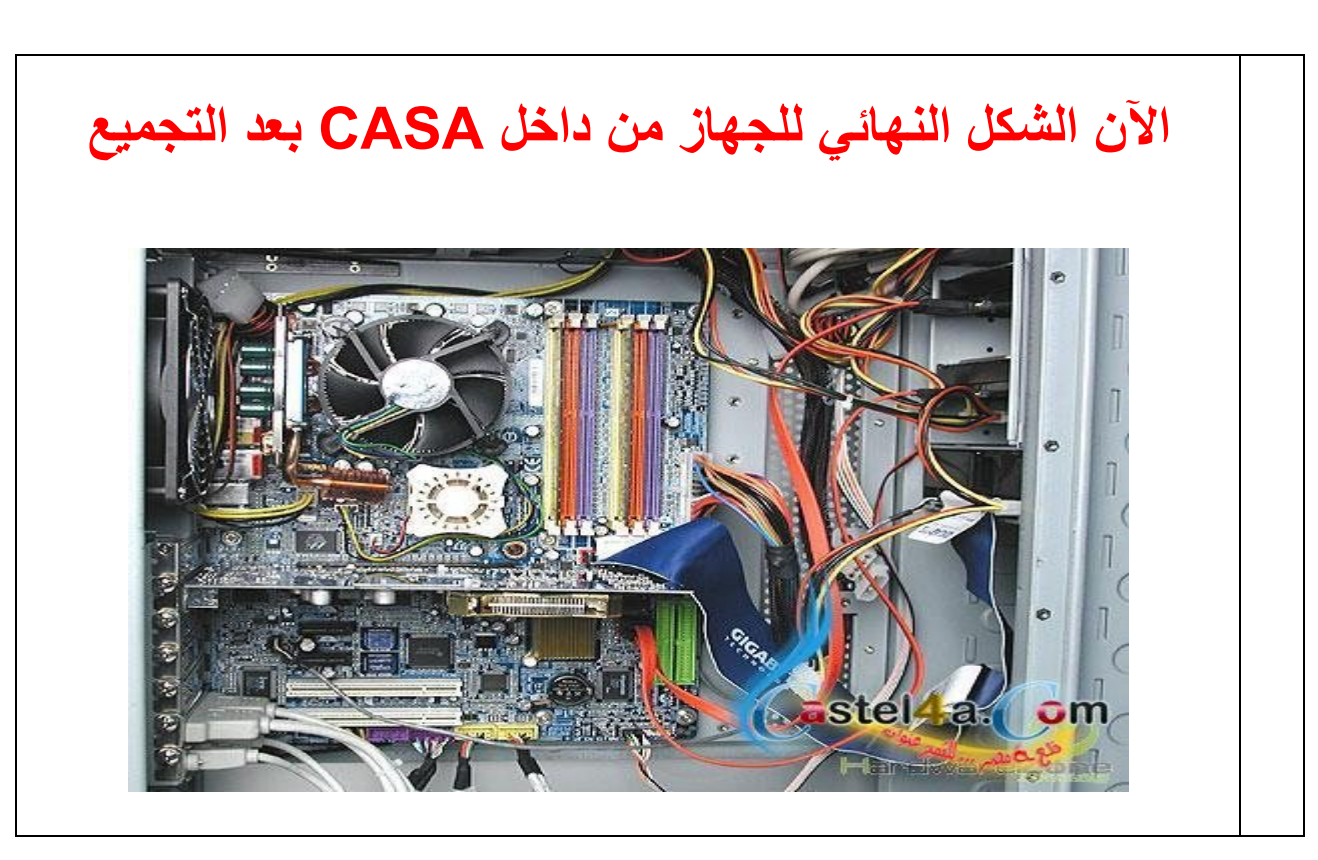

ھنا نلاحظ بعد تركیب الكابلات ان یتم تنظیمھا تنظیماً جیدا ً مع ربطھا بأحزمة صغیره وھي متوفره بمحلات الأدوات الكھربائیة یجب ان نراعى جدآ في أمور التركیب التھویة لأنھا من أھم الأمور التي تساعد على إستقرار الجھاز وزیادة العمر الأفتراضي لھ . و الان انتھینا من تجمیع الجھاز فلان الجھاز یعمل ولكن دون نظام تتغیل وبدون تظام التشغیل لایكون فاده للجھاز و فى الفصل القادم نتعرف سوین كیفیھ اعداد و تحمیل النظام..

51

## الفصل الثالث

كیفیھ اعداد و تحمیل نظام التشغیل على الجھاز و معرفھ كیفیھ تحمیل اھم البرامج .

**كیفیھ اعداد و تحمیل نظام التشغیل VISTA , XP Windows Microsoft على الجھاز**  اولآ یجب ان نعرف نظم التشغیل : نظام التشغیل ھو الذى یقوم باداره الاوامر التى یعطیھا لھ المستخدم وفتح البرامج الذى یرید فتحھا المستخدم و ھو الذي یدیر عملیھ التخزین على القرص الصلب فھو یعطبر الوسیط بین البرامج و نظام التشغیل .

**كیفیھ اعداد و تحمیل نظام التشغیل XP Windows Microsoft على الجھاز** 

 1- یجب الدخول على البایوس لجعل بدا البوت تشغیل الجھاز من السى دى وزلك بالضغط على Del او 2F في اغلب الاجھزه فتظھر لنا ھذه الشاشھ نختار منھا الاختیار المظلل كما نرا . و لكن قبل ان نضغط یجب ان نعرف ان ھذا الشكل لیس وجودو اساسى لان ھذا الشكل یوضح نوع بایوس من نوع AWARD وكما قلنا یوجد اكثر من نوع من انواع البایوس و من الواجب معرفھ انھ من خلال ھذه الشاشھ یمكنا التحكم في العدید من مكونات اللوحھ الام .

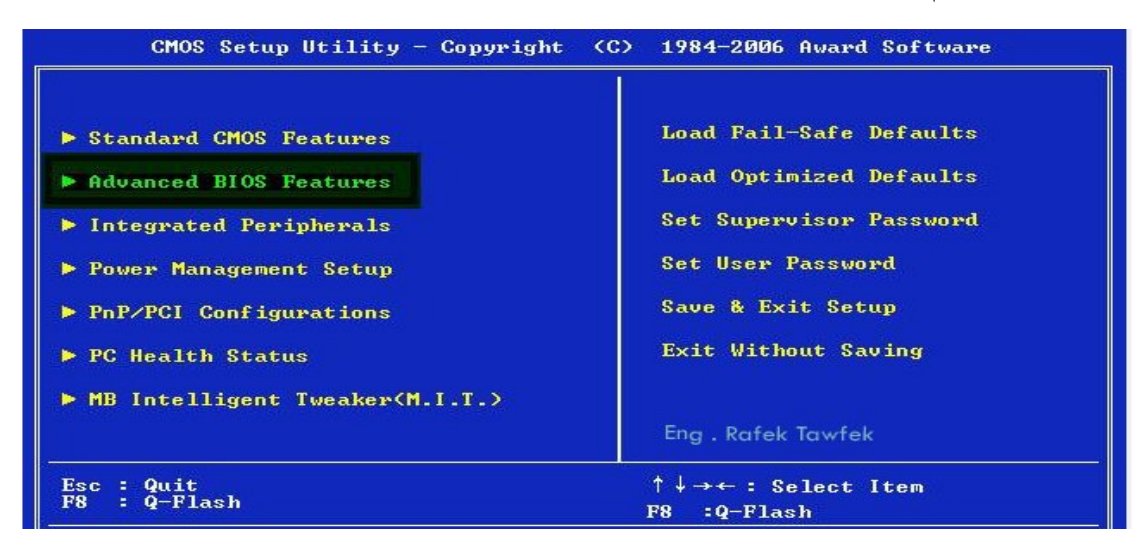

52

## - 2 نقوم بتحدید السى دى اول مكان یتم تشغیل الجھاز منھ كما موضح بلشكل طریقھ الاختیار .

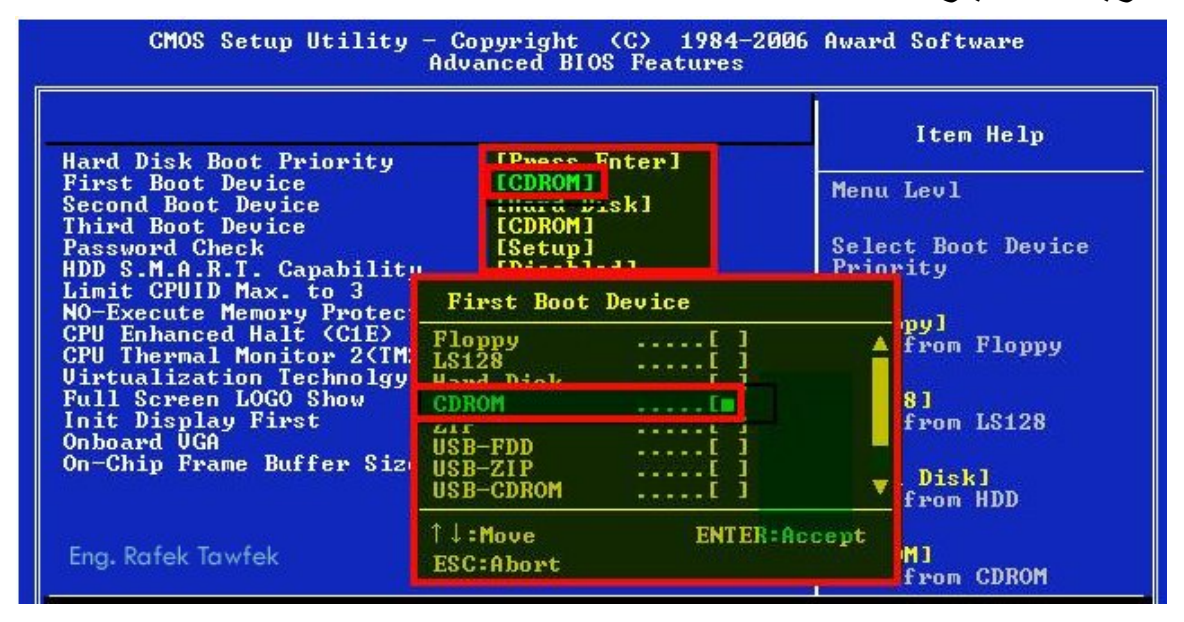

حتى یظھر البوت بالشكل التالى

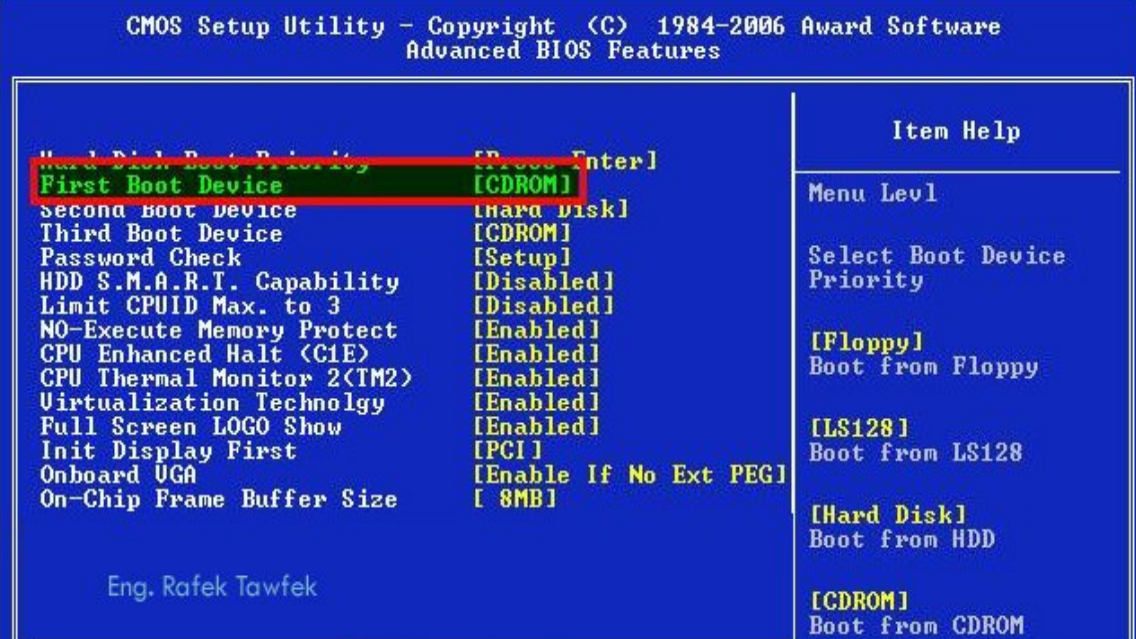

53

 3- نقوم بلرجوع الى الشاشھ الاول عن طریق الضغط على زر Esc ثم نختار الحفظ و الخروج كما موضح بلشكل .

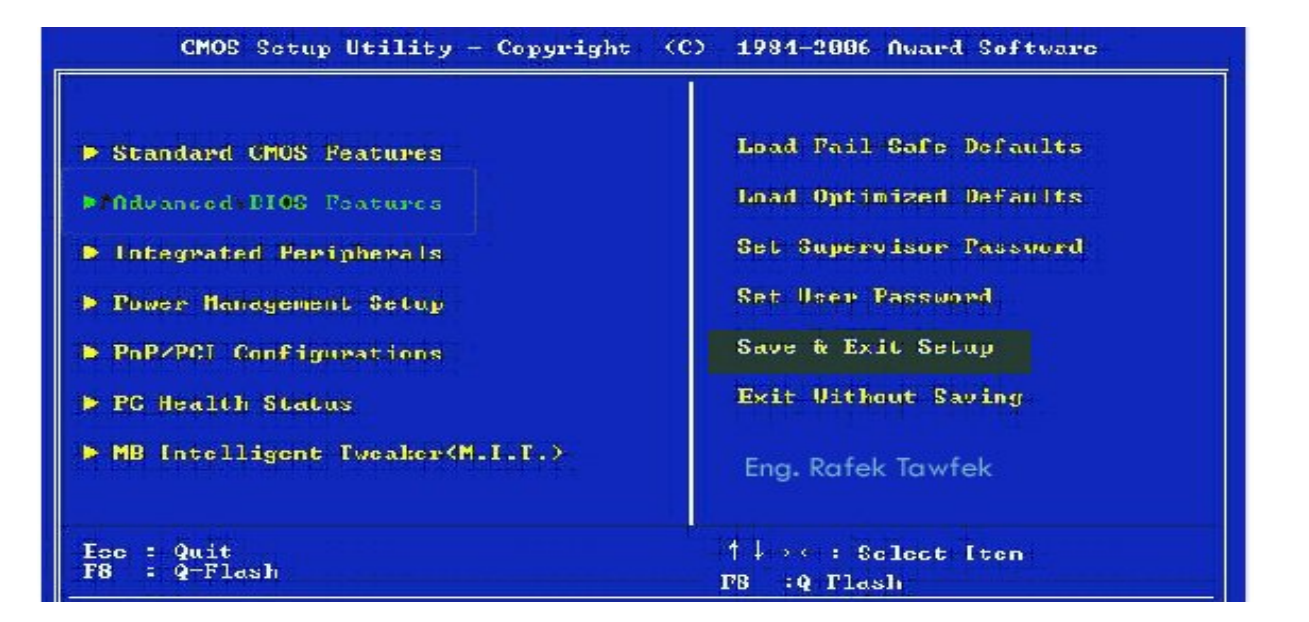

4 - نقوم باحضار نسخھ XP Windows Microsoft و وضعھا في السي دى روم فیظھر لنا الشكل التالى

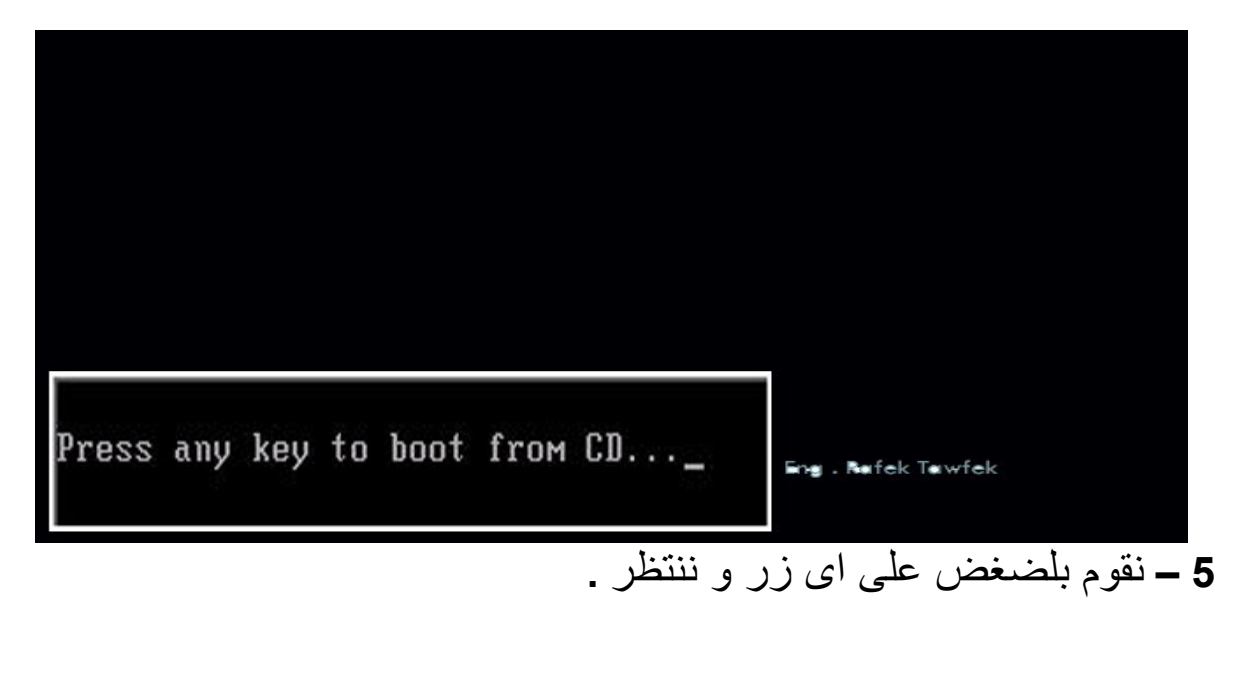

54

 **6** – یظھر لنا ھذا الشكل و ھذا الشكل یدل على انا النظام الجدید یبدا في التعرف على مكونات الجھاز .

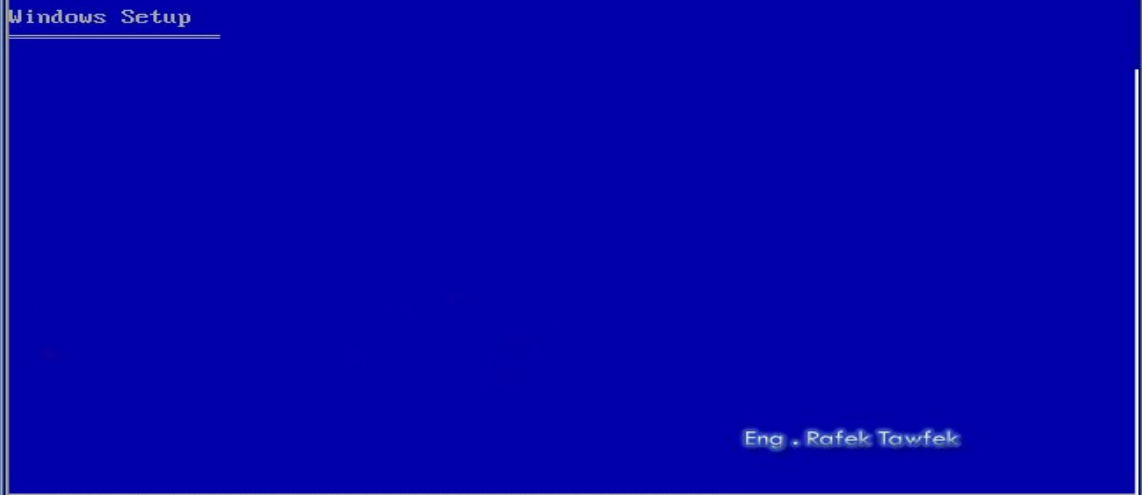

files (Enhanced Host Controller

 - 7 ظھر لنا ھذا الشكل وبھ ثلاث اختیارات و ھم ENTER لاستكمال عملیھ التحمیل .، R لمعالجھ نسخھ نظام التشغیل القدیمھ

ESC للخروج من عملیھ التحمیل

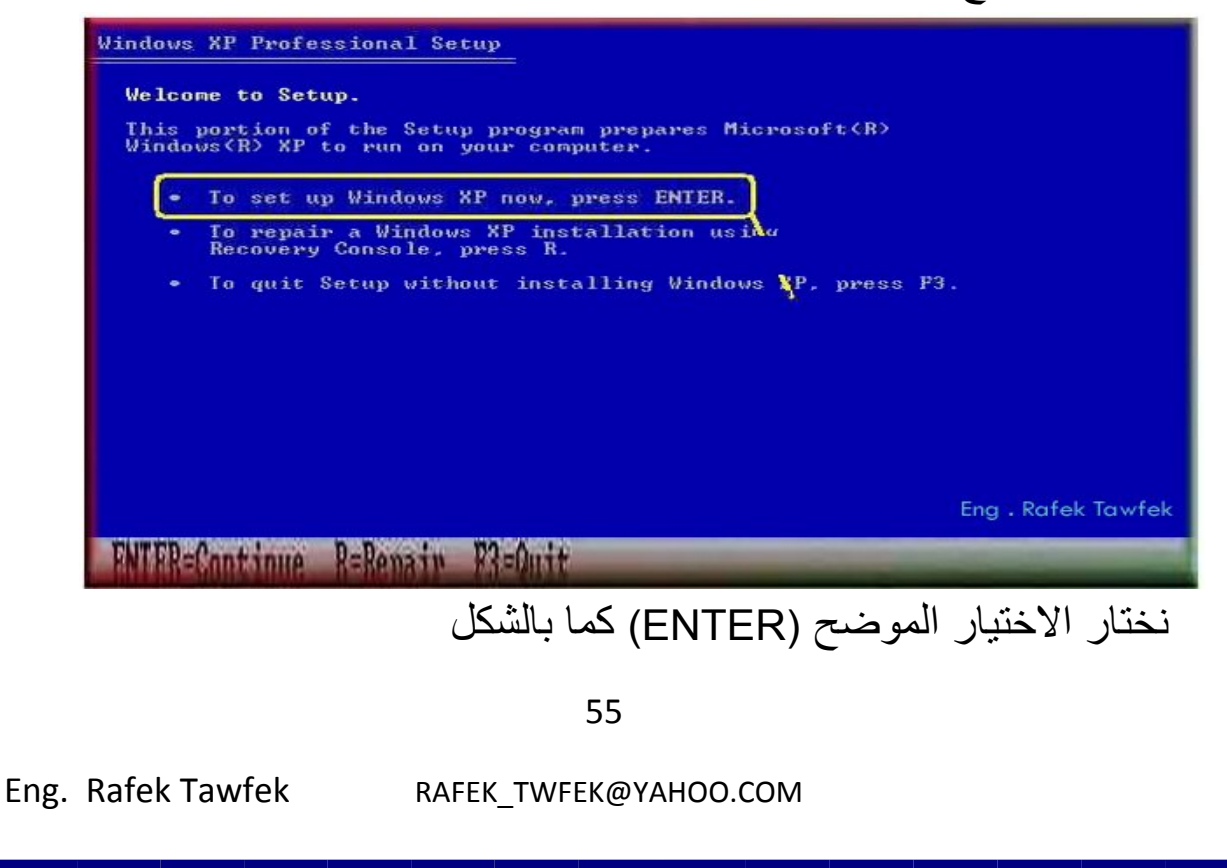

## 8- یظھر لنا ھذا الشكل و الذى یوضح اتفقیھ النسخھ فنضغط 8F للموفقھ و الاستمرار .

Eng. Rafek Tawfek

**Windows XP Licensing Agreement** 

Microsoft Windows XP Professional

**FROME An Innte** 

**END-USER LICENSE AGREEMENT** 

IMPORTANT-READ CAREFULLY: This End-User<br>
License Agreement ("EULA") is a legal agreement between you<br>
Ceither an individual or a single entity) and Microsoft<br>
Cerporation for the Microsoft software product identified above 1. GRANT OF LICENSE. Microsoft grants you the following rights provided that you comply with all terms and conditions of this EULA:

\* Installation and use. You may install, use, access,<br>display and run one copy of the Product on a single<br>computer, such as a workstation, terminal or other device<br>("Workstation Computer"). The Product may not be used<br>by m

9 - یظھر لنا ھذا الشكل اذا كنا نرید اعداد النظام دون عمل تقسیم للھرد نضغط ENTAR كما ھو بالشكل .

**POCE DOUNEVAS** 

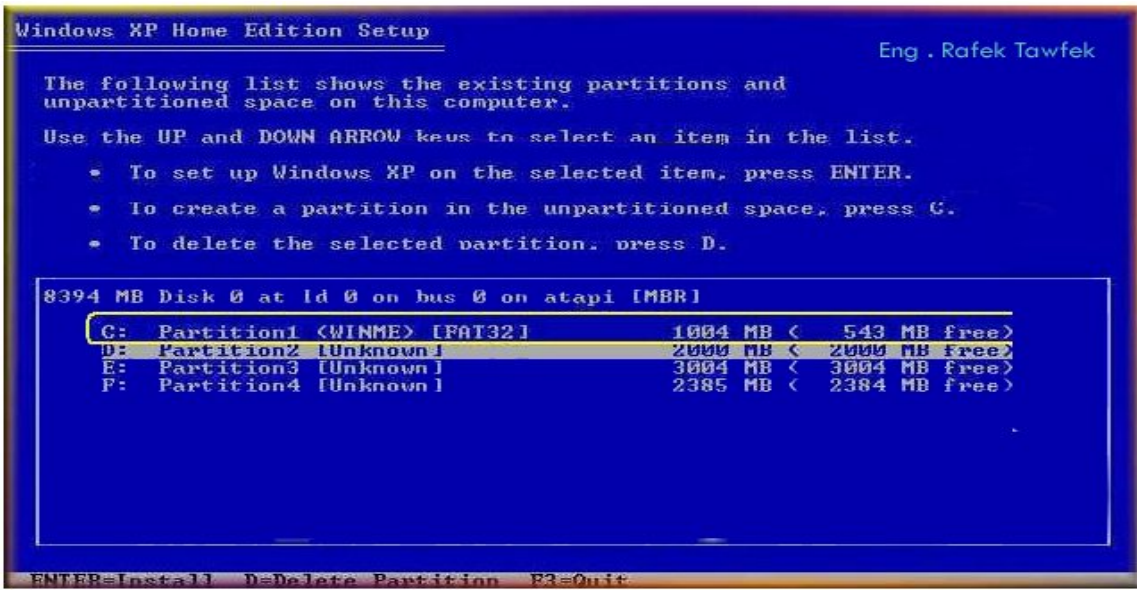

56

10 **– في حالھ ان نرید تقسیم DISK HARD**

.

- نقوم بالوقوف على كل Partition و نضغط Del وبھذا نكون حزفنا كل Partition ویكون DISK HARD جزء واحد .
- نقوم بالضغط على C وھي ترموز لاعادت لانشاء او تقسیم HARD DISK من جدید .
- نقوم بادخال المساحھ المرغوب فیھا فیظھر لنا المساحھ التى قمنا بكتبتھا كا Partition بمفرده و باقى DISK HARD في جزى اخر غیر نشط .
- نقوم بالوقوف على الجزء الغیر نشط ونعید الخطوه السابقھ في الانشاء لانشاء Partition جدید ونكرر الخطوه السابقھ حتى الانتھاء من الاجزء الغیر نشطھ .
- بعد الانتھاء من تقسیم DISK HARD نقوم بلوقوف على Partition المراد تحمیل النظام علیھ ثم الضغط على Enter وھى تعنى بدء التحمیل

11 - فیظھر لنا شاشھ نختار منھا نوع التھیاه Format ویوجد اربع انواع Format FAT Quick او Format NTFS Quick وھم Format من FAT Format او Format NTFS او

وسنعرف الفرق بینھم فى الباب الثانى في الشبكات و اذا كان من الوارد توصیل DISK HARD في جھاز یتعامل 98 Windows Microsoft او اى نظام قدیم فمن الافضل اختیار الاختیار الرابع و ھو Format FAT كما بالشكل وذلك باختیار نوع Format والضغط على Enter .

57

**Windows XP Home Edition Setup** 

The partition is either too full, damaged, not formatted, or<br>formatted with an incompatible file system. To continue installing<br>Windows. Setup must format this partition. D: Partition2 [Unknown] 2000 MB (<br>on 8394 MB Disk 0 at Id 0 on bus 0 on atapi [MBR] 2000 MB < 2000 MB free> CAUTION: Formatting will delete any files on the partition. Use the UP and DOWN ARROW keys to select the file system you want.<br>and then press ENTER to continue. If you want to select a different<br>partition for Windows XP. press ESC to go back. Format the partition using the NTFS file system (Quick)<br>Format the partition using the FAT file system (Quick)<br>Format the partition using the NTFS file system Format the partition using the FAT file system Eng. Rafek Twfek **EN VINDERATATA RASESATION** 12 – فیبدء الجھاز بعمل Format فیقوم الجھاز بالتحمیل من %0 الى %100 فننتظر **Windows XP Home Edition Setup** Please wait while Setup formats the partition C: Partition1 [New (Raw)] 16370 MB < 16370 MB free>

on 16379 MB Disk Ø at Id Ø on bus Ø on atapi [MBR]. Setup is formatting...  $20x$ Eng. Rafek Twfek 58 Eng. Rafek Tawfek **RAFEK TWFEK@YAHOO.COM** 

13 – یبدء الجھاز في التحمیل للملفات من الاسطوانھ كما نرا فیقوم الجھاز بالتحمیل من %0 الى %100 فننتظر.

**Windows XP Home Edition Setup** 

Iп

Setup is copying files...

# Please wait while Setup copies files<br>to the Windows installation folders.<br>This might take several minutes to complete.

 $2<sub>x</sub>$ 

Eng. Rafek Twfek

Copying: autochk.exe

14 – بعد انتھاء التحمیل یقوم الجھاز باظھار شاشھ توضح انھ سیقوم بعمل اعاده تشغیل للجھاز في خلال 15 ثنیھ اذا كما بالشكل واذا ارضنا عدم الانتظار نقوم بالضغط على Enter .

# **Windows XP Home Edition Setup** This portion of Setup has completed successfully. If there is a floppy disk in drive A:, remove it. To restart your computer, press ENTER.<br>When your computer restarts, Setup will continue. Your computer will reboot in 13 seconds... Eng. Rafek Twfek **ENTER=Restart Computer** 59 Eng. Rafek Tawfek RAFEK TWFEK@YAHOO.COM

15 – یقوم الجھاز بعمل اعاده تشغیل فیظھر لنا الشكل التالى و في ھذه المره لا نضغط على اى زر

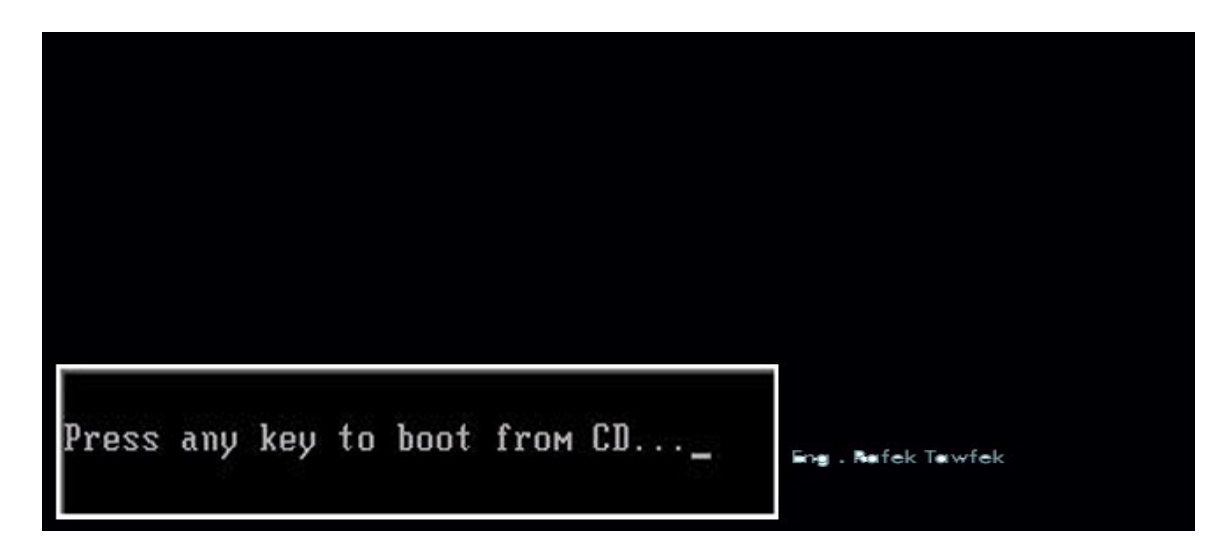

او یجب فى ھذا الوقت جعل بدء تشغیل الجھاز من DISK HARD و ذلك لتجنب اعاده عملیھ التحمیل .

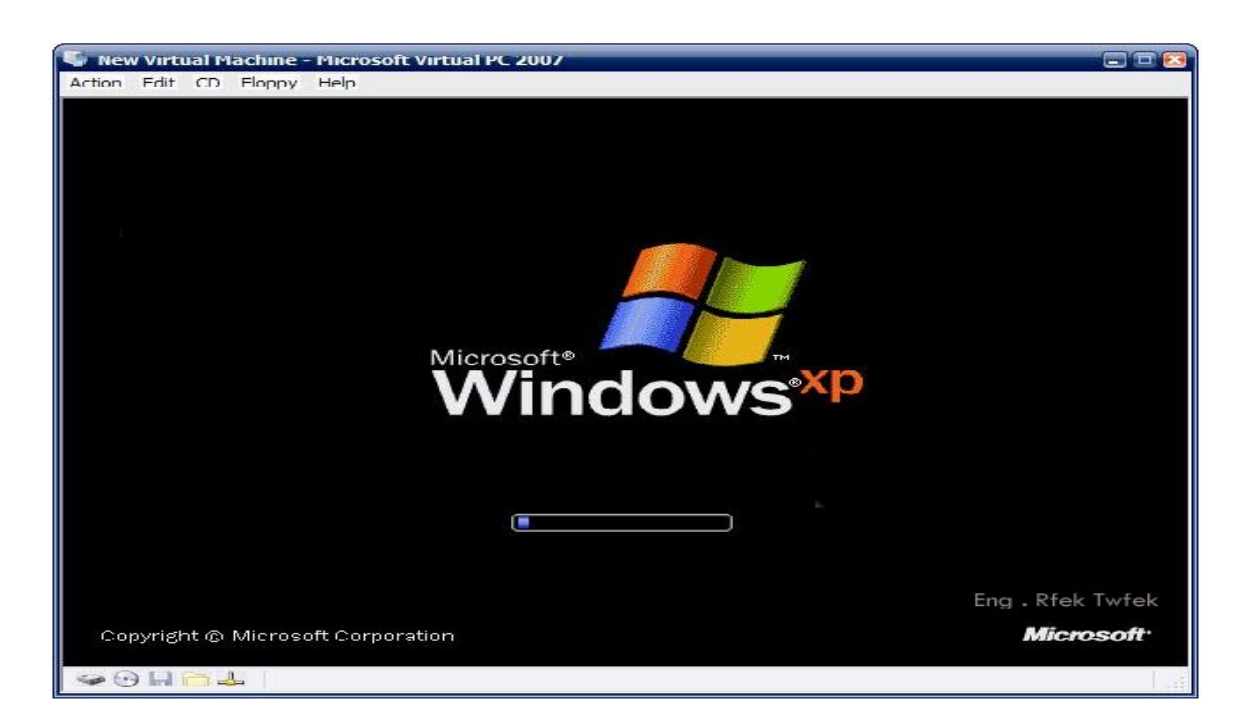

60

## 16 – تظھر لنا ھذه الشاشھ و فیھا یقوم الجھاز بالتحمیل للنظام الجدید ویظھر لنا الوقت المتبقى في للتحمیل كما في الشكل التالى موضح الوقت المتبقى على یسار الشاشھ .

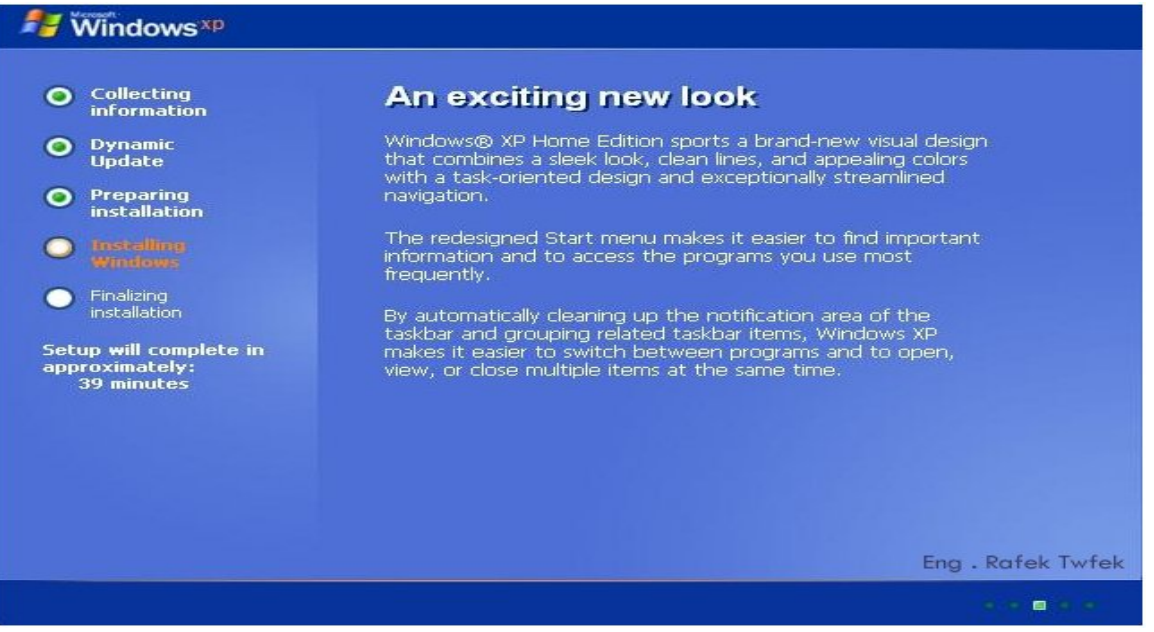

## 17 - تظھر لنا الشاشھ التالیھ نختیار Customize لضبط اللغھ .

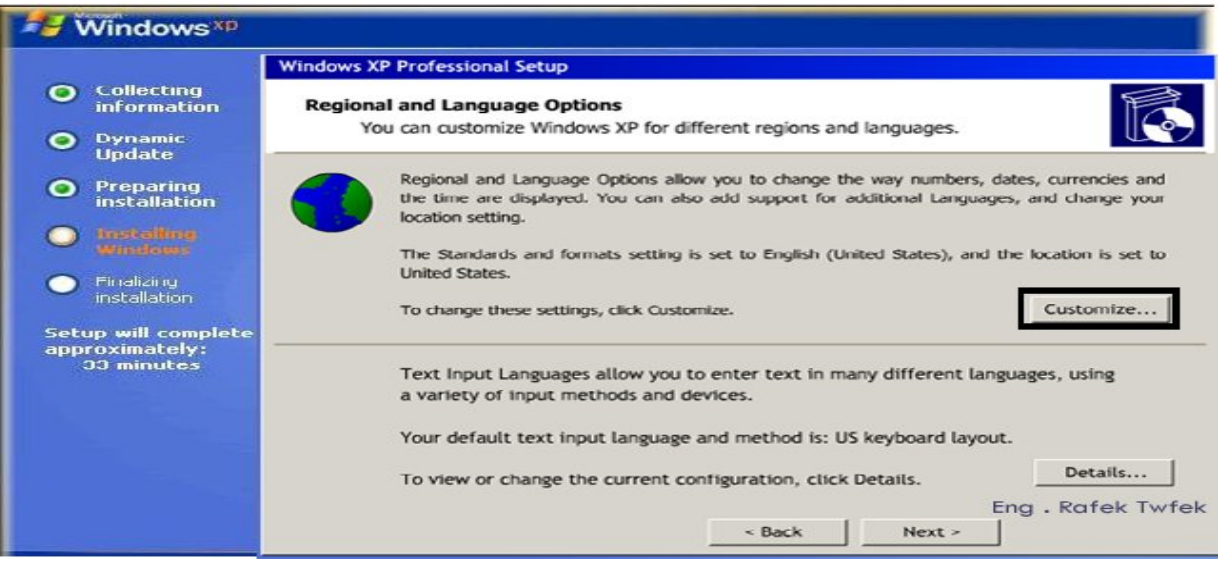

61

18 - نقوم بالبحت عن الغھ العربیھ المصریھ و البلد مصر ولكن عادتن لا نجدھا في القائمھ فنختار Language لاضافھ اللغھ .

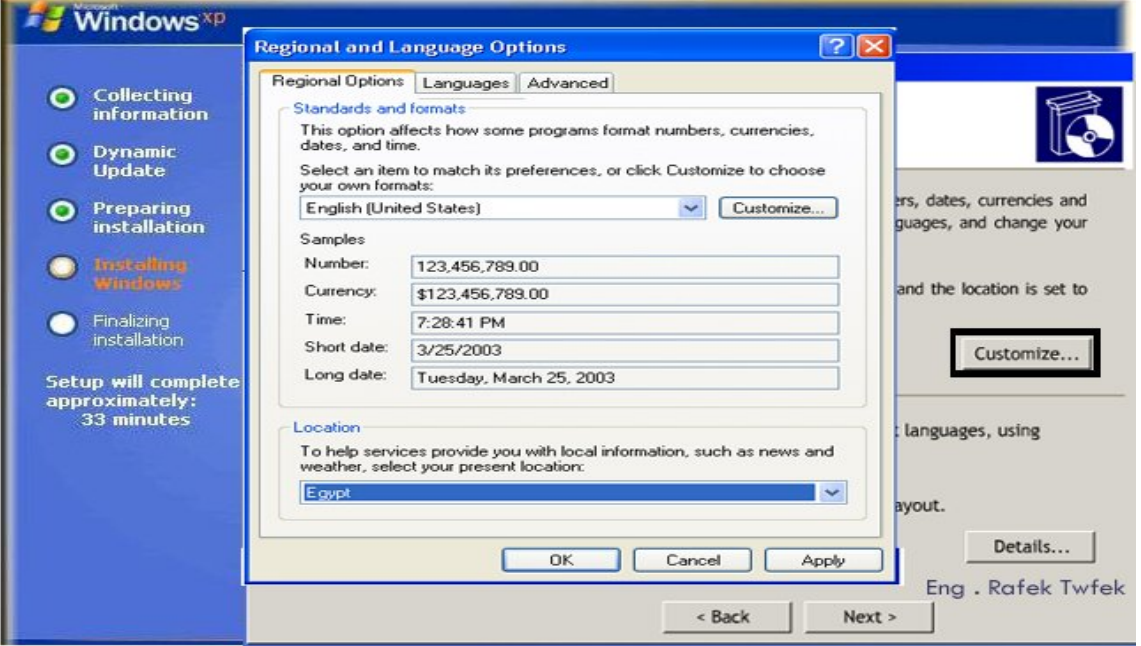

## 19 - نقوم باتباع الخطوات كما موضح بالشكل .

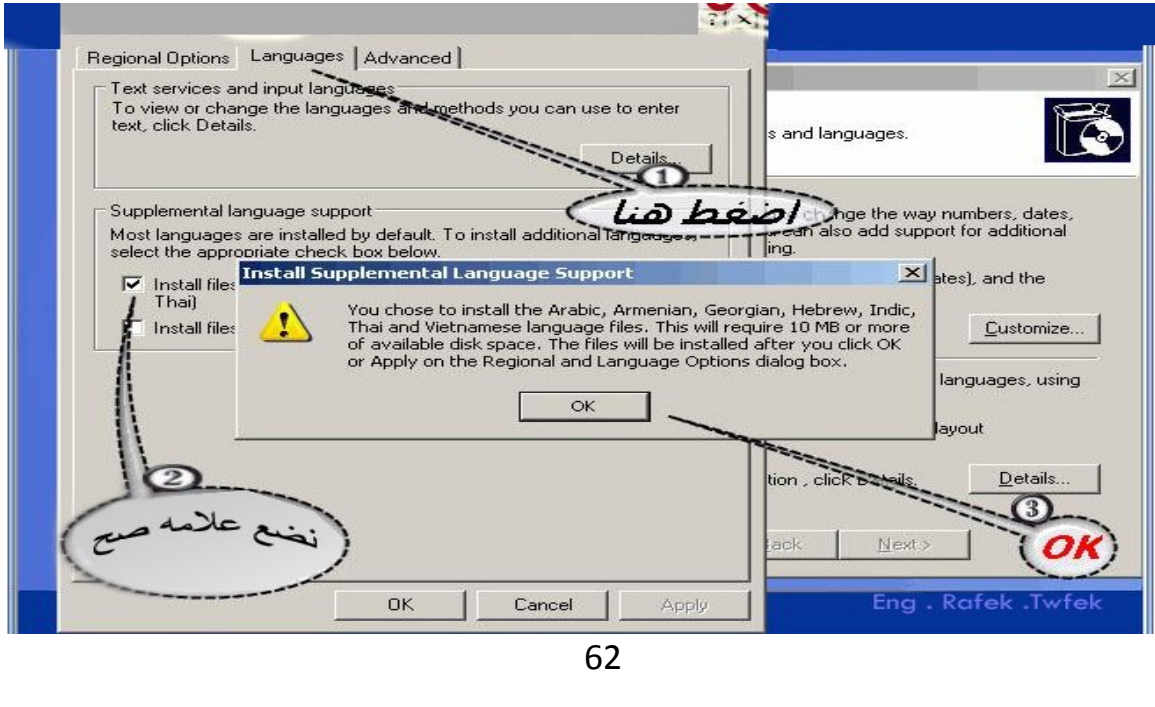

20 - ثم نضغط على Advanced ونقوم باتباع الخطوات كما موضح بالشكل .

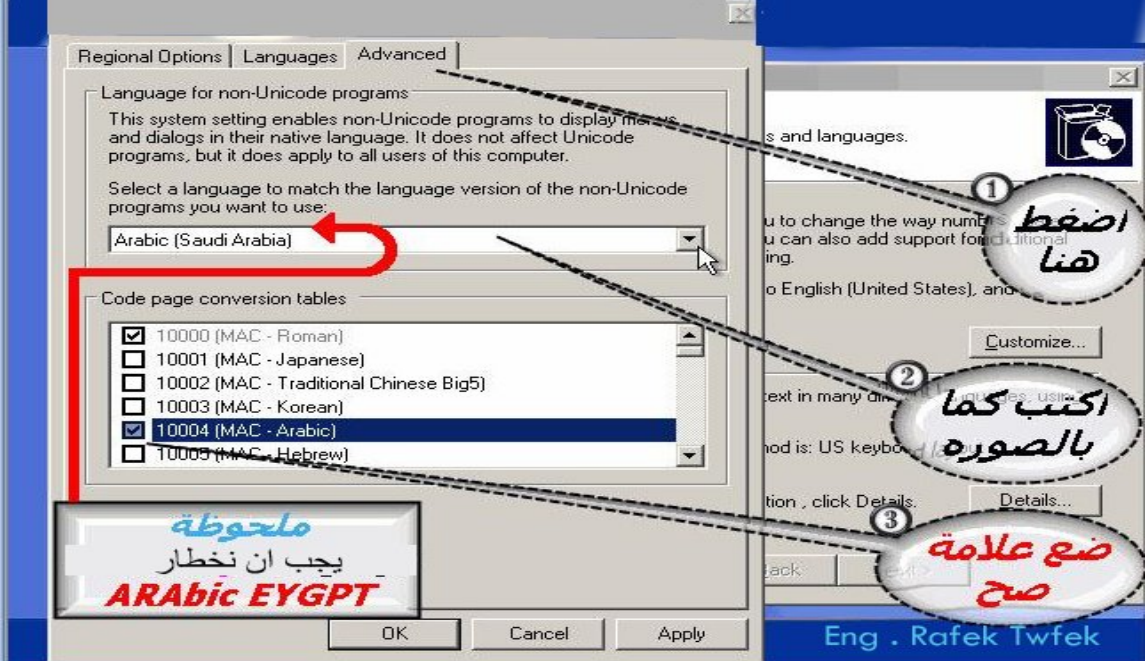

21 - نقوم بالضغط على Apply وننتظر التحمیل ثم نضغط على OK كما موضح بالشكل .

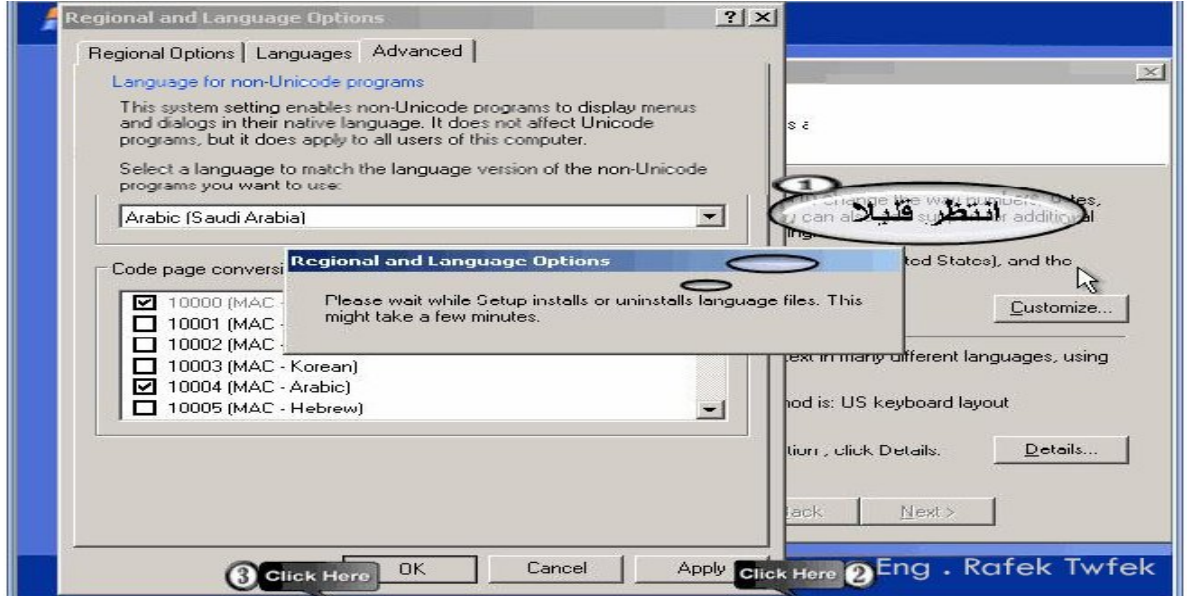

63

## 22 - نضغط على Next لاستكمال عملیھ التحمیل .

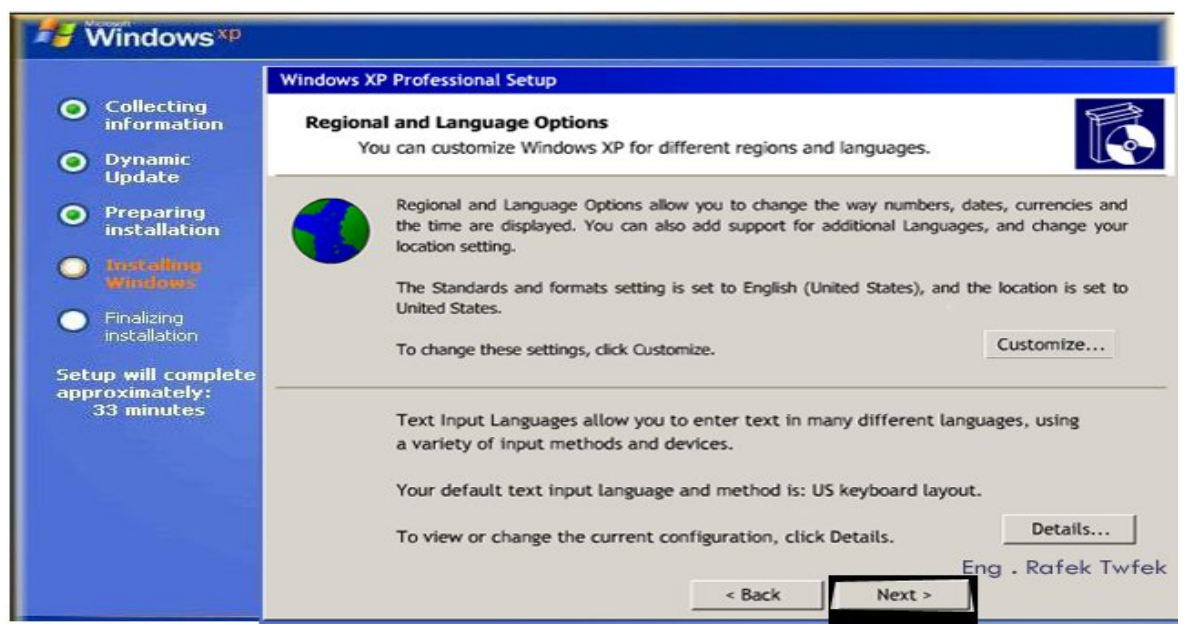

## 23 - تظھر لنا شاشھ نكتب فیھا اسم المستخدم والمنظمھ التى توجد بھا ان وجدت ثم نضغط Next كما في الشكل .

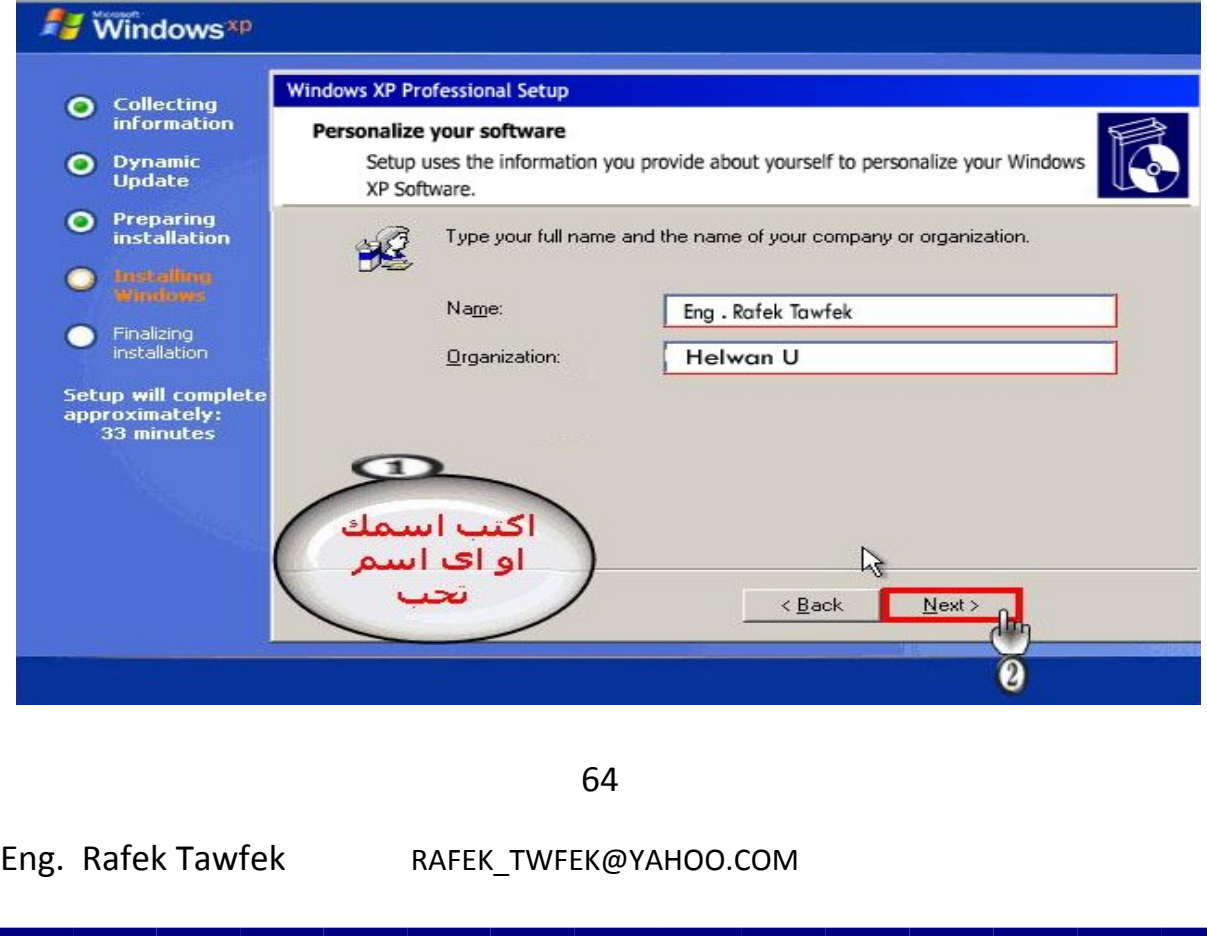

24 – فى ھذه الشاشھ نقوم بادخال رقم المسلسل الخاص بالنسخھ وھو ارقم او حروف مكون من خمس مقاطع كل مقطع بھ خمس حروف او ارقام اى مجموع السریل 25 حرف او رقم ثم بعد ذالك نضغط على Next كما موضح بالشكل .

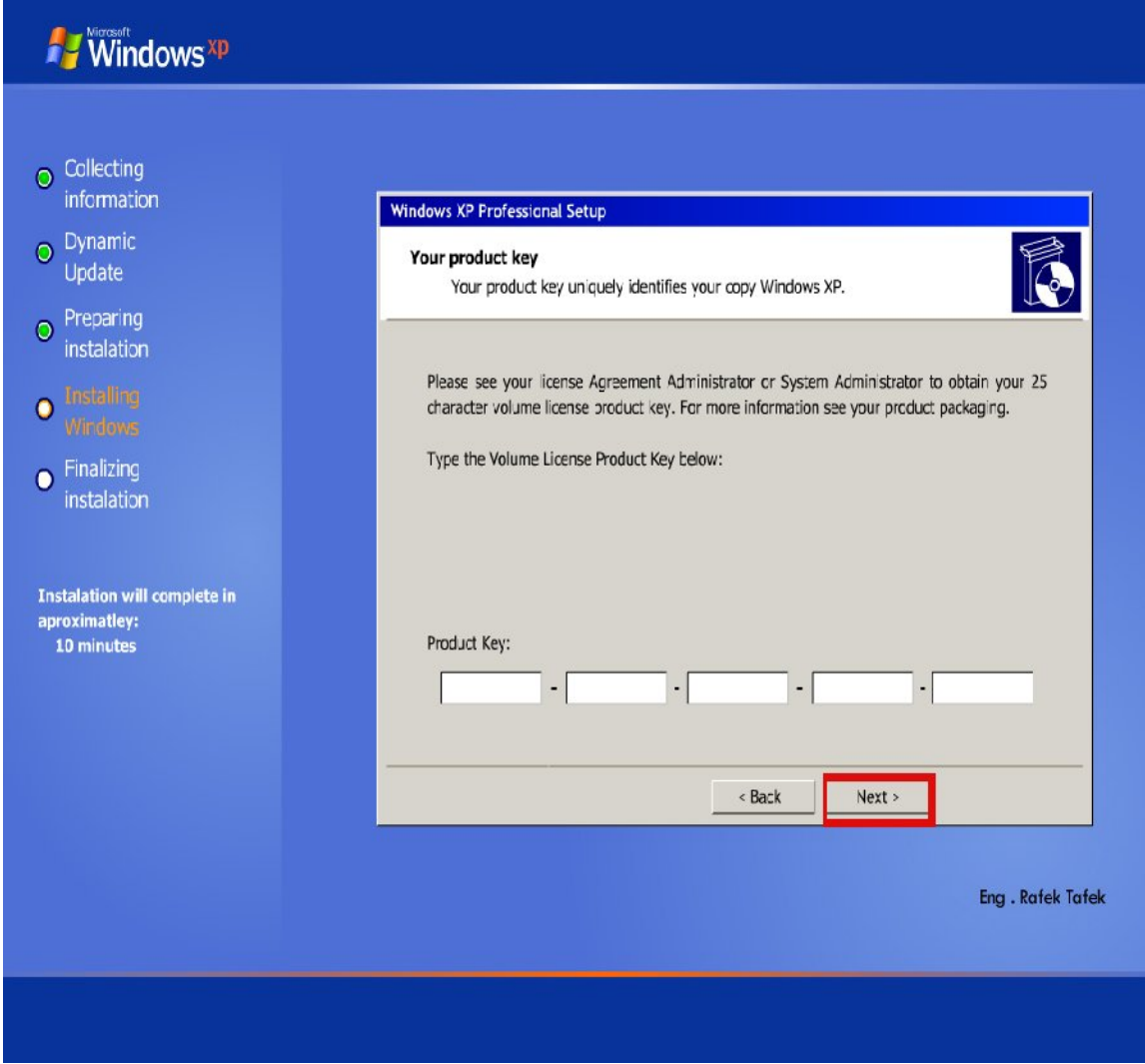

 ھذا الرقم غیر مكرر اى لایمكك تشغیل اكثر من نسخھ بنفس الرقم و اذا قمت بذلك فان النسخھ الاصلیھ فقط ھى اللتى تعمل بكفاه و الاخره یوجد بھا العدید من المشاكل واھمھا عدم القدره على عمل تحدیس للنسخھ .

## 25 - تظھر لنا شاشھ نكتب فیھا اسم الجھاز و اذا اردنا كتابھ كلمت سر نكتبھا مره و مره اخره للتاكید .

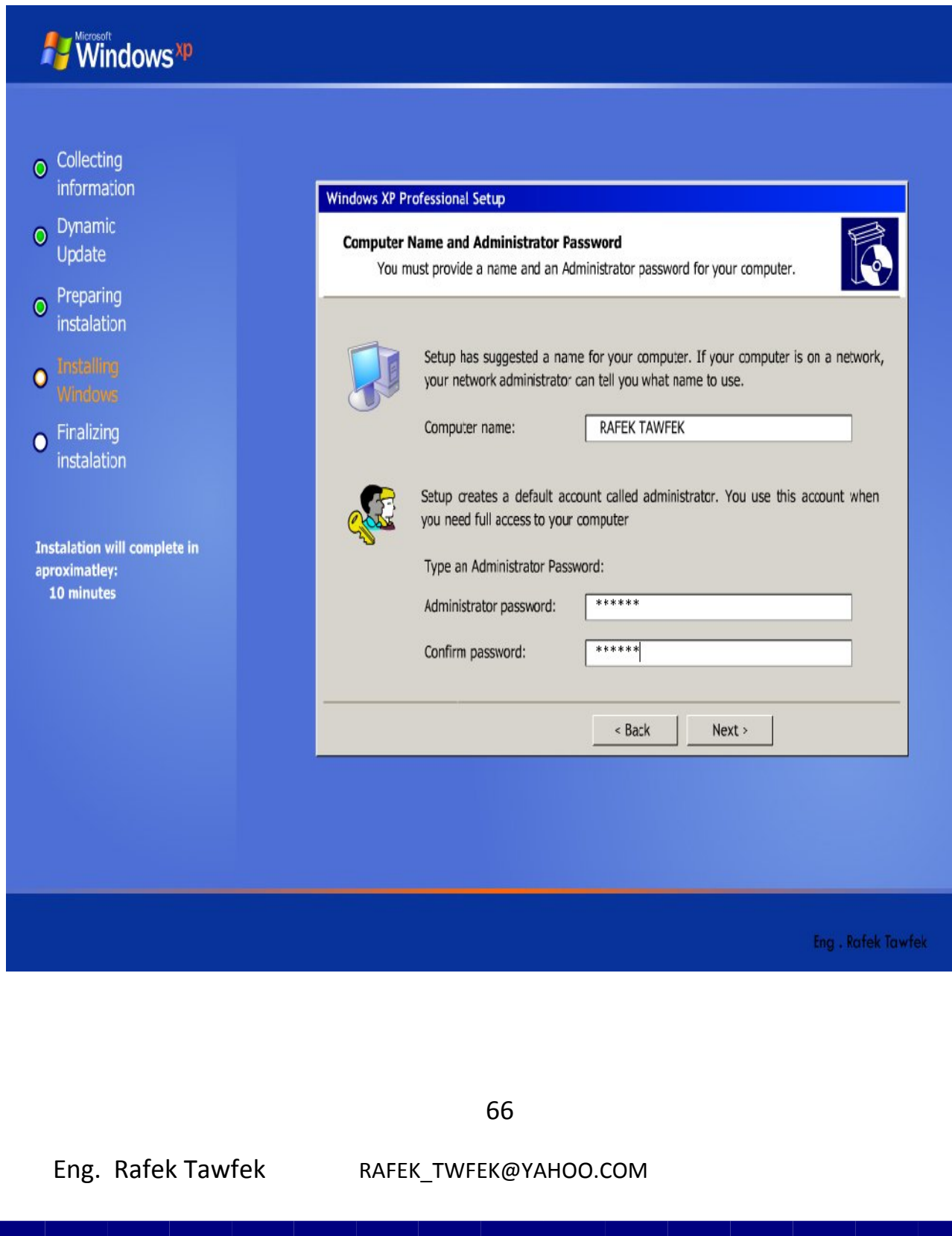

26 – ھنا یقوم الجھاز بالتعرف على الشبكھ ولا تظھر ھذه الشاشھ الا فى وجود كارت شبكھ في الجھاز و نظام التشغیل الجدید قد تعرف علیھ و فى ھذه الشاشھ نختار الاختیار الموضح في الشكل ثم نضغط Next وھذا الاختیار یعنى ضبط اعدادات الشبكھ بشكل اوتوماتیكى

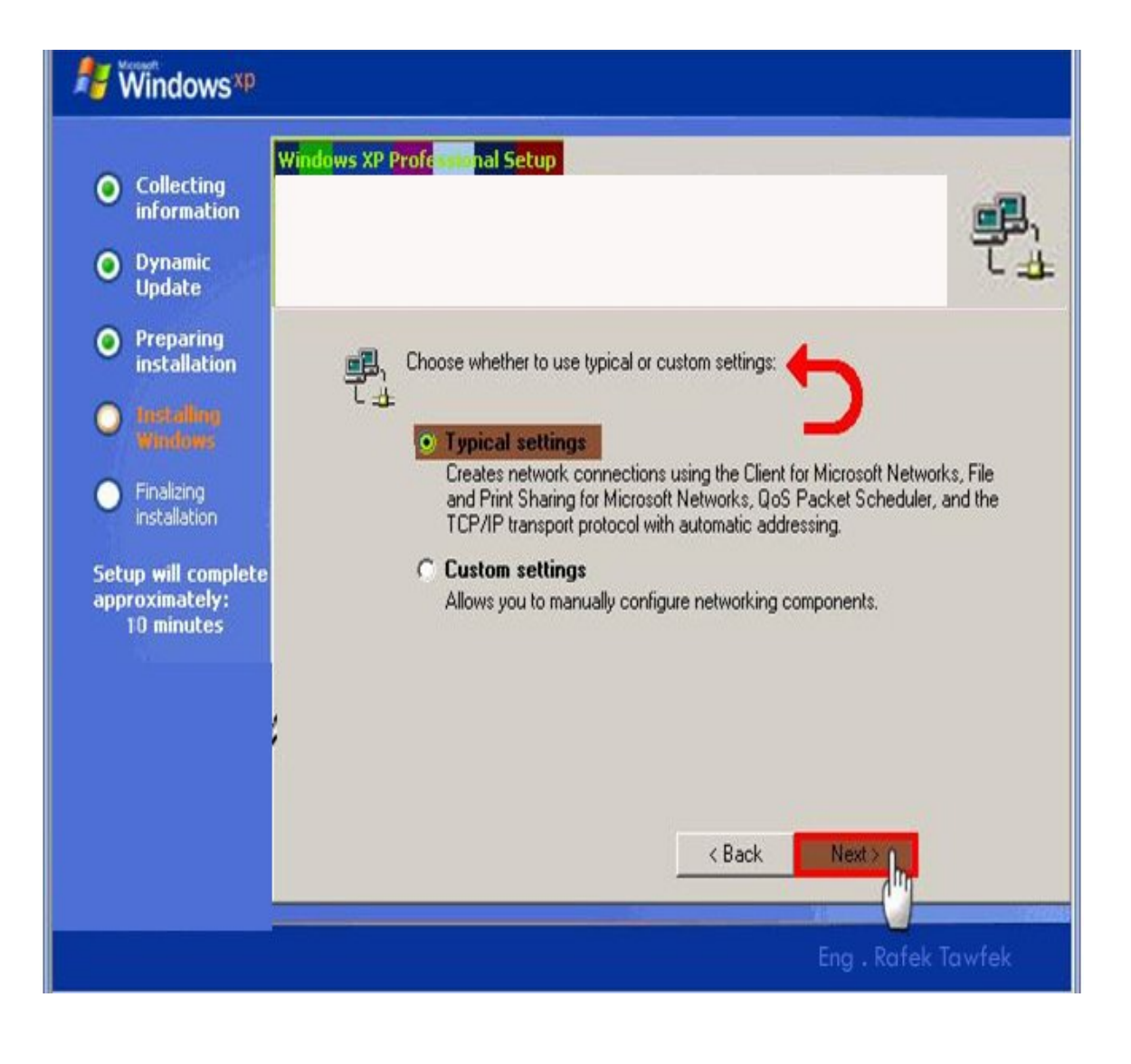

67

اما الاختیار الثانى فھو یعنى ضبط اعدادات الشبكھ بشكل یدوى وفى ھذا الاختیار نقوم بكتابھ البیانات الموضحھ بالشكل .

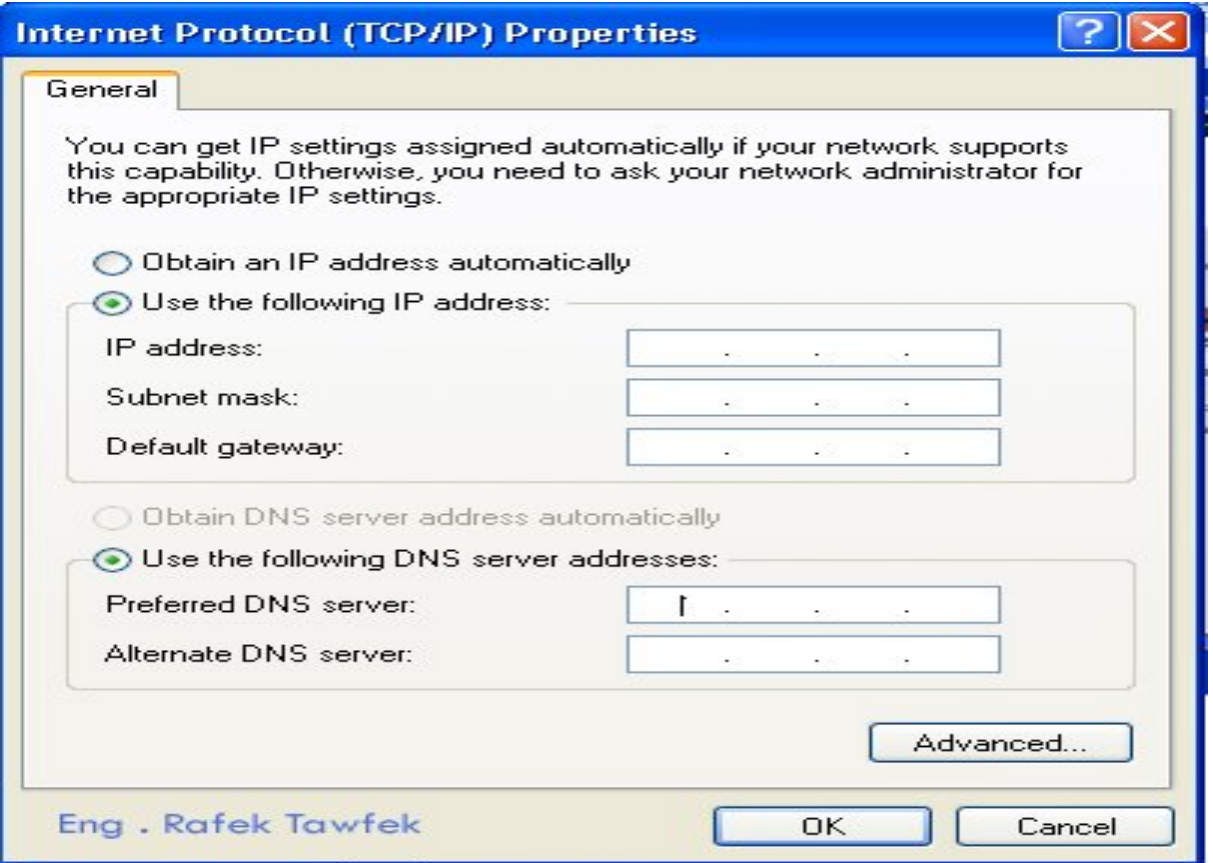

- IP address .
- Subnet Mask .
- Default Gateway •
- Preferred DNS Server •
- Alternate DNS Server .

وسنعرف في الباب الثانى الخاص بالشبكات اھمیت كل البیانات السابقھ .

68

27 - ھنا یظھر لنا شاشھ نختار فیھا الاختیار الاول كما موضح فى الشكل و یدل ھذا الاختیار على اختیار الجروب الخاص بالجھاز على الشبكھ

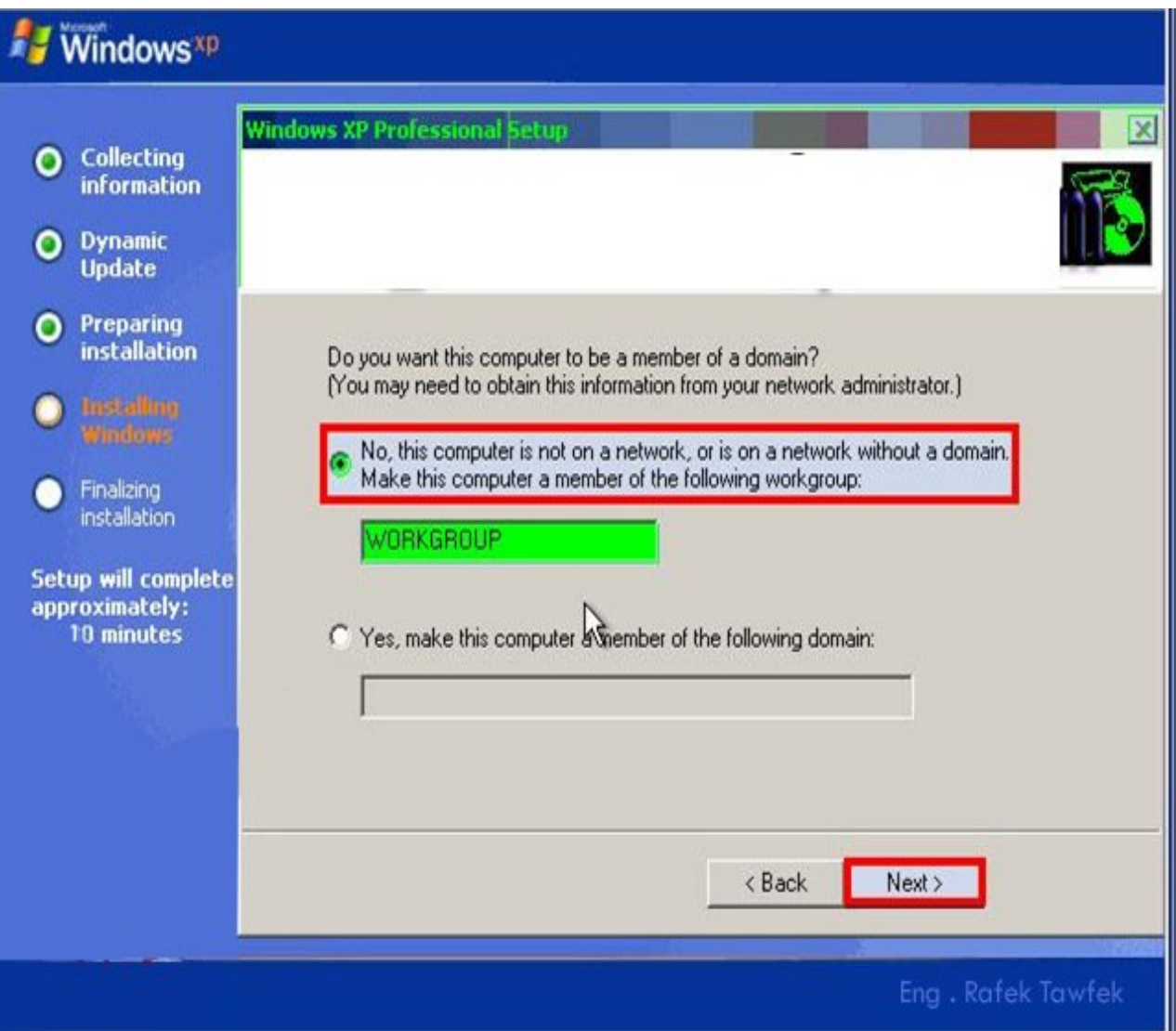

اما الاختیار الثانى یتم اختیاره في حالھ ارتباط الجھاز بى خادم Server Domain ویجب معرفھ اسم Domain لاانھ عندما نقوم باختیاره یجب كتابھ اسم ال Domain دون اى خطاء .

في حالھ الاختیار الاول او الثانى یتم بعد ذلك الضغط على Next كما موضح .

٦

69

28 - یبدء بعد ذلك الجھاز في التحمیل حتى ینتھى و بعد ذلك یقوم الجھاز بعمل اعاده تشغیل وحین اذآ تكون انتھت عملیھ التحمیل .

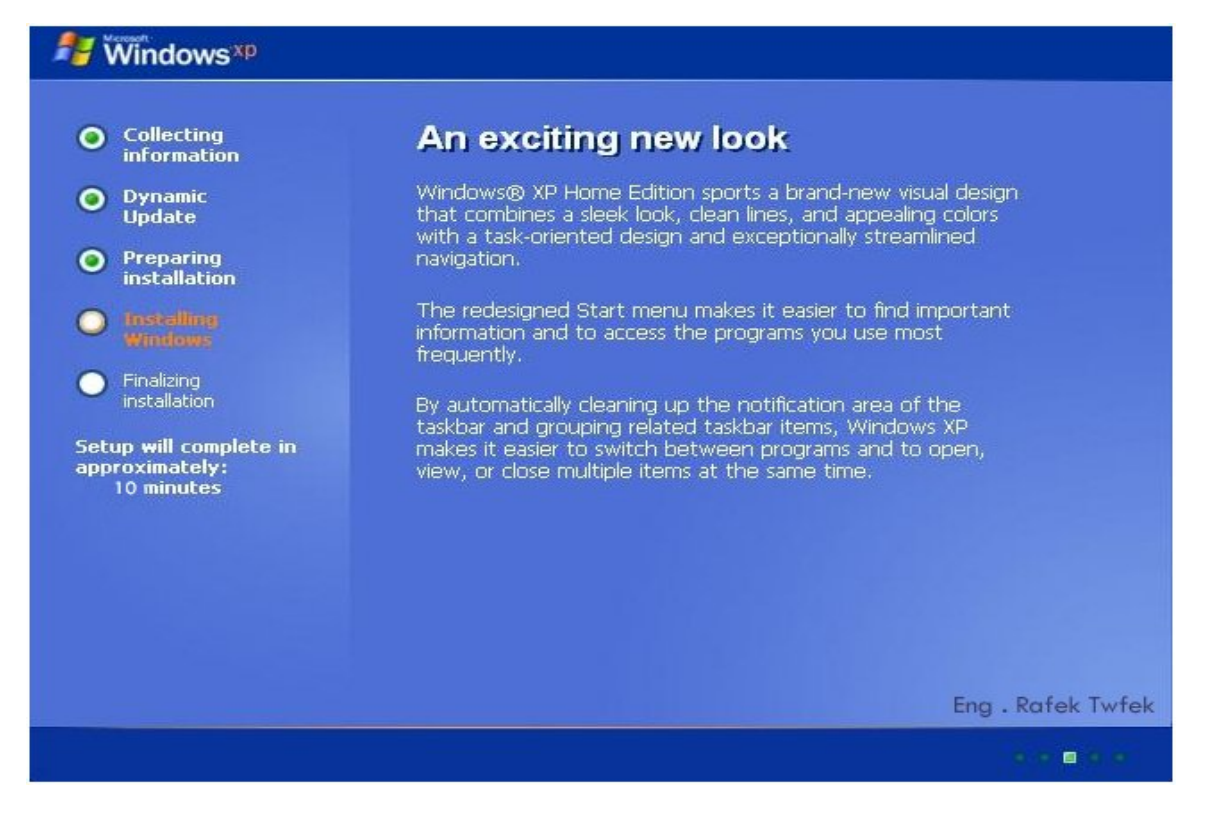

## 29 - بدا التحمیل بعد اعاده التشغیل .

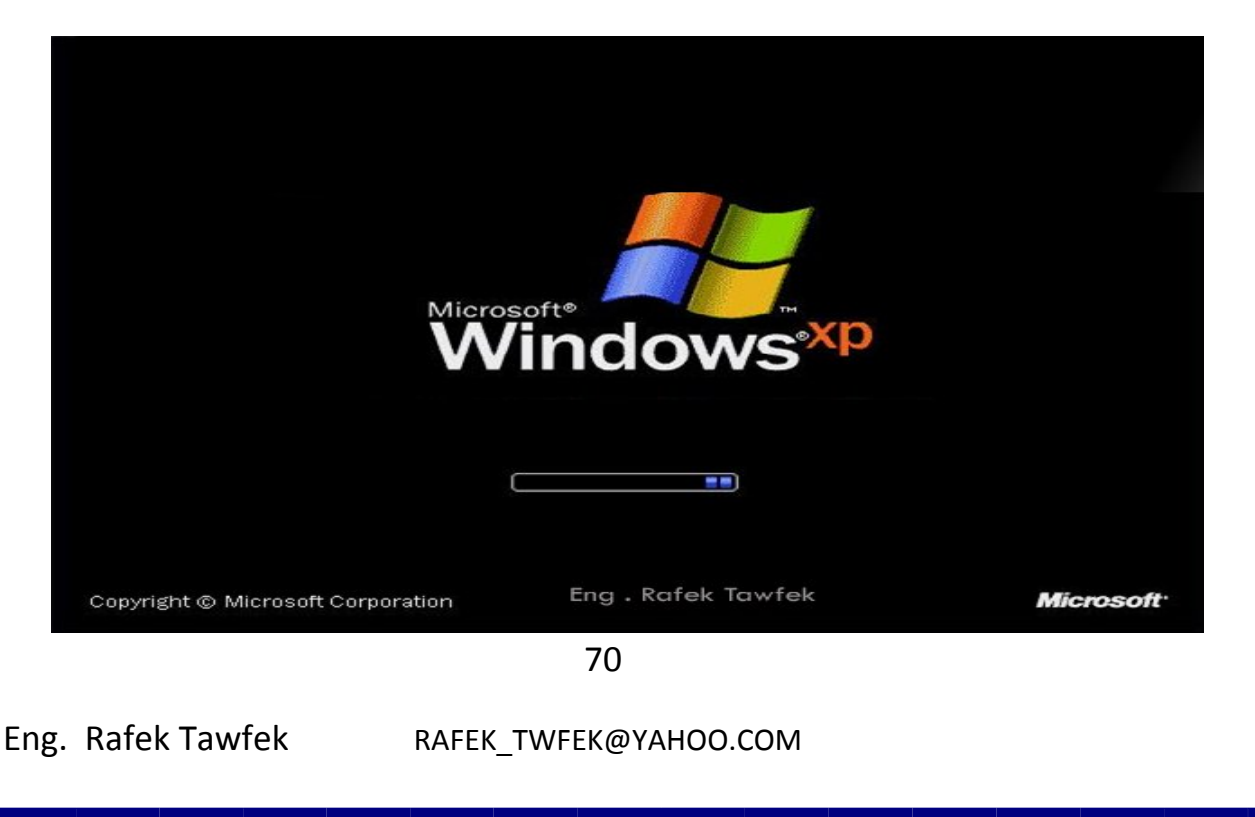

30 – بعد اعاده التشغیل یظھر ھذه الشاشھ وفیھا رسالھ ترحاب من نظام التشغیل وفیھا نضغط على Next للدخول على النظام الجدید كما موضح بالشكل .

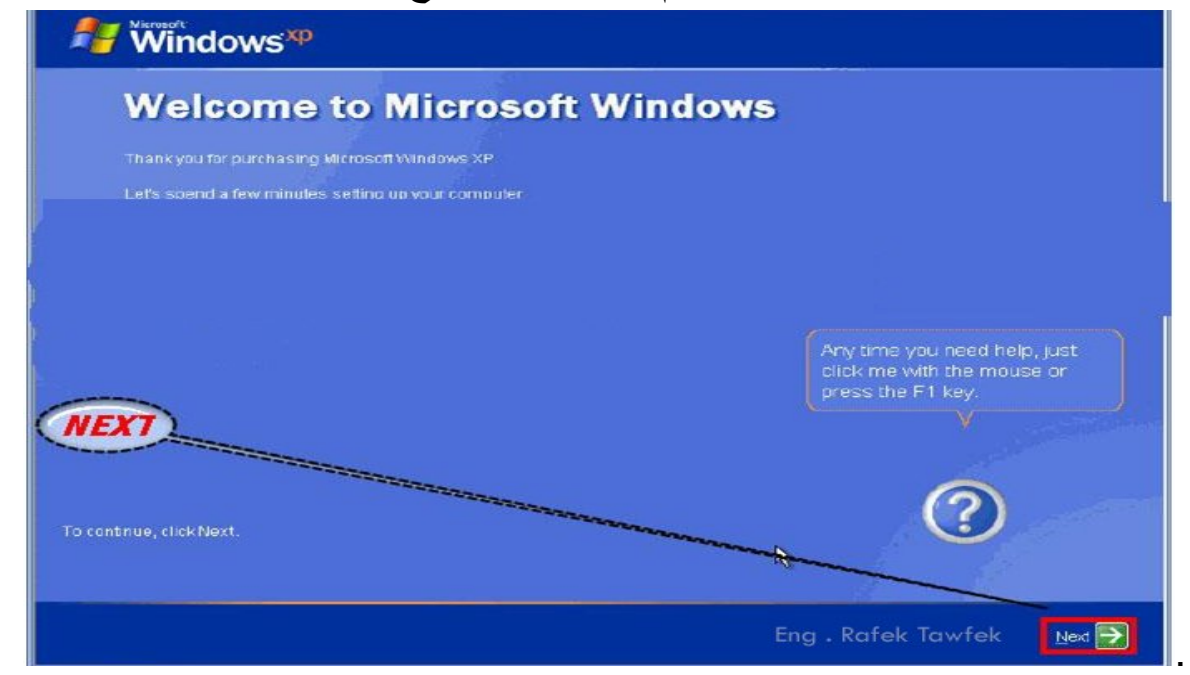

## 31 - بعد ظھور ھذه الشاشھ وھى شاشھ سطح المكتب یكون انتھا التحمیل

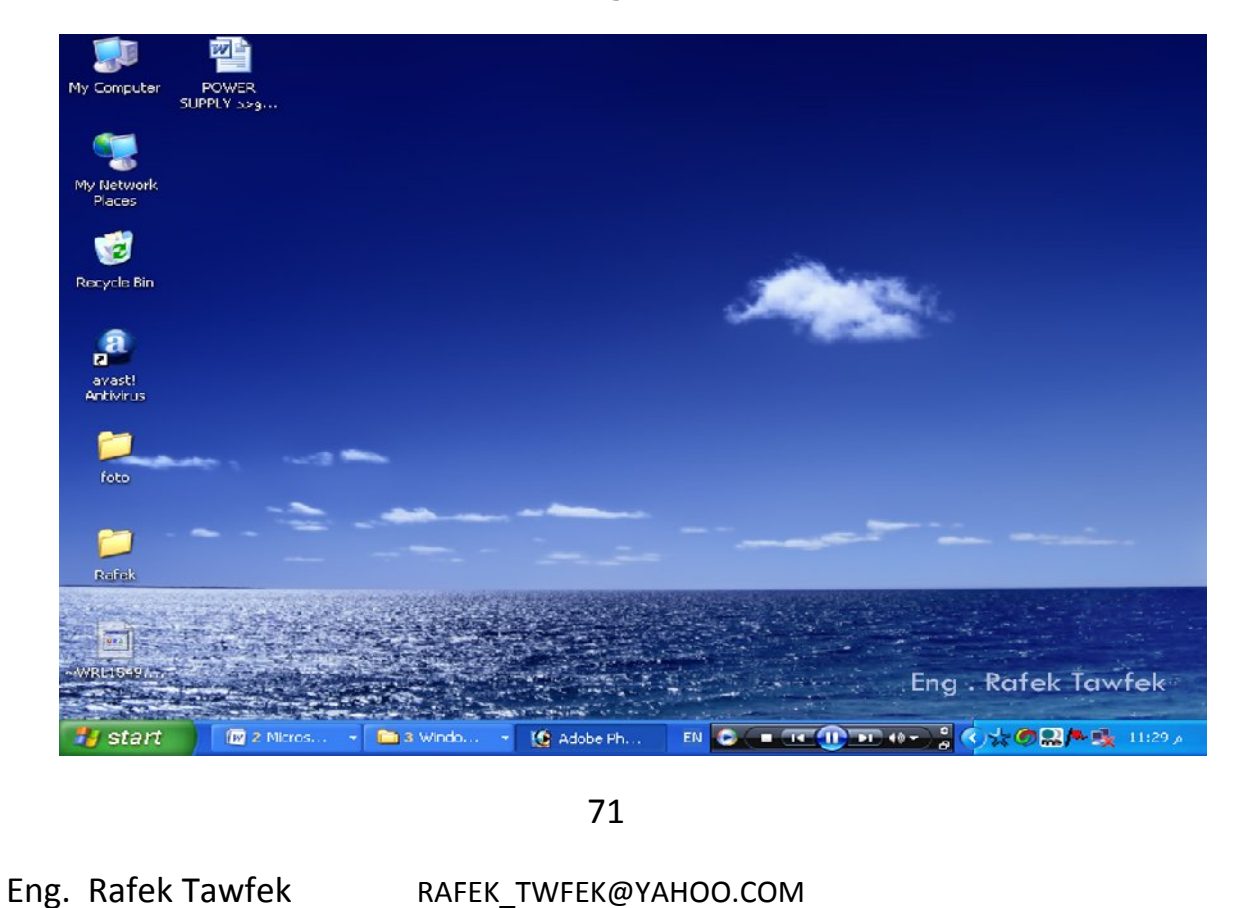

 **بعد الانتھاء من تحمیل نظام التشغیل یكون اول خطوه بعد ذلك تعریھ كروت الجھاز انا تعریف كروت الجھاز لھا اسلیب كثیره ولكن جمیع الطرق توادى الى نفس النھایھ والیكم سنشرح اسھل طرق التعریف للكروت و تحمیل اھم البرامج .** 

**اولآ : خطوات التعریف لاى كارت من كروت الجھاز ھى .** 

 **- 1 نضغط على Computer My كلیك یمین و نختار properties فیظھر لنا الشاشھ الموضحھ بالشكل و یوضح فیھا معلومات عن نظام التشغیل و عن المعلج الخاص بجھازك و عن الزكره الخاصھ بالجھاز .**

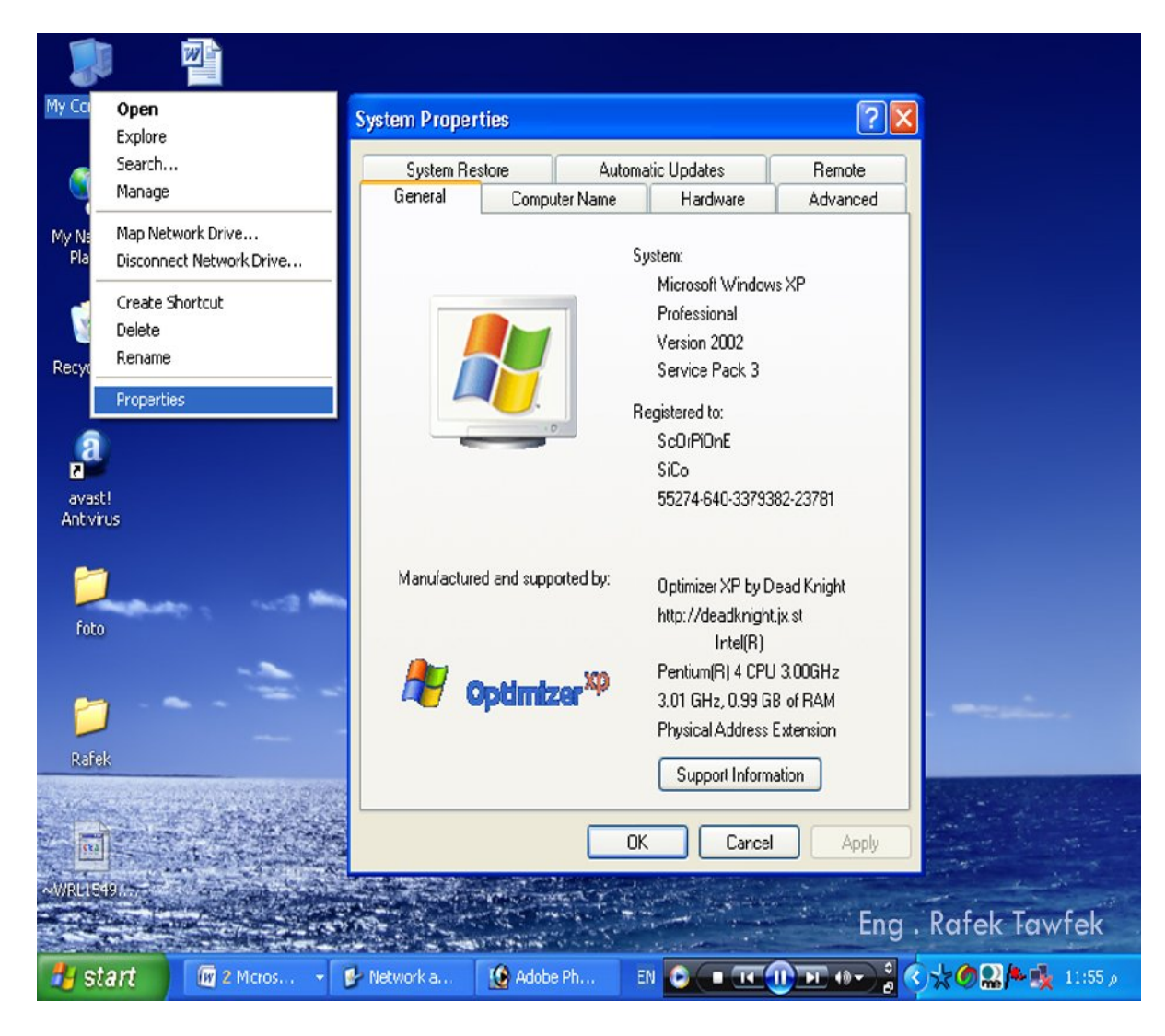

72
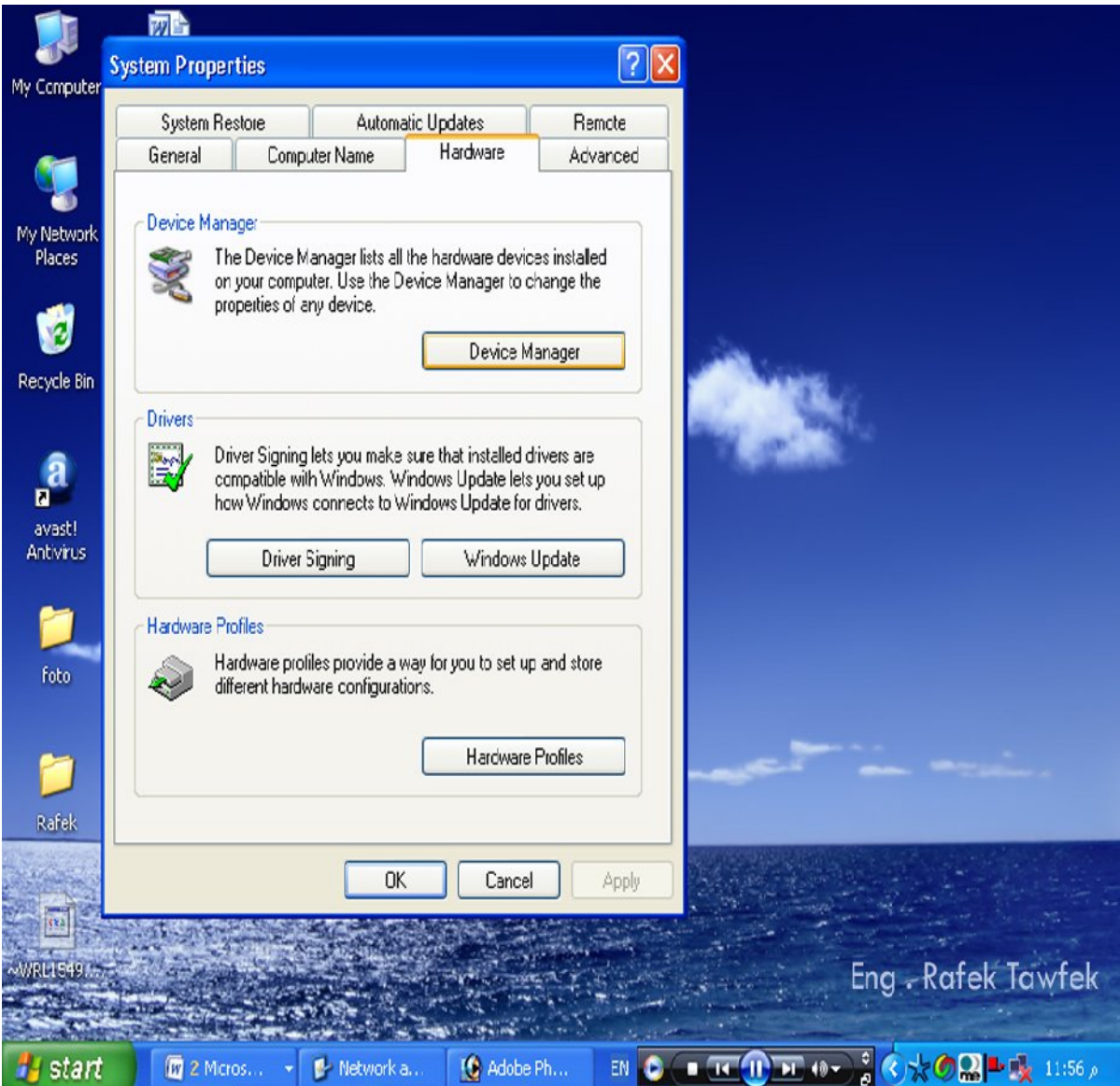

## 2 **- نختار من القامھ السابقھ Hardware كما في الشكل .**

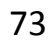

 **- 3 نختار Manager Device ومنھا نخطار الكارت المراد تعریفھ و نضغط علیھ كلیك یمین ثم نختار Drive Update وذلك لتحدیث التعریف او لتعریفھ لاول مره و یجب ان نعرف انا الكروت الغیر معرفھ او التى یوجد بتعریفھا خطاء یكون بجوارھا علامھ تعجب بلون الاصفر وفي حالھ عدم وجود اى علمات تعجب ھذا یعنى انا جمیع كروت الجھاز معرفھ** 

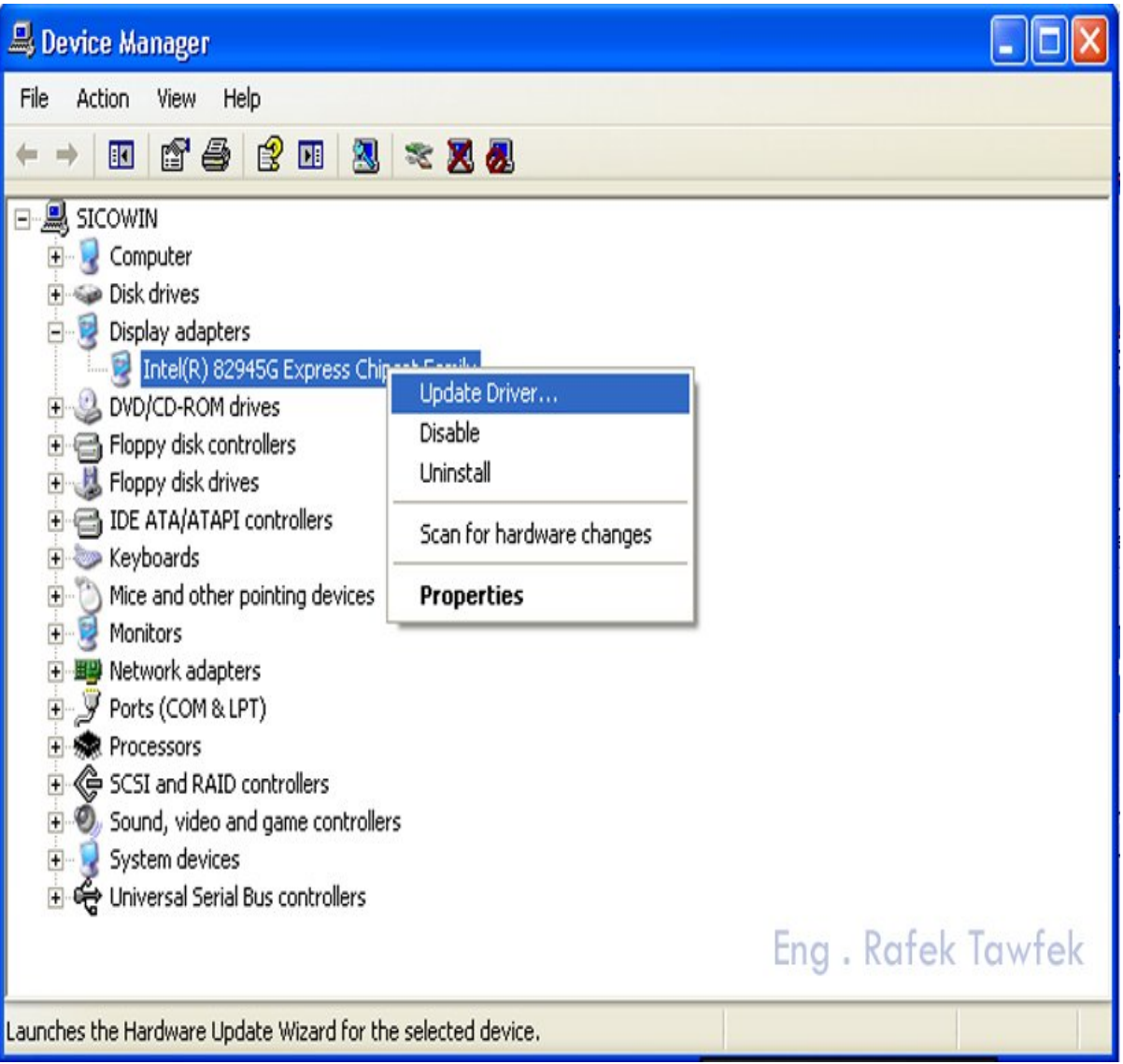

**Adaptor Display ھو تعریف كارت الصوره و اذا كان مكتوب فیھ انھ Standard فانھ غیر معرف .**

74

 **- 4 بعد ذلك تظھر لنا الشاشھ التالیھ وفیھا الاختیار الاول ھو البحث عن التعریف بشكل اوتوماتیك في مدخل الاسطونات وھذا ما سیتم اختیاره بعد وضع اسطوانھ التعریف الخاصھ بالكرت في مشغل الاسطونات ثم نضغط Next لاستكمال عملیھ التعریف كما في الشكل التالى .**

# **Hardware Update Wizard** Welcome to the Hardware Update Wizard This wizard helps you install software for: Intel(R) 82945G Express Chipset Family If your hardware came with an installation CD or floppy disk, insert it now. What do you want the wizard to do? Install the software automatically (Recommended) ◯ Install from a list or specific location (Advanced) Click Next to continue. Eng. Rafek Tawfek Next > Cancel

 **الاختیار الثانى نختاره فى حالھ وجود التعریف على الھارد وبھذا الاختیار یمكنا الدخول على الھارد و اختیار التعریف الذى تم حفظھ على الھارد من قبل .**

5 **- بعد ذلك یقوم الجھاز بالبحث في مشغل الاسطونات فیجب الانتظار حتى یجد التعریف و یقوم ب بتحمیلھ .**

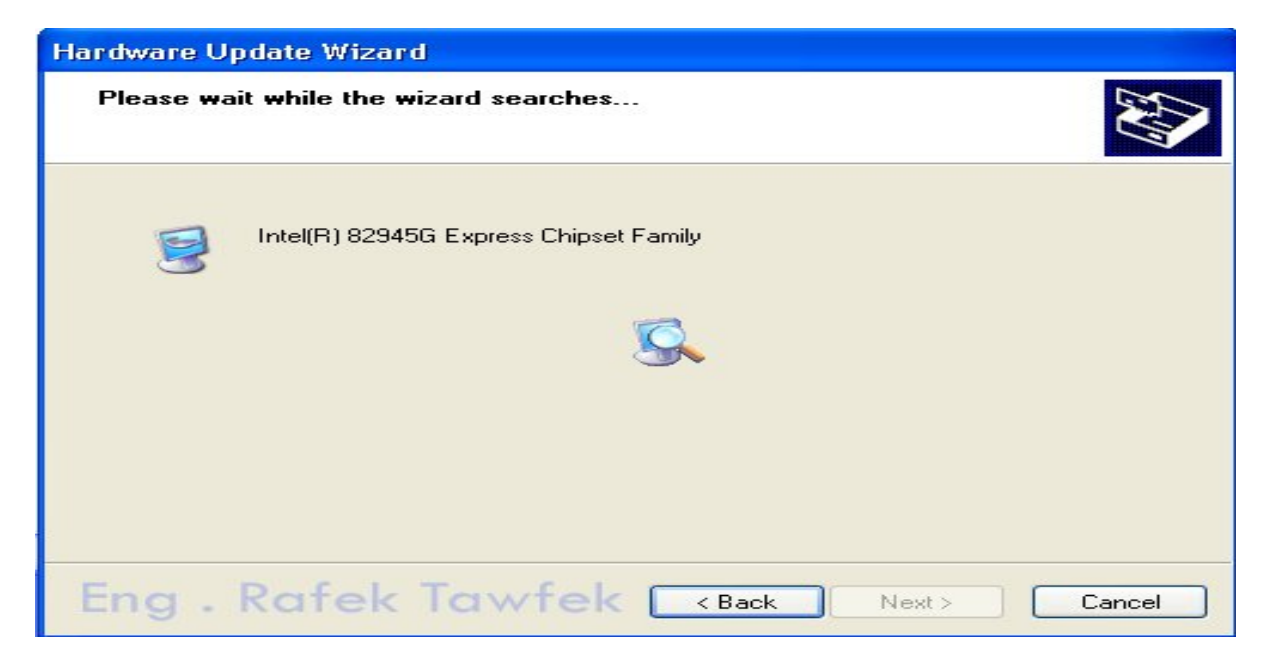

## - 6 **الانتھاء من التحمیل للتعریف نضغط على Finish ویجب عمل اعاده تشغیل للجھاز بعد التعریف**

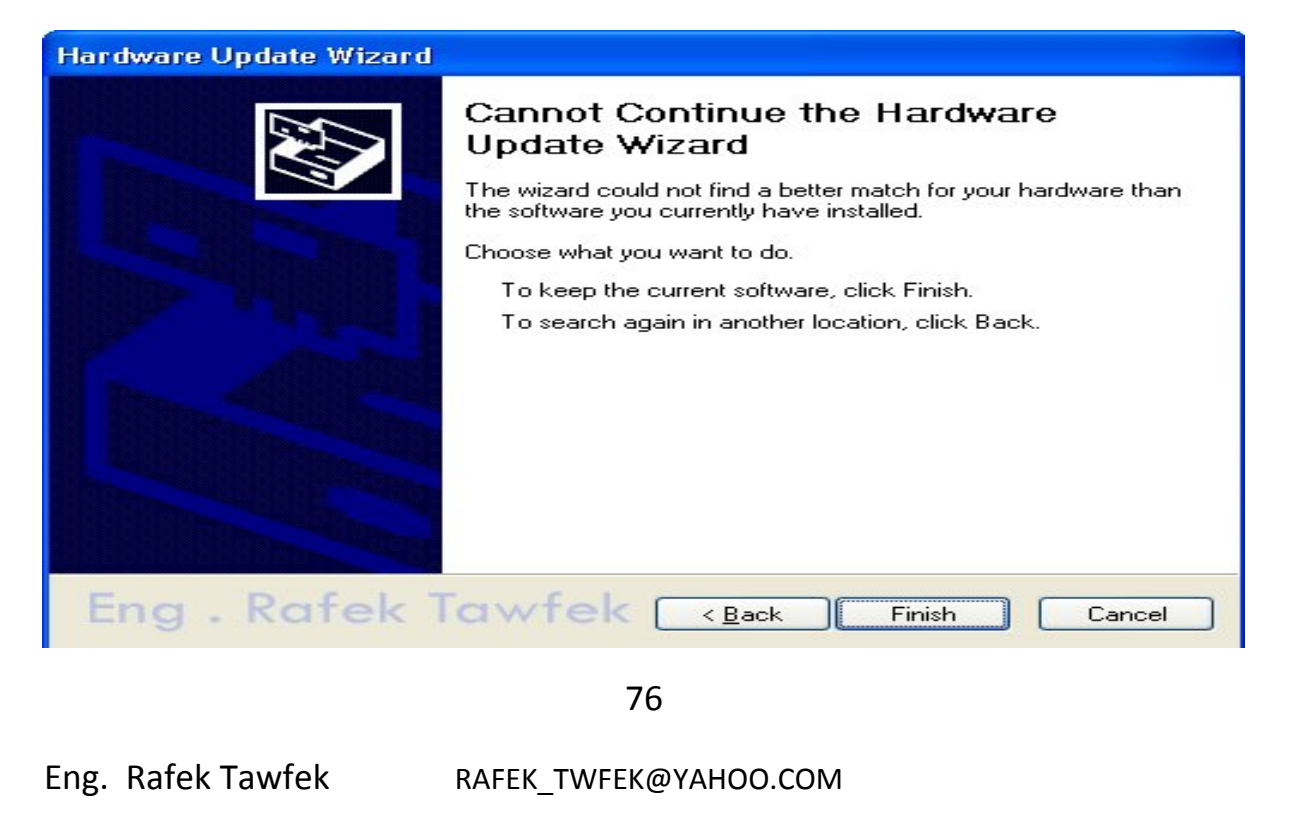

**ثانیآ : تحمیل اھم البرامج مستخدمھ في الجھاز .** 

**ملحوظھ :-** 

**البرامج ھى عباره عن وسیط بین المستخدم و المكونات المادیھ للجھاز لتنفیز احتیجات و رغبات المستخدم . من اھم ھذه البرامج .**

a. **Office Microsoft** وھو مجموعھ برامج مستخدمھ في تطویع احتیجات المستخدم مثل .

- i. .**Word Microsoft** وھو برنامج مستخدم في معالجھ النصوص و الكتابھ.
- **ii. . Excel Microsoft** ھو برنامج متخصص في المعادلات الحسابیھ **.**
	- **iii. . Access Microsoft** ھو برنامج متخصص في تصمیم قواعد البیانات **.**

**iv. . PowerPoint Microsoft** ھو برنامج متخصص في عمل العروض **.**

b. **Antivirus** لھ العدید من الانواع ولكن كلھا تصب في حمایھ الجھاز من مخاطر الفیرو سات مثل .

- . Avast! Antivirus . .i
- . Symantec Antivirus . .ii
	- . Norton Antivirus . .iii

c - **Browse Web** اھمیت ھذه البرامج ھي تصفح صفحات Internet من اھم ھذه البرامج

- **. Internet Explorer . .iv**
	- **. Mozilla Firefox . .v**
		- **. Net Skip . .vi**

**d - برامج قراءه الملفات الموامنھ PDF** ھو امتداد لملفات مصاغھ بطریقھ یصعت التغیر فیھا مثل **.** 

 **. Adobe Reader . .vii**

**. Nitro PDF Professional. .viii**

 **\* یتم تثبیت اغلب البرامج من خلال الدخول على ملف بدء التحمیل EXE.SETUP ثم بعد ذالك اتباع خطوات التحمیل من رسال الترحاب و اختیار اعددات البرنامج ثم التحمیل اى نقل الملفات المطلوبھ من النسخھ الى المكان الذى یتم التحمیل فیھ ثم بعد ذالك یكون انتھت عملیھ التحمیل .**

# **خطوات تحمیل برنامج 2003 Office Microsoft** .

 1- **احضار البرنامج 2003 Office Microsoft على اسطوانھ او یكون محمل على احد اجزاء الھارد و ندخل علیھ و نضغط على EXE.SETUP فیظھر لنا الشكل التالى و ھو شكل بدء التحمیل .**

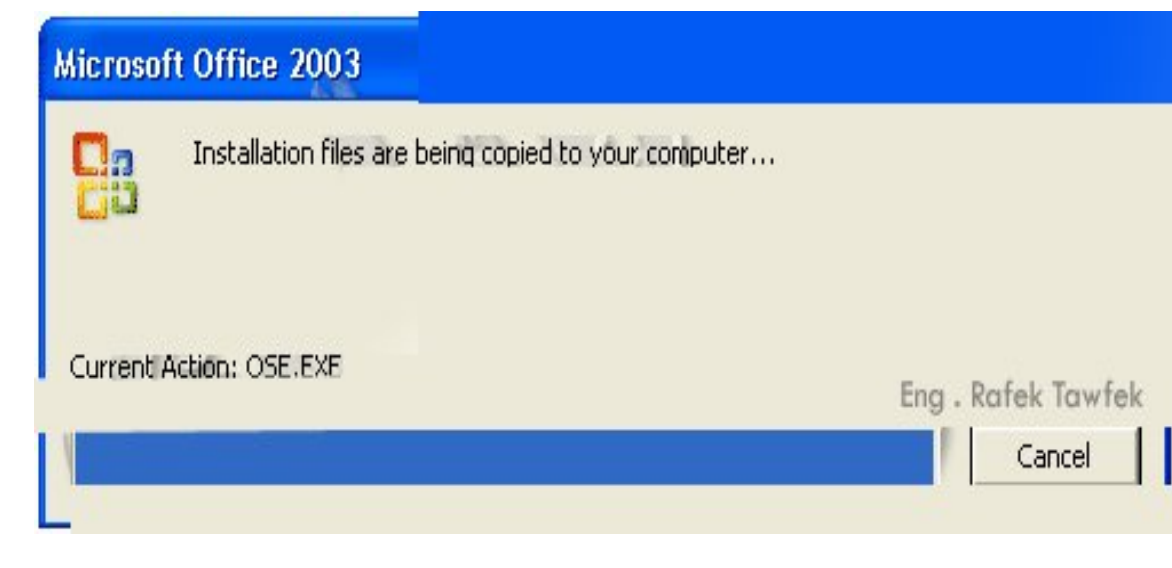

78

 2- **الشكل التالى رسالھ ترحیب من 2003 Office Microsoft لبداء عملیھ التحمیل .**

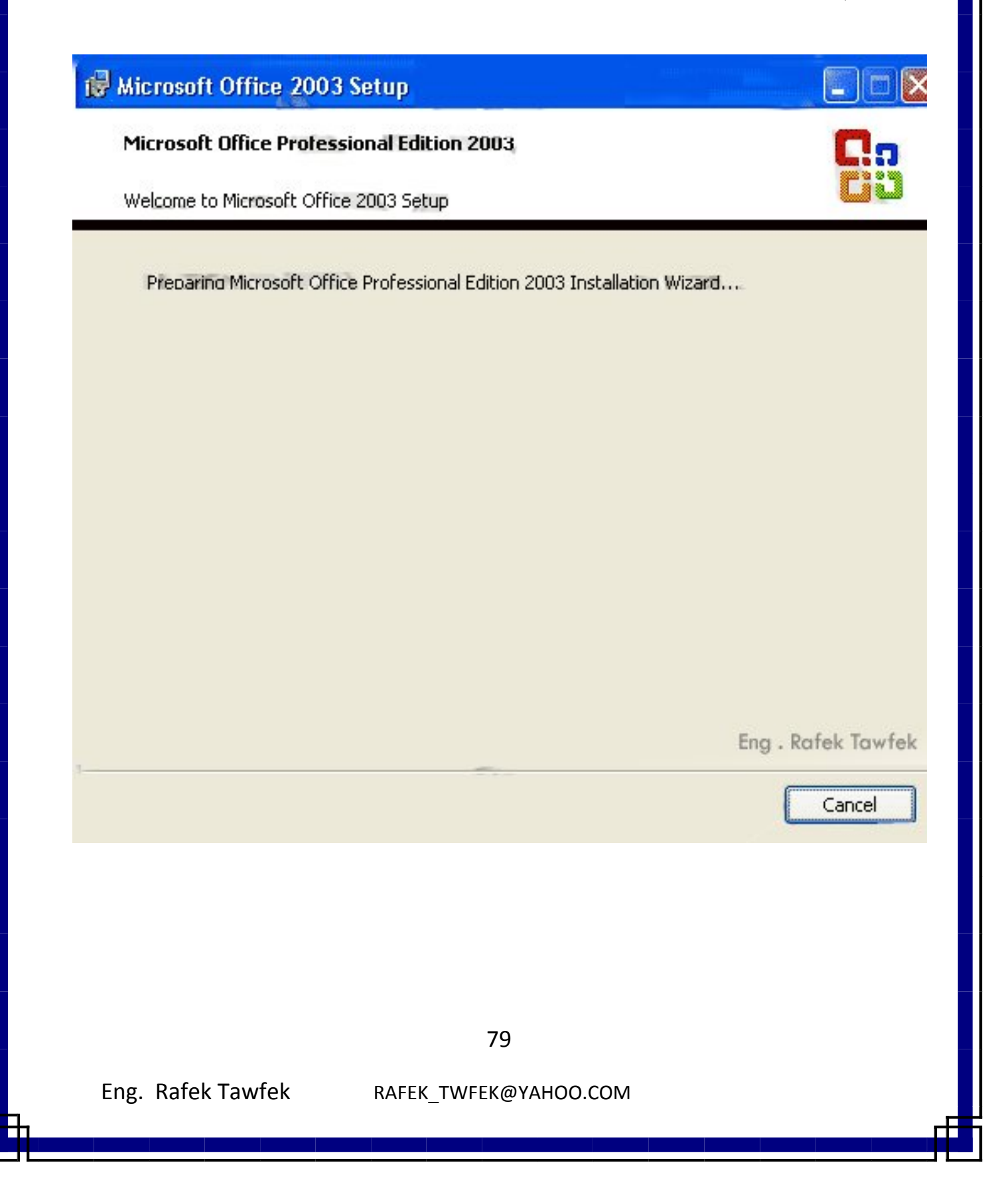

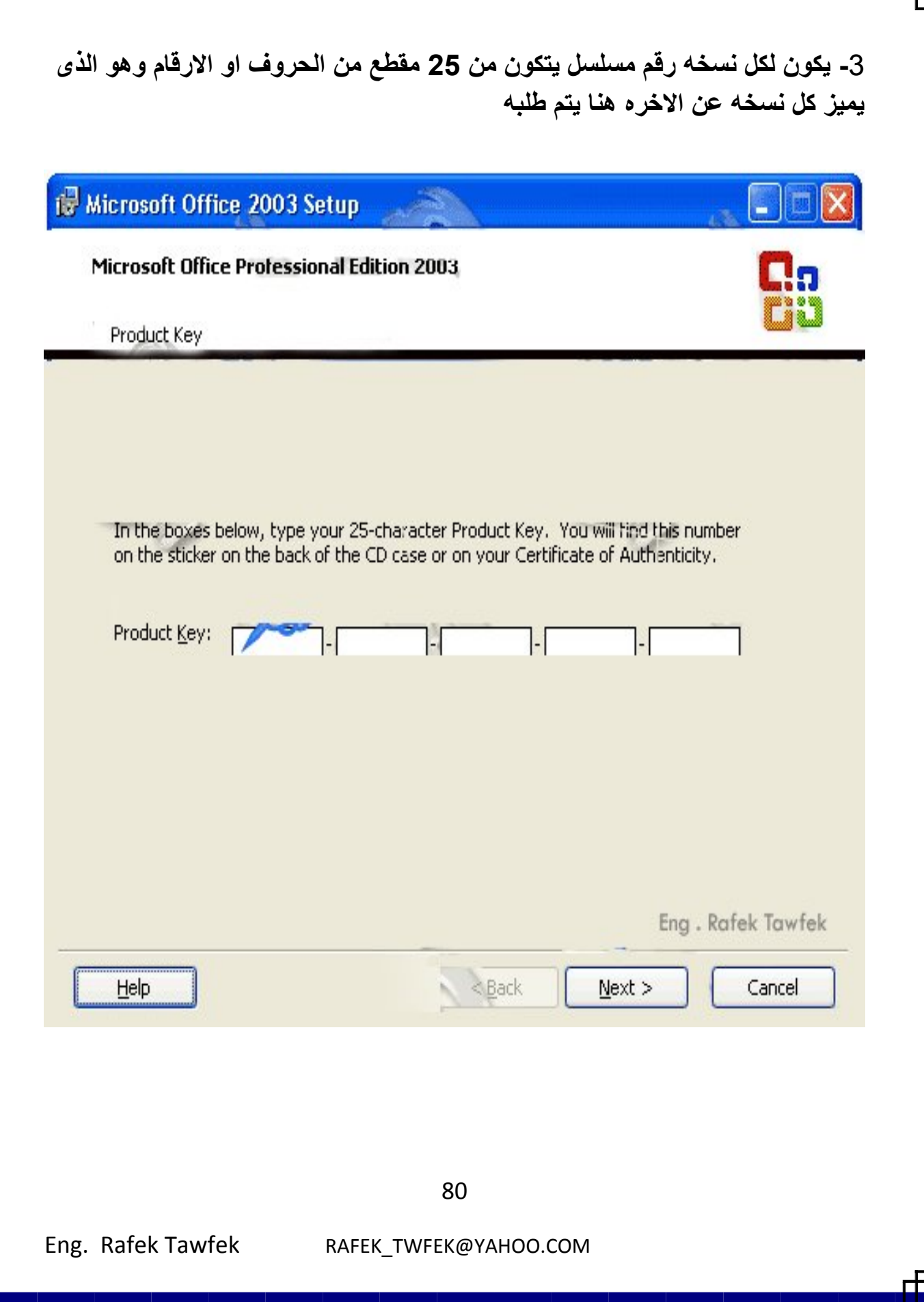

РĒ

4 - **الشكل بعد كتابھ رقم المسلسل ، ثم نضغط Next لاستكمال عملیھ التحمیل .**

F

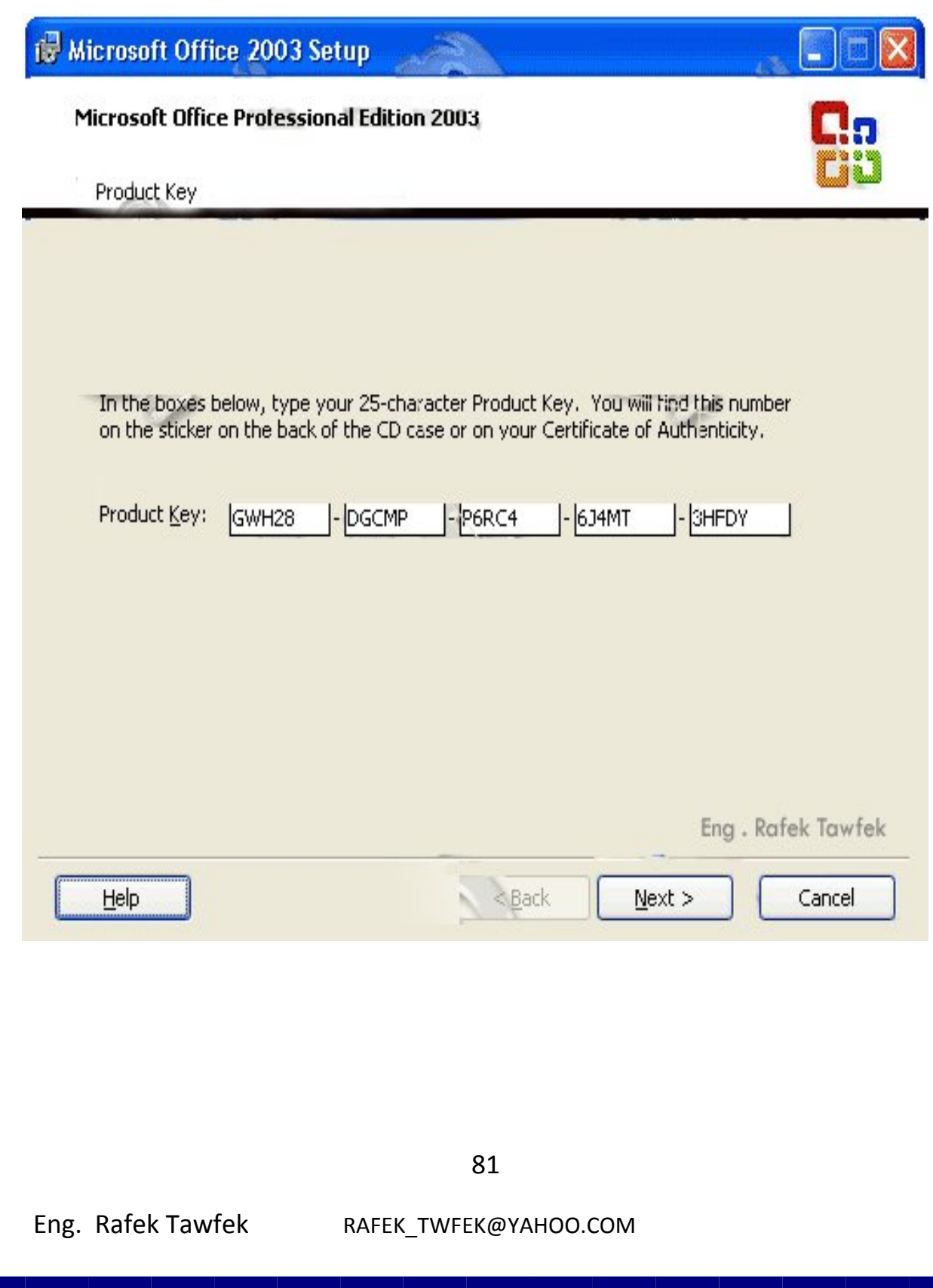

 **- 5 ثم یظھر لناء الشكل التالى ، في ھذه الخطوه یطلب ادخال بیانات عن المستخدم من الاسم ، المنظمھ اللتى یعمل بھا الجھاز ثم بعد ذالك نضغط على Next لاستكمال عملیھ التحمیل .**

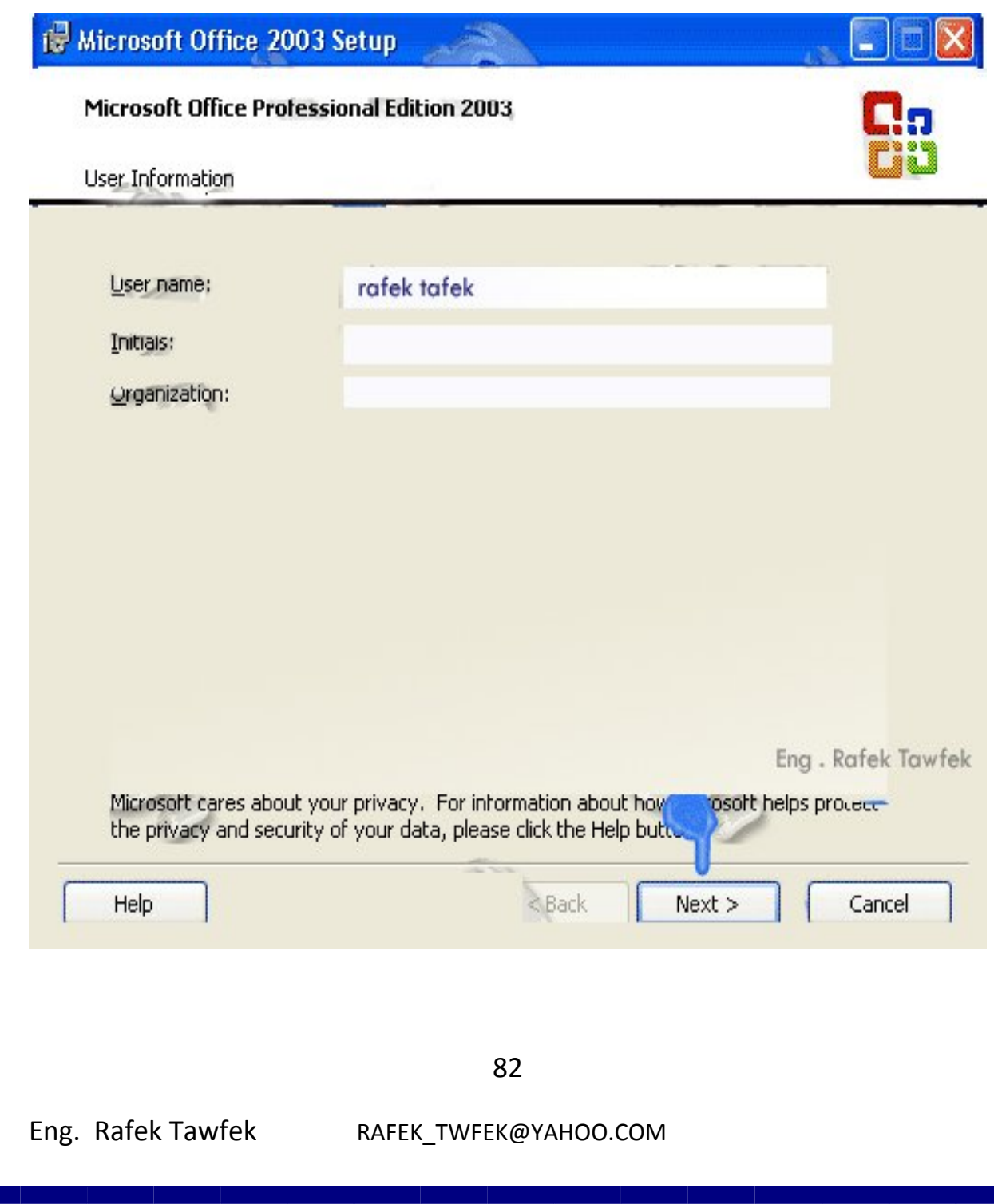

 **- 6 یظھر لنا الشكل التالى و یاتى بھ الاتفاقیھ المبرمھ مع Microsoft لھذه النسخھ و لاستكمال عملیھ التحمیل نقوم بلموافقھ على الاتفاقیھ وذالك بالضغط على** 

 **موضح كما I Accept The Terms In The License Agreement بالشكل ، ثم نخطار Next لاستكمال عملیھ التحمیل كما بالشكل المقابل .**

ist Microsoft Office 2003 Setup **Microsoft Office Professional Edition 2003** End-User License Agreement To continue with Office installation, you must accept the terms of the End-User License Agreement. To accept the agreement, click the check box below END-USER LICENSE AGREEMENT FOR MICROSOFT SOFTWARE IMPORTANT—READ CAREFULLY: This End-User License Agreement ("EULA") is a legal agreement between you (either an individual or a single entity) and Microsoft. Corporation for the Microsoft software that accompanies this EULA, which includes associated media and Microsoft Internet-based services ("Software"). An amendment or ardendum to this PNLA may accompany the Software, YOU AGREE HIS EULA BY INSTALLING, COPYING, OR USING TO BE POUND. THE 50 LCDFF, DO NOT INSTALL, COPY, OR USE THE JUR PLACE OF PURCHASE FOR A FULL ے خط صح باطربع وافيل الانفافية grants you the following rights provided ons of this EULA: Software on one personal computer or al copy of the Next Lessond, portable device I accept the terms in the License Agreement Eng. Rafek Tawfek  $<$  Back  $Next$ Cancel 83

 **- 7 یظھر لنا الشكل المقابل وفیھ عده اختیارات توضح ماسیتم تحمیلھ من النسخھ ،**

 **a- Install Typical یعنى ھذا الاختیار تحمیل النقاط الاساسیھ لمستخدم البرنامج** 

 **b- Install Complete اى تحمیل كل البرامج و المرفقات الموجوده مع البرنامج** 

 **c- Install Minimal اى تحمیل الحد الادناء لعمل البرنامج .**

**.**

 **d- Install Custom فیھا یقوم المستخدم بتحدید ما یتم تحمیلھ حسب احتیاجھ** 

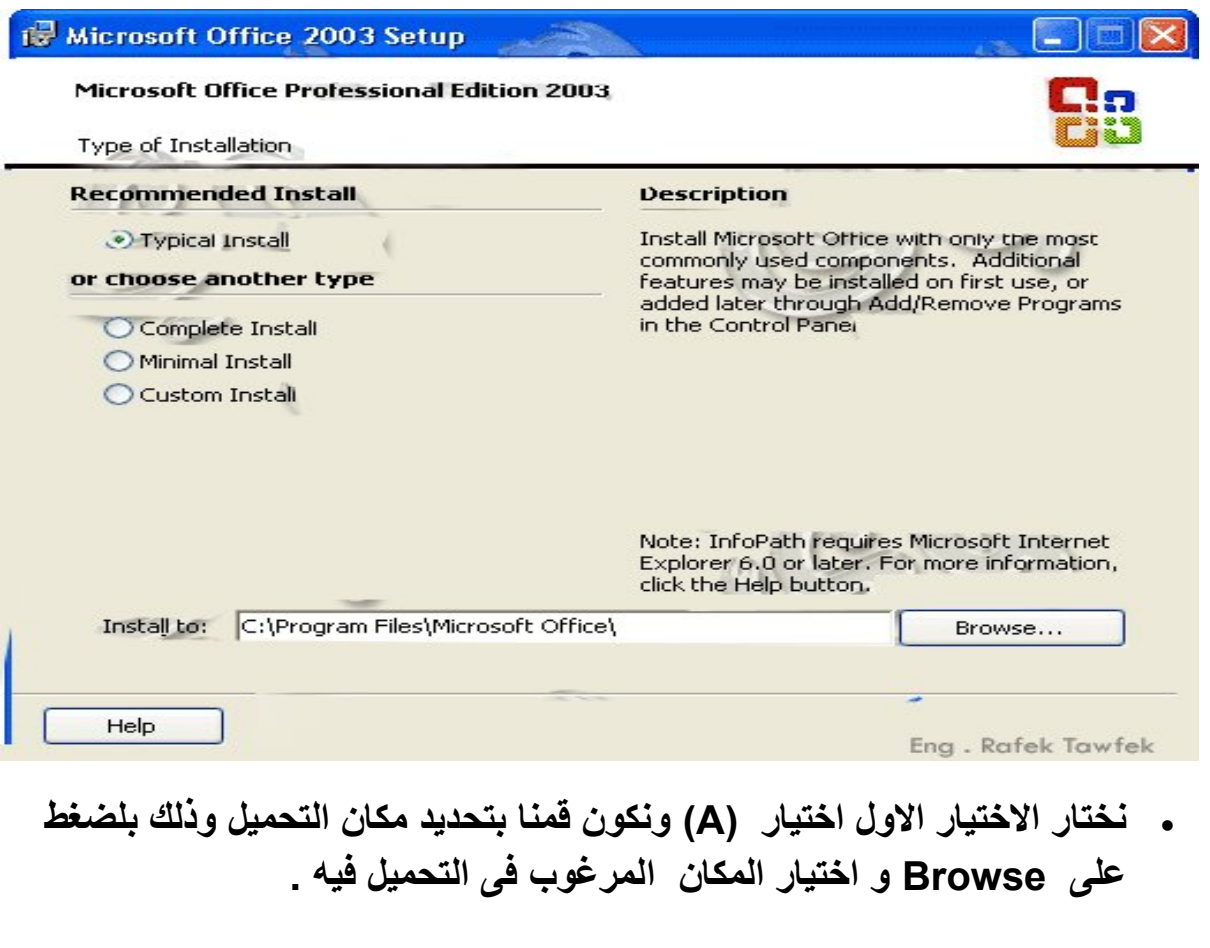

 **- 8 الشكل التالى یوضح ما تم اختباره للتحمیل و مساحتھ ، ولاستكمال عملیھ التحمیل نضغط Installكما فى الشكل الموضح .**

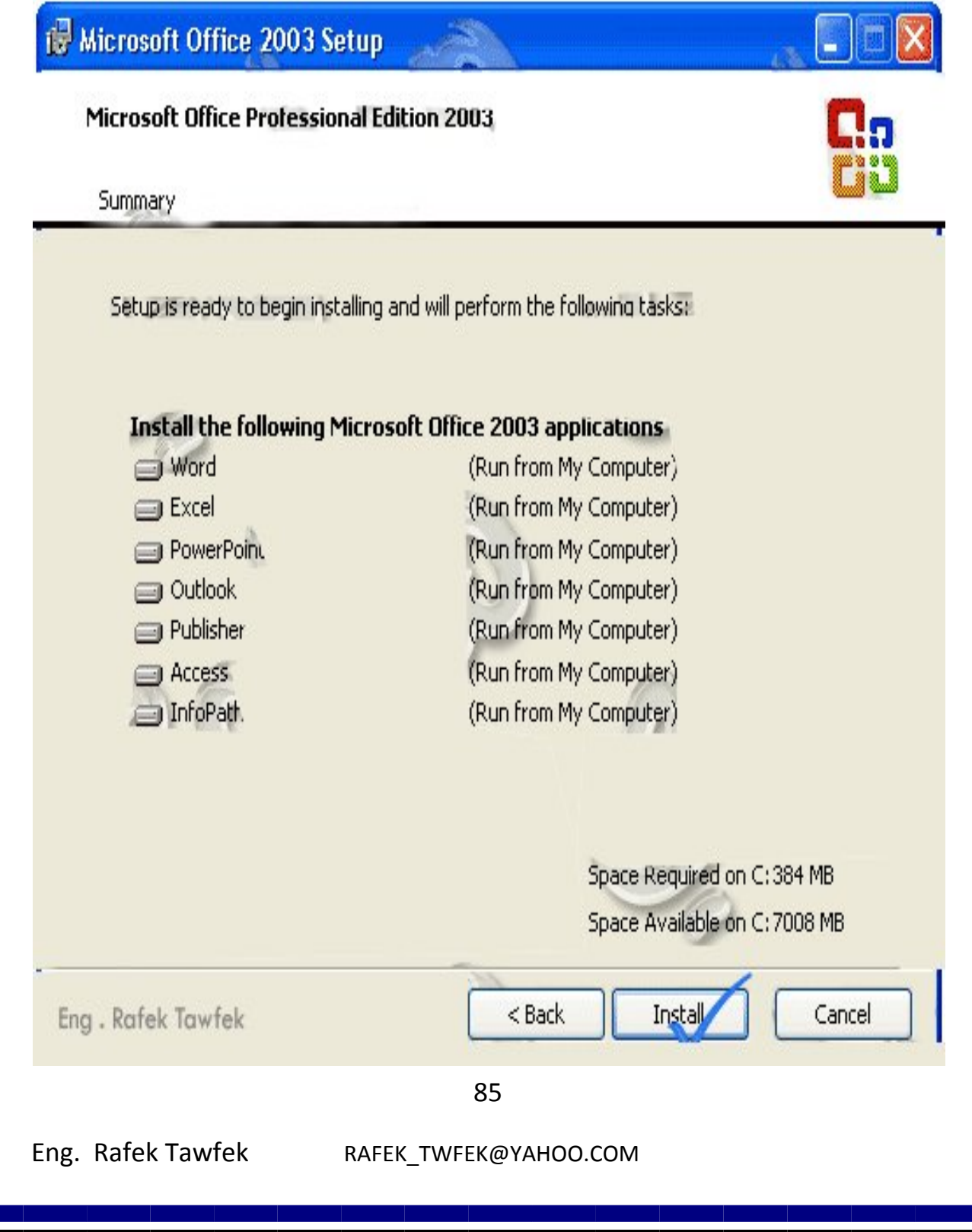

9 **- وھنا یبدء الجھاز في تحمیل البرامج التى تم اختیارھا فننتظر .**

FP

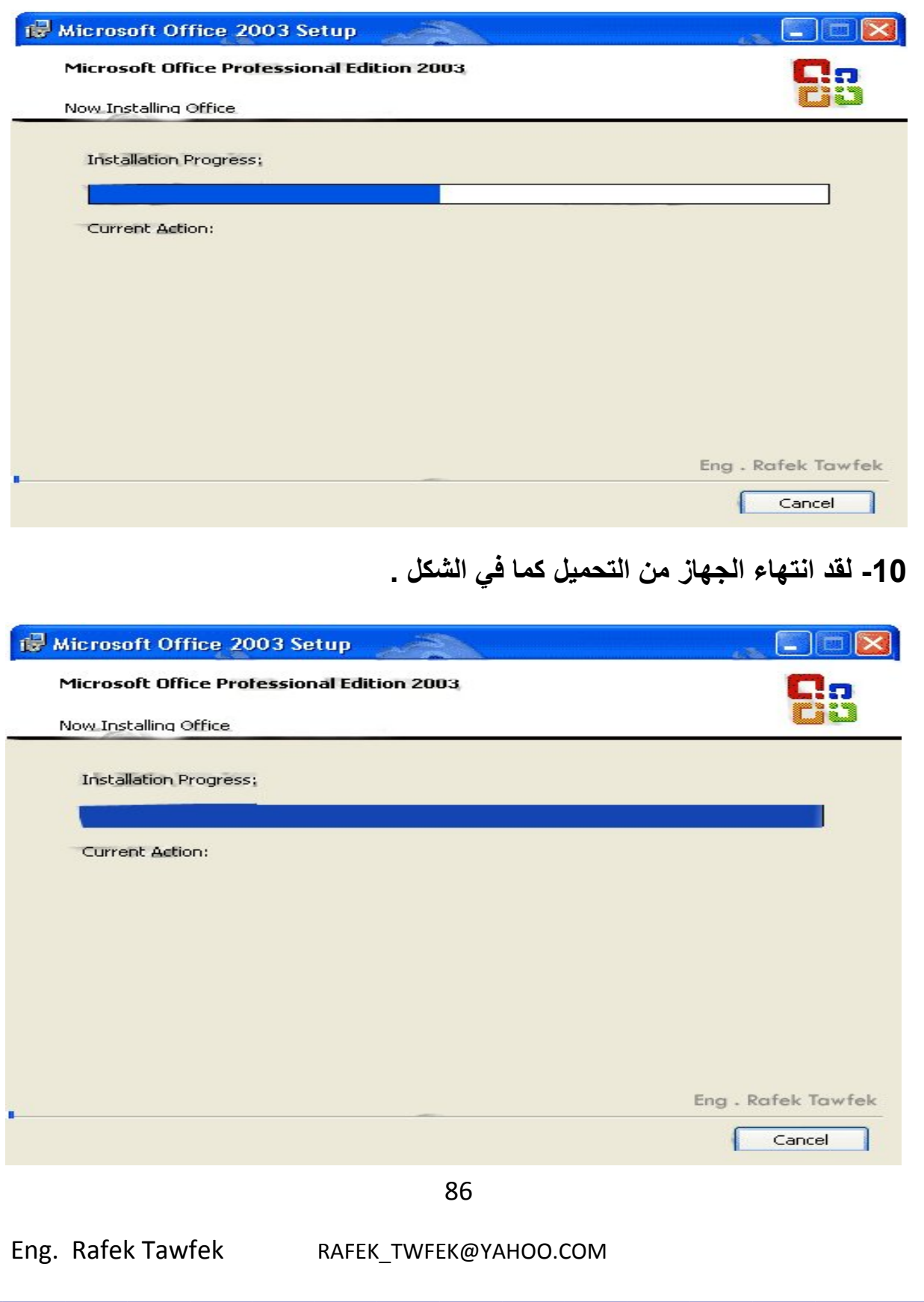

11 **- وفى ھذا الشكل انتھا الجھاز من التحمیل و نضغط Finish لانھاى عملیھ التحمیل فیطلب الجھاز عمل اعاده التشغیل فنوافق وبعد اعاده التشغیل یمكنا استخدام مجموعھ . Microsoft Office 2003 برامج**

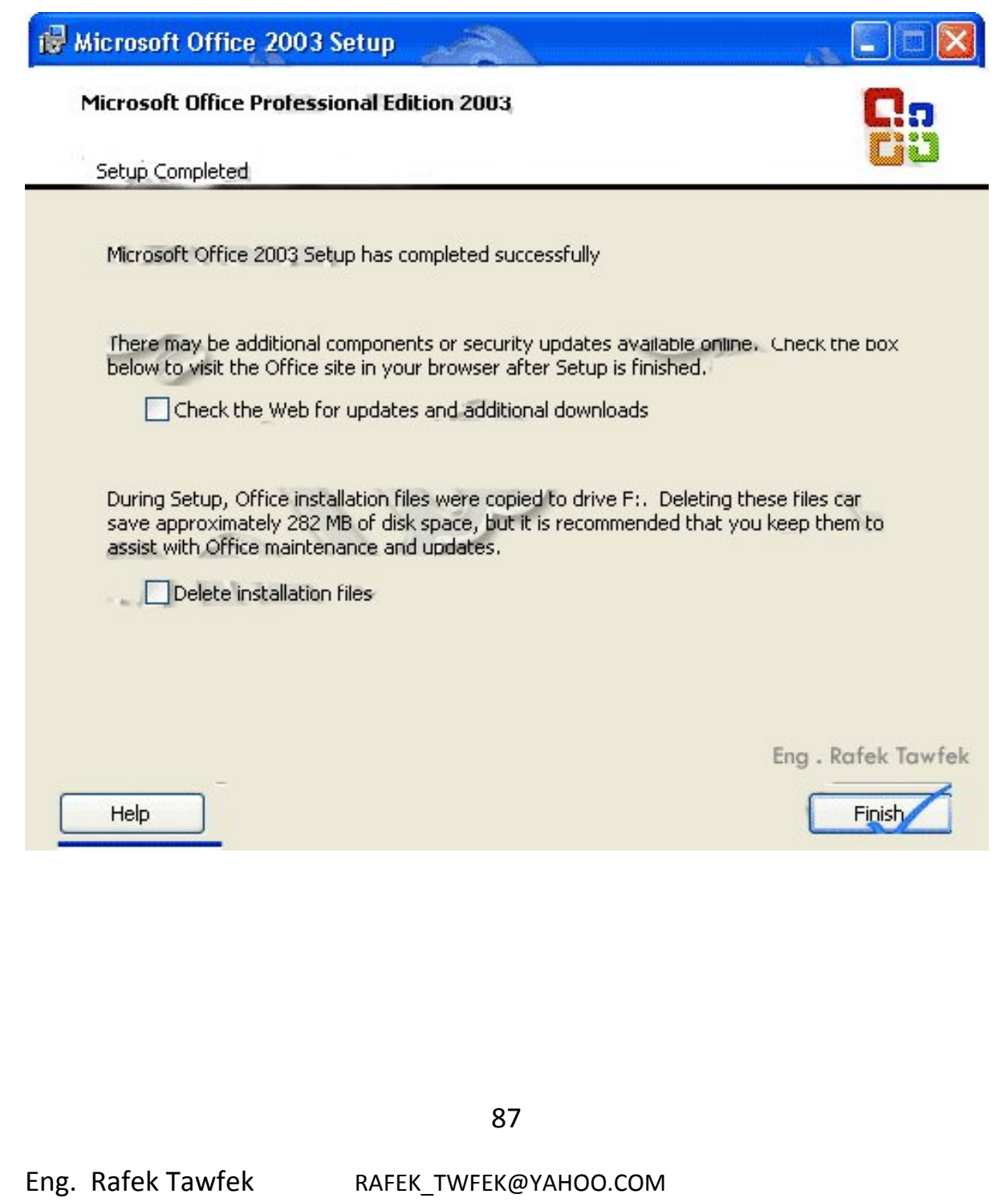

# **12 - الشكل التالى یوضح كیفیھ الدخول على برامج 2003 Office Microsoft**

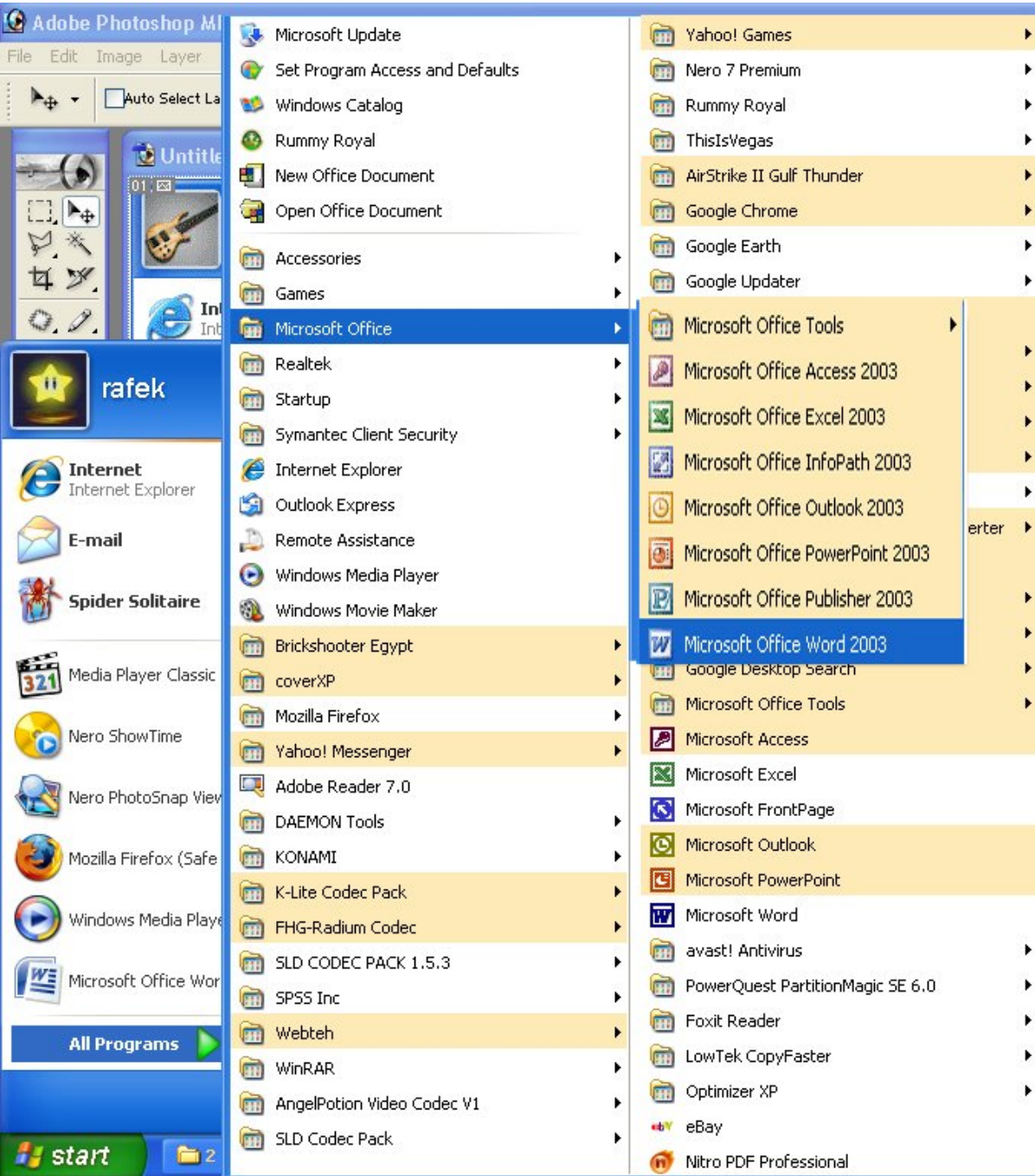

88

### **ثالثآ : تحمیل نظام تشغیل VISTA Windows Microsoft**

**خطوات تحمیل نظام التشغیل VISTA كتالى .**

 1 **- یجب الدخول على البایوس لجعل بدا البوت تشغیل الجھاز من السى دى وزلك بالضغط على Del او 2F في اغلب الاجھزه فتظھر لنا ھذه الشاشھ نختار منھا الاختیار المظلل كما نرا . و لكن قبل ان نضغط یجب ان نعرف ان ھذا الشكل لیس وجودو اساسى لان ھذا الشكل یوضح نوع بایوس من نوع AWARD وكما قلنا یوجد اكثر من نوع من انواع البایوس** 

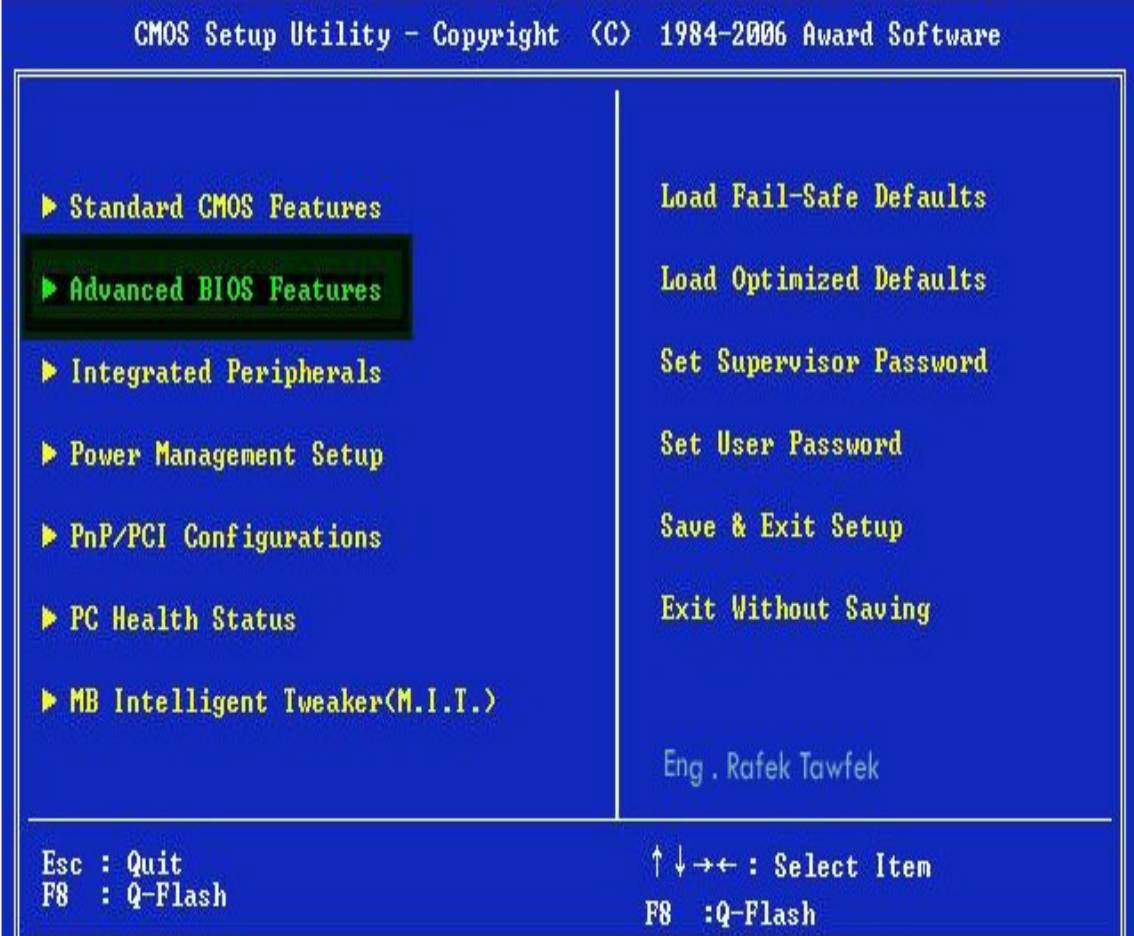

89

### - 2 **نقوم بتحدید السى دى اول مكان یتم تشغیل الجھاز منھ كما موضح بلشكل طریقھ الاختیار .**

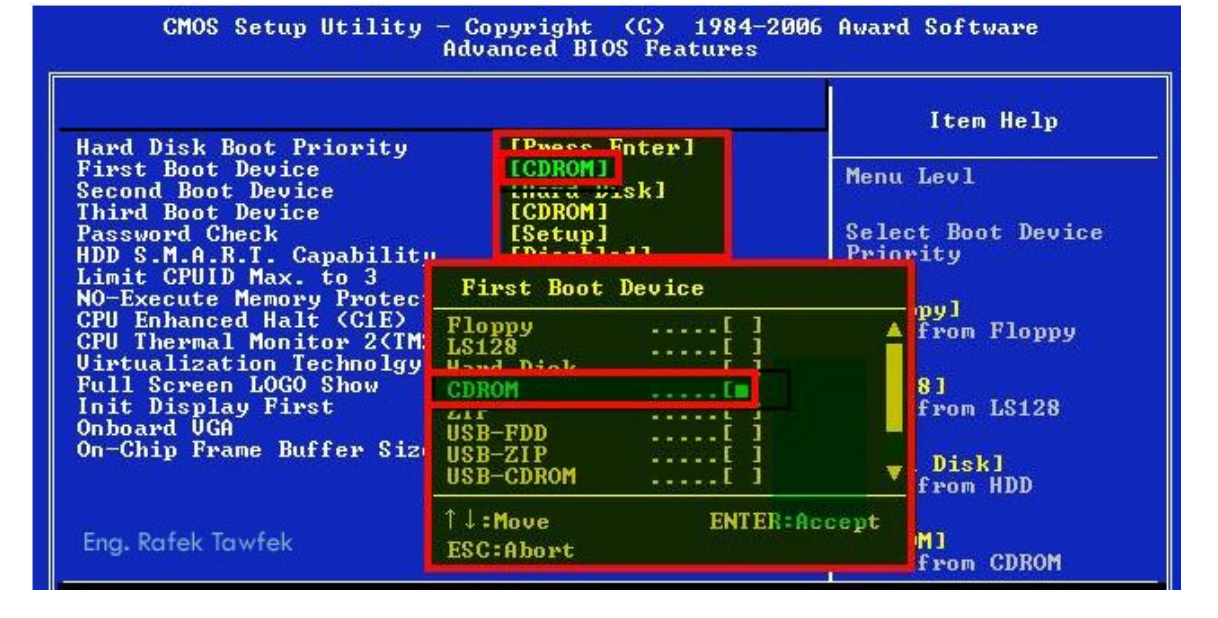

**حتى یظھر البوت بالشكل التالى**

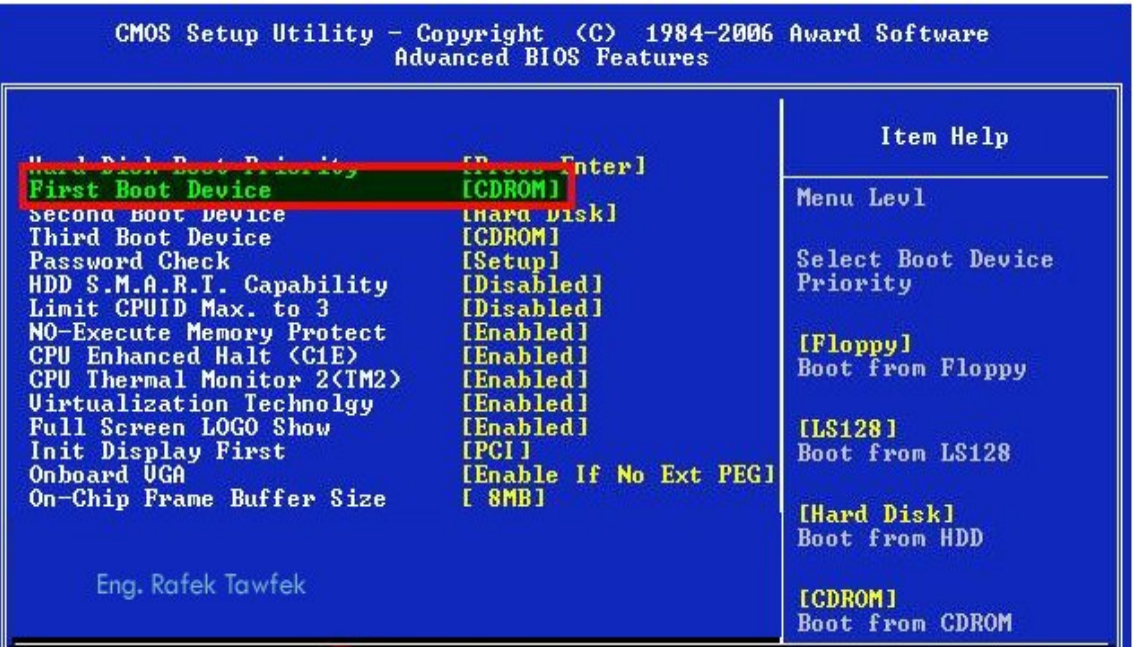

90

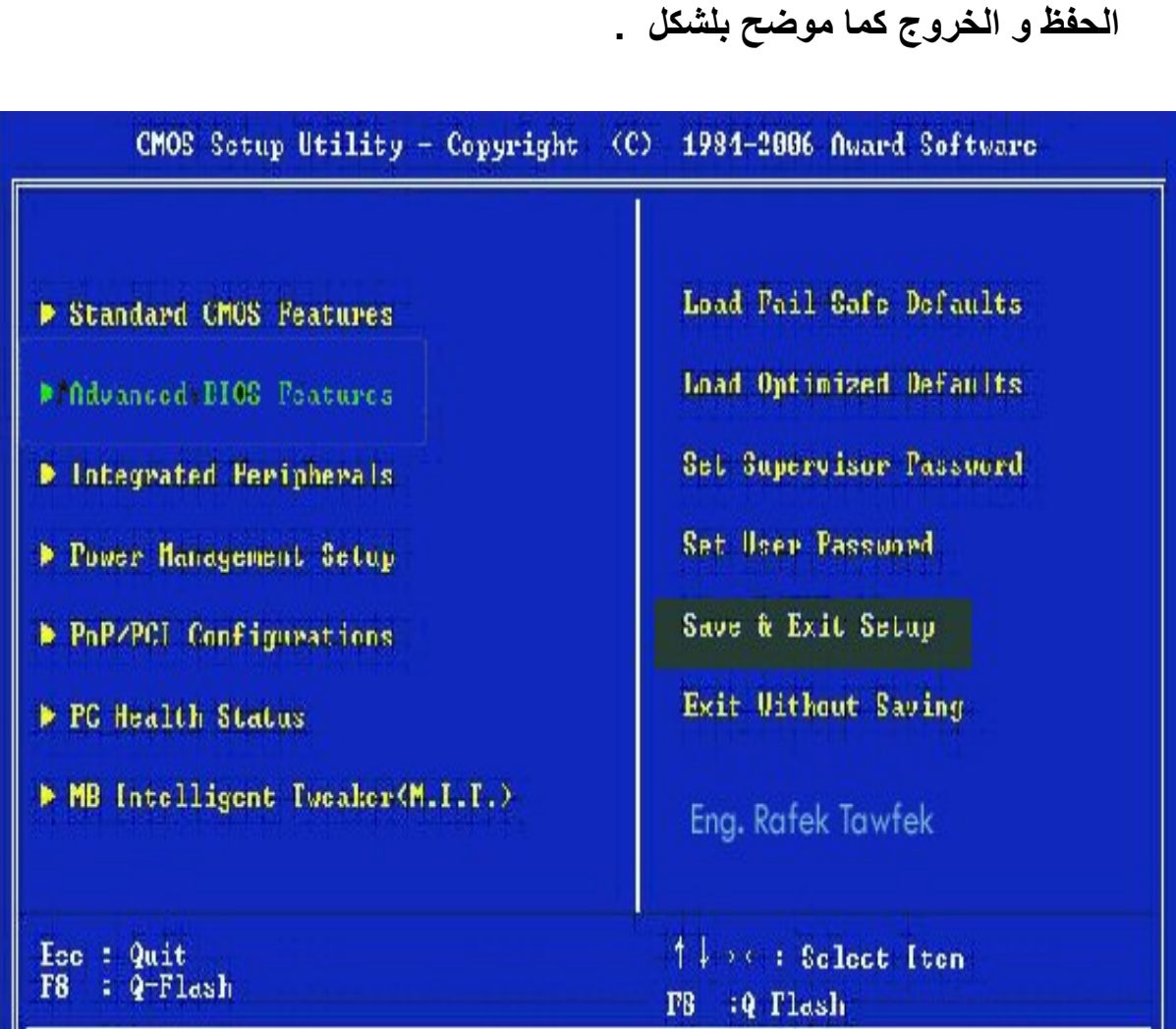

 **- 3 نقوم بلرجوع الى الشاشھ الاول عن طریق الضغط على زر Esc ثم نختار** 

 **- 4 نضع الاسطوانھ في ROM CD فعند بدایھ التحمیل یظھر لنا ھذا الاختیار** 

**DVD From Boot To Key any Press فنقوم بلضغط على اى زرار وذلك لاستكمال عملیھ عملیھ التحمیل وننتظر قلیلآ .** 

91

5 **- تظھر لنا ھذه الشاشھ وفیھا نختار** 

**A. لغھ التحمیل . - نوع الوقت و العملھ . - لغھ ادخال البیانات .**

**بعد تحدید كل ما سبق نضغط Next لاستكمال التحمیل .**

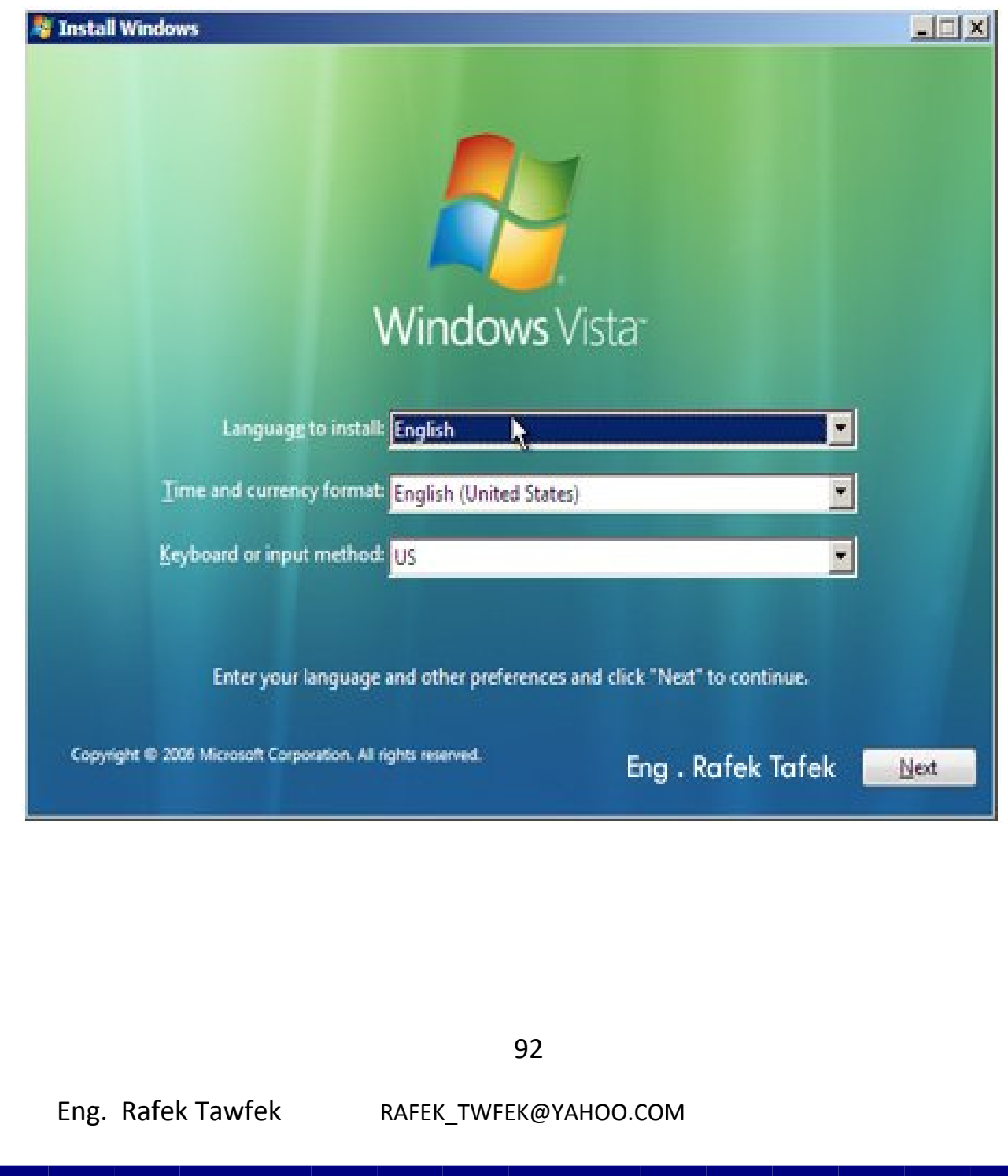

6 **- یظھر لنا الشكل المقابل وفیھ اختیاران مھمان و ھم** 

- B. Now Install وذلك الاختیار لتحمیل نسخھ جدیده .
- C.Computer Your Repair وذلك الاختیار لاصلاح نسخھ موجوده بلفعل
	- نخطار Now Install لتحمیل نسخھ جدیده

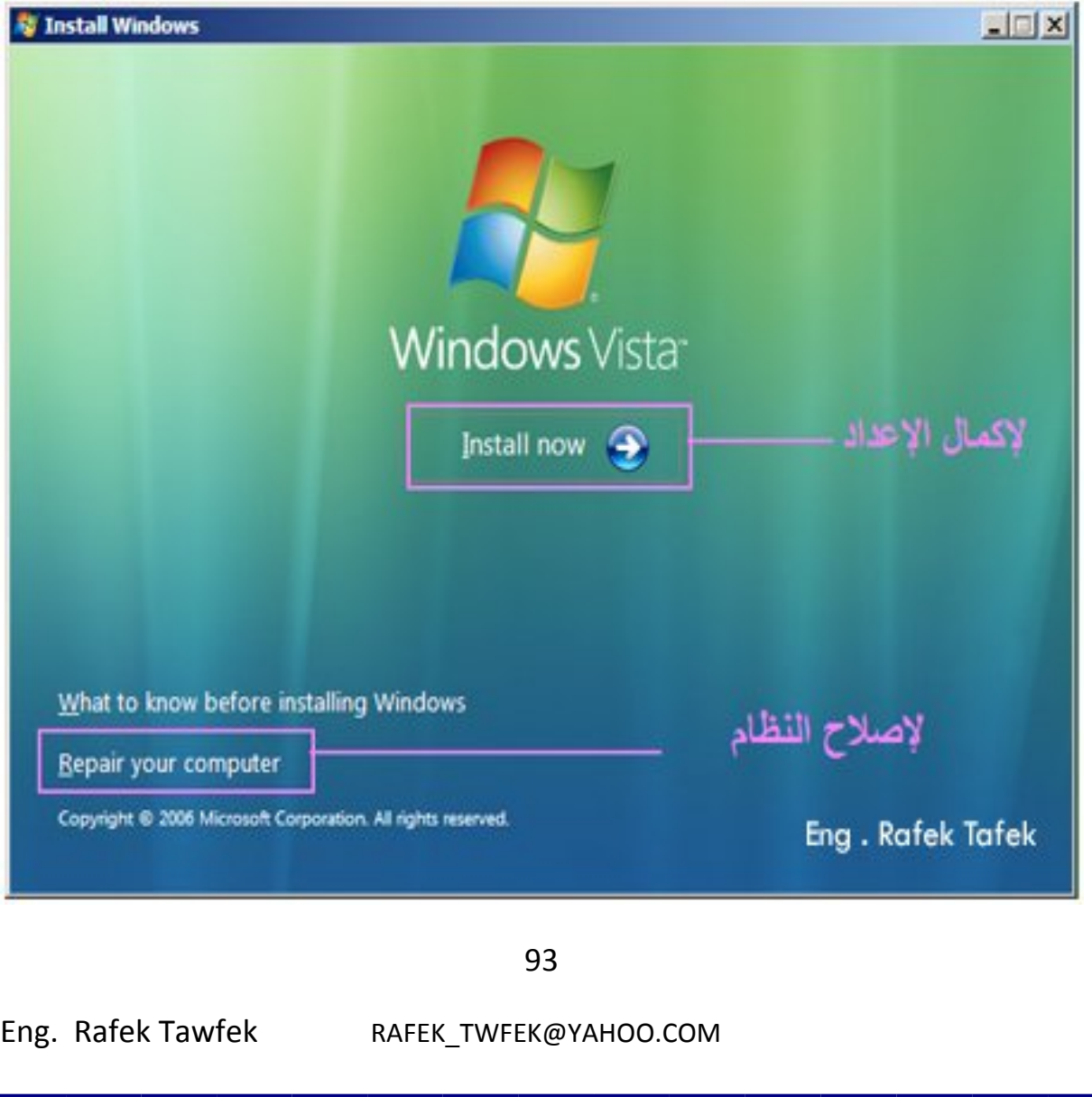

 7- **یظھر لنا الشكل التالى لكتابھ الرقم الخاص بالنسخھ لو تم كتابت رقم المسلسل فھذا الرقم مرتبط باصدار معین من اصدرات VISTA العدیده ، وفي حالت عدم وجود رقم المسلسل یمكنا ایضن استكمال عملیھ التحمیل ولكن یكون النظام یعمل لفتره محدده . نضغط Next لاستكمال التحمیل .** 

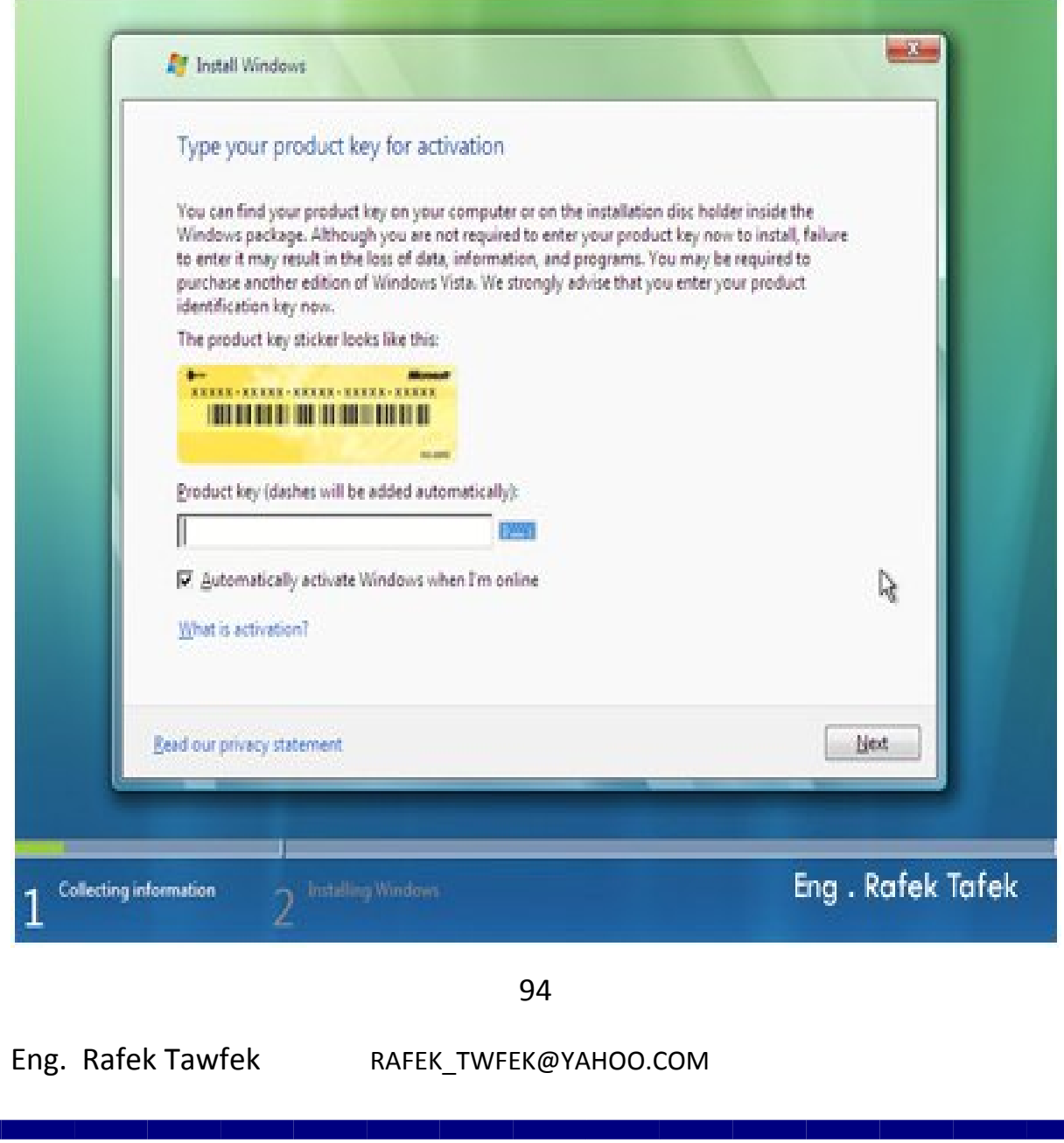

### 8- **یظھر لنا رسالھ توضح انانا قمنا باختیار الاستكمال دون كتابھ رقم المسلسل الخاص بالنسخھ نختار NO لنختیار اصدارVISTA Windows Microsoft .**

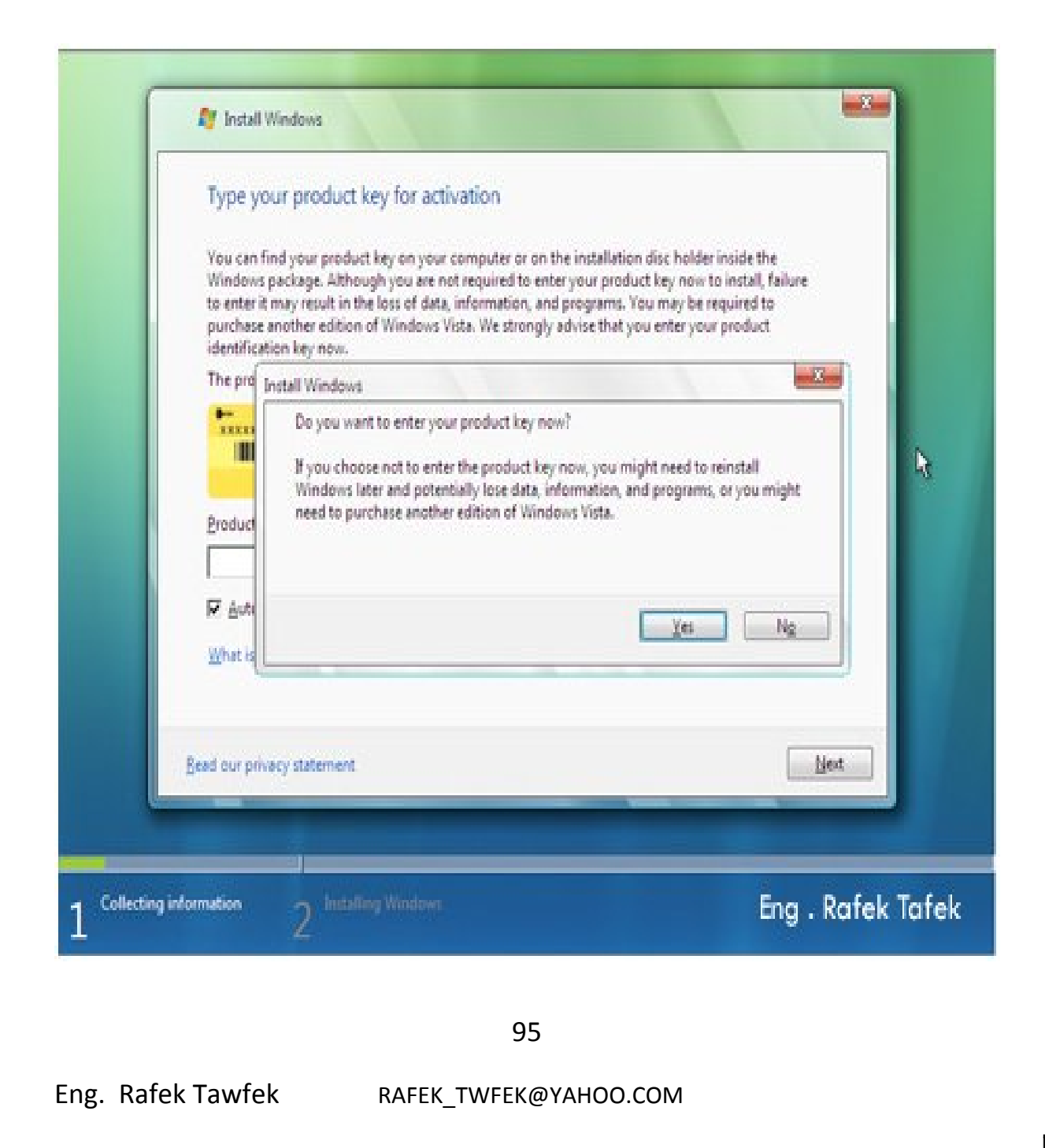

## 9- **ھنا نختار نوع او اصدار من اصدرات VISTA Windows Microsoft**

**قم باختیار الإصدار الذى تریدة..**

**الاصدار Premium Home ھومناسب للاجھزه المستخدمھ في المنزل ومعظم الاجھزة المعتدلة السرعة .** 

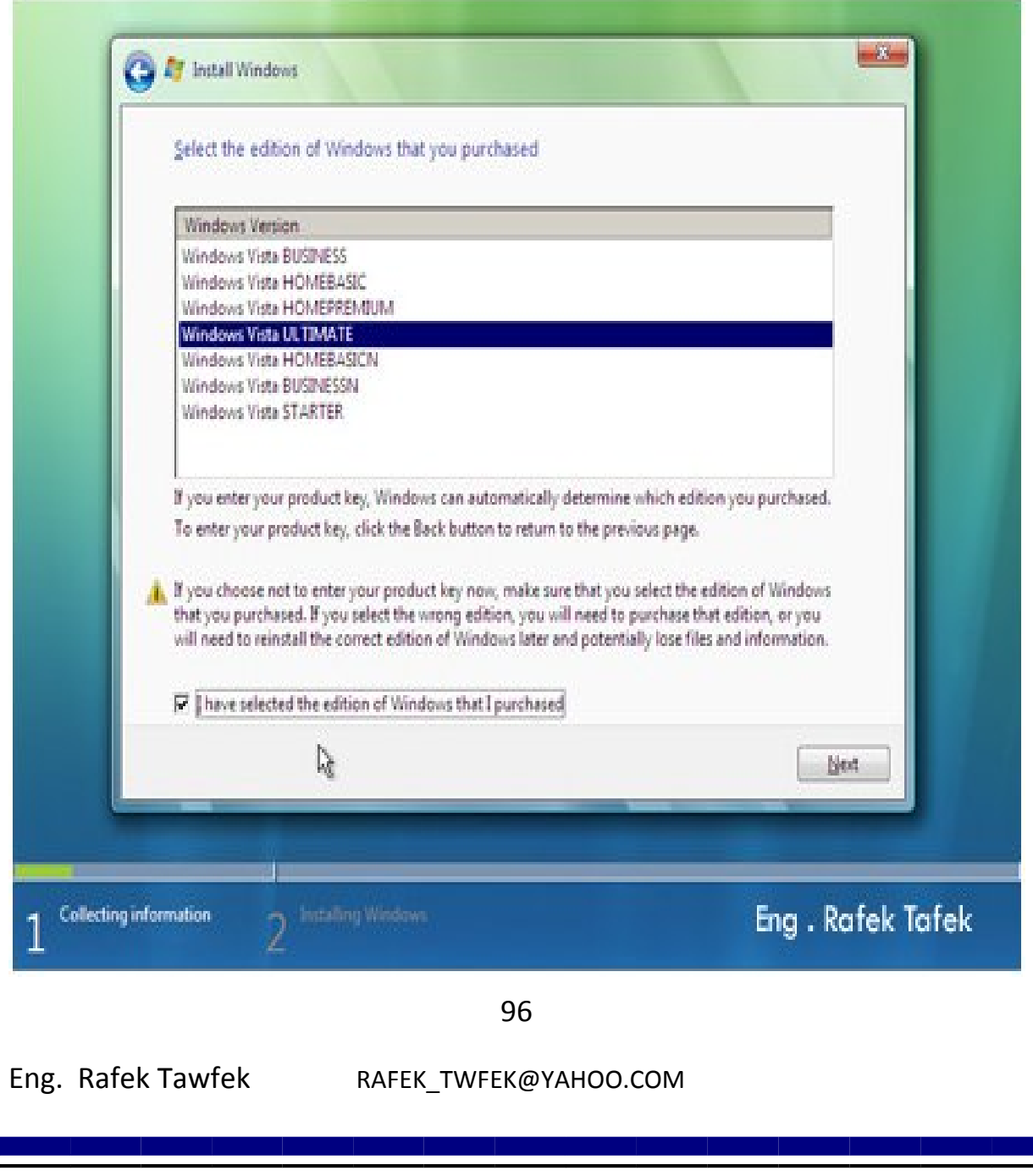

**10 - یظھر لنا الشكل التالى و یاتى بھ الاتفاقیھ المبرمھ مع Microsoft لھذه النسخھ و لاستكمال عملیھ التحمیل نقوم بلموافقھ على الاتفاقیھ وذالك بالضغط على** 

**Next نخطار ثم ، بالشكل موضح كما I Accept The License Terms لاستكمال عملیھ التحمیل كما بالشكل المقابل .**

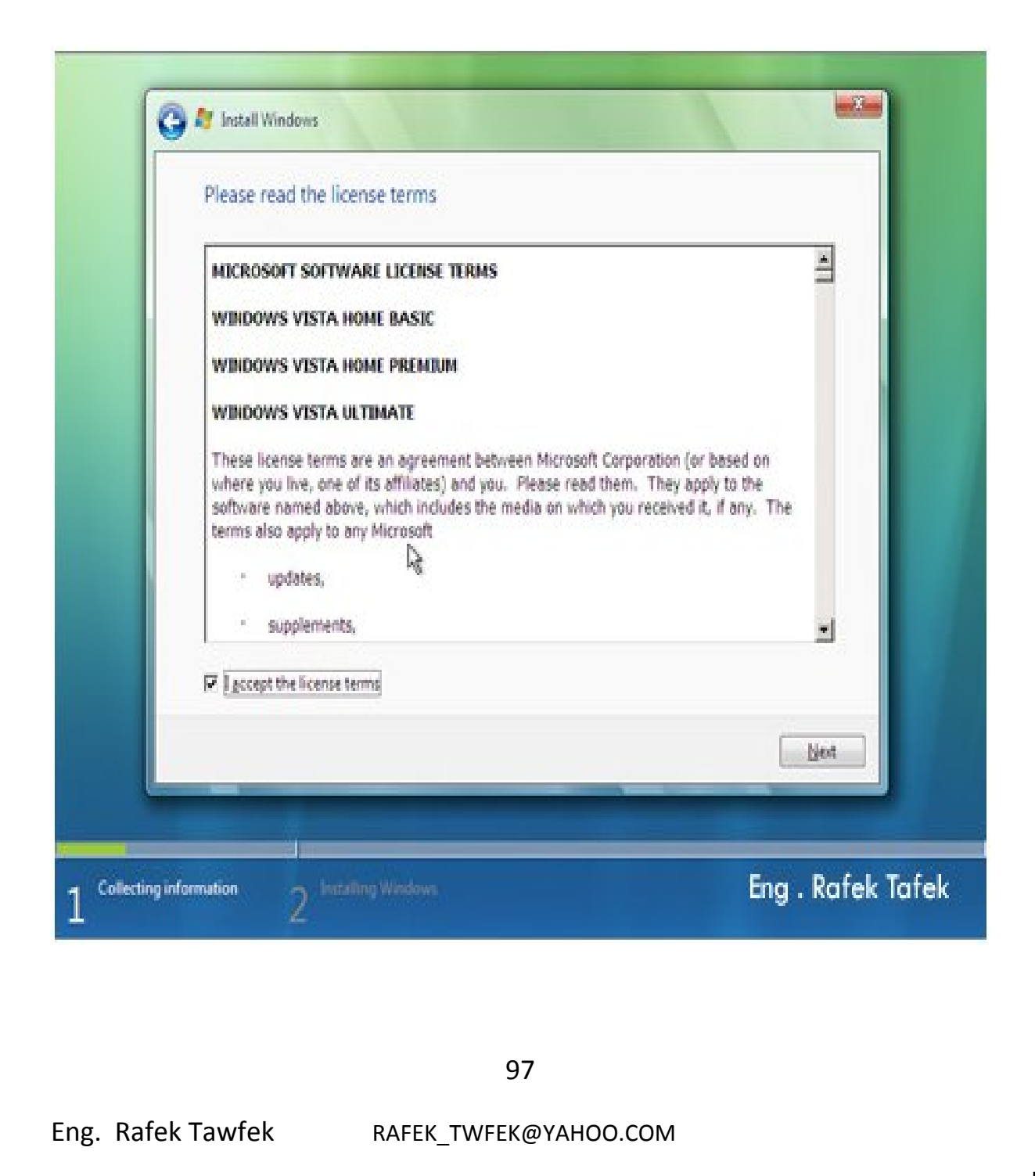

**11 - ھنا یكون لدینا اختیارین الاول ھو تحمیل ھذه النسخھ على النسخھ القدیمھ كتحدیث لھا** 

**الاختیار الثانى حینما نختاره یكون لدینا القدره على اختیار Partition المراد التحمیل فیھ او تقسیم الھارد دسك بالشكل المناسب .**

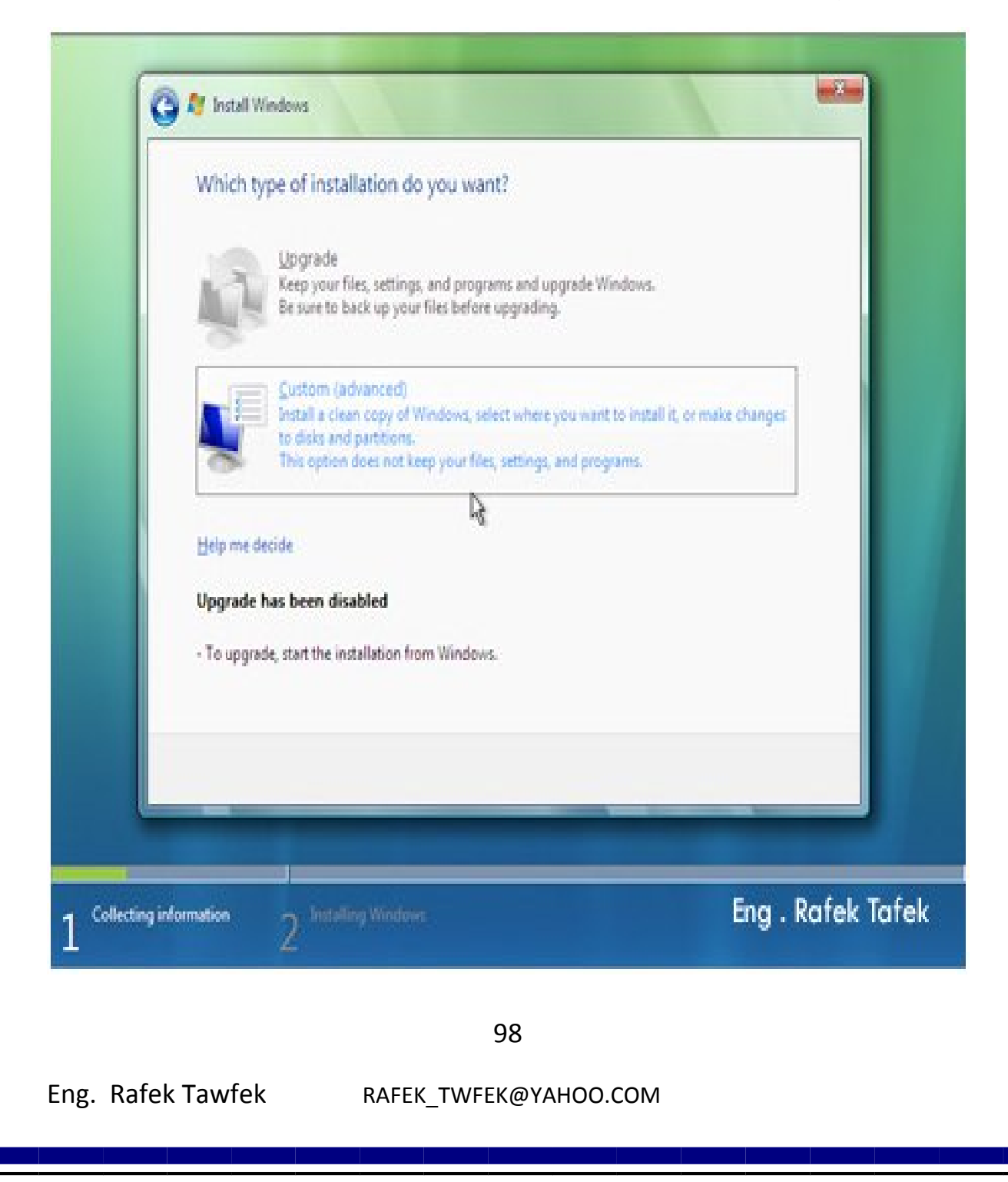

**12 - یظھر لنا ھذا الشكل و فیھ انا الھارد Partition واحد غیر مفعل و لتقسیم الھارد یتم اتباع الخطوات المكتوبھ على الاشكال التالیھ .**

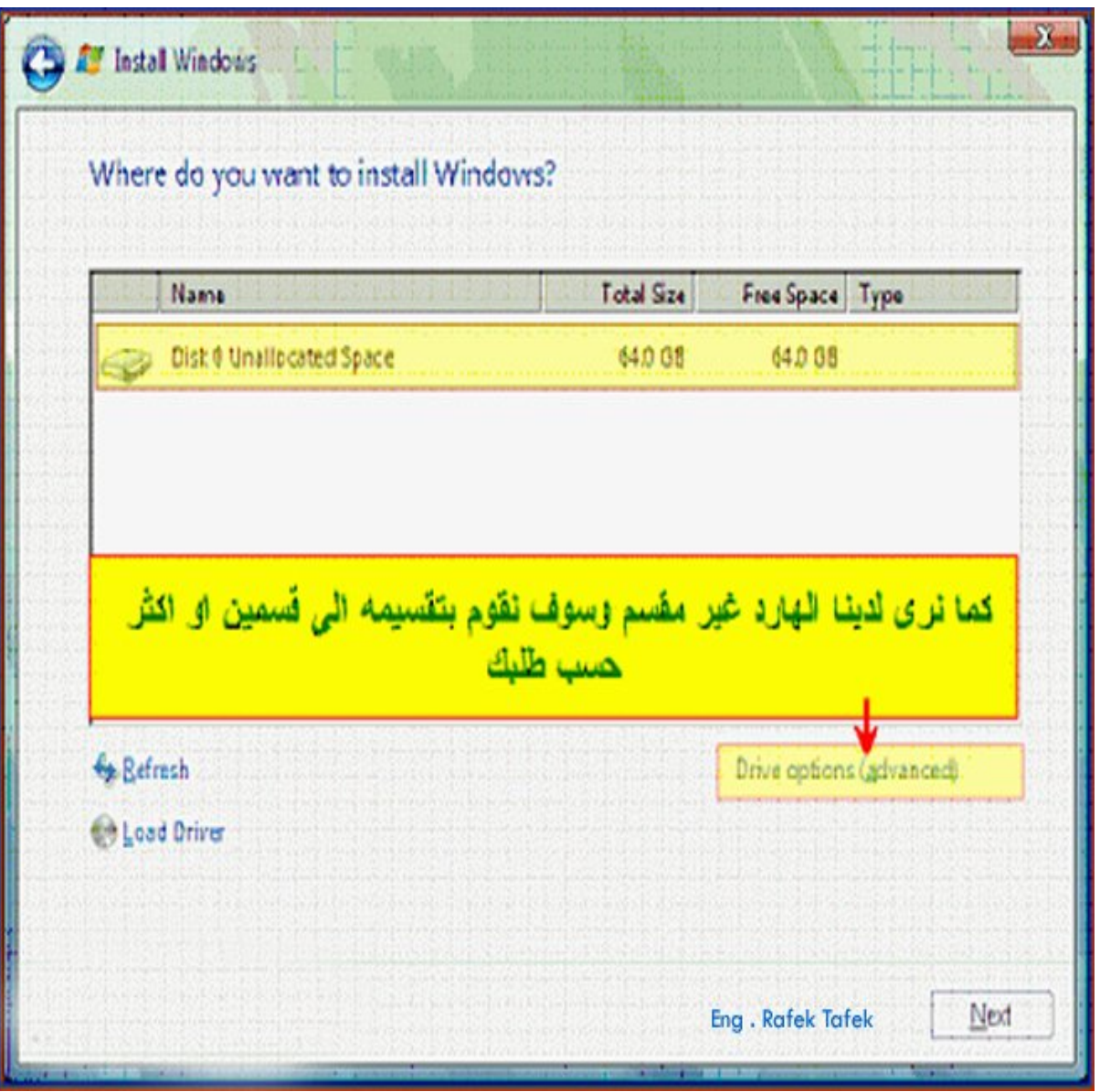

99

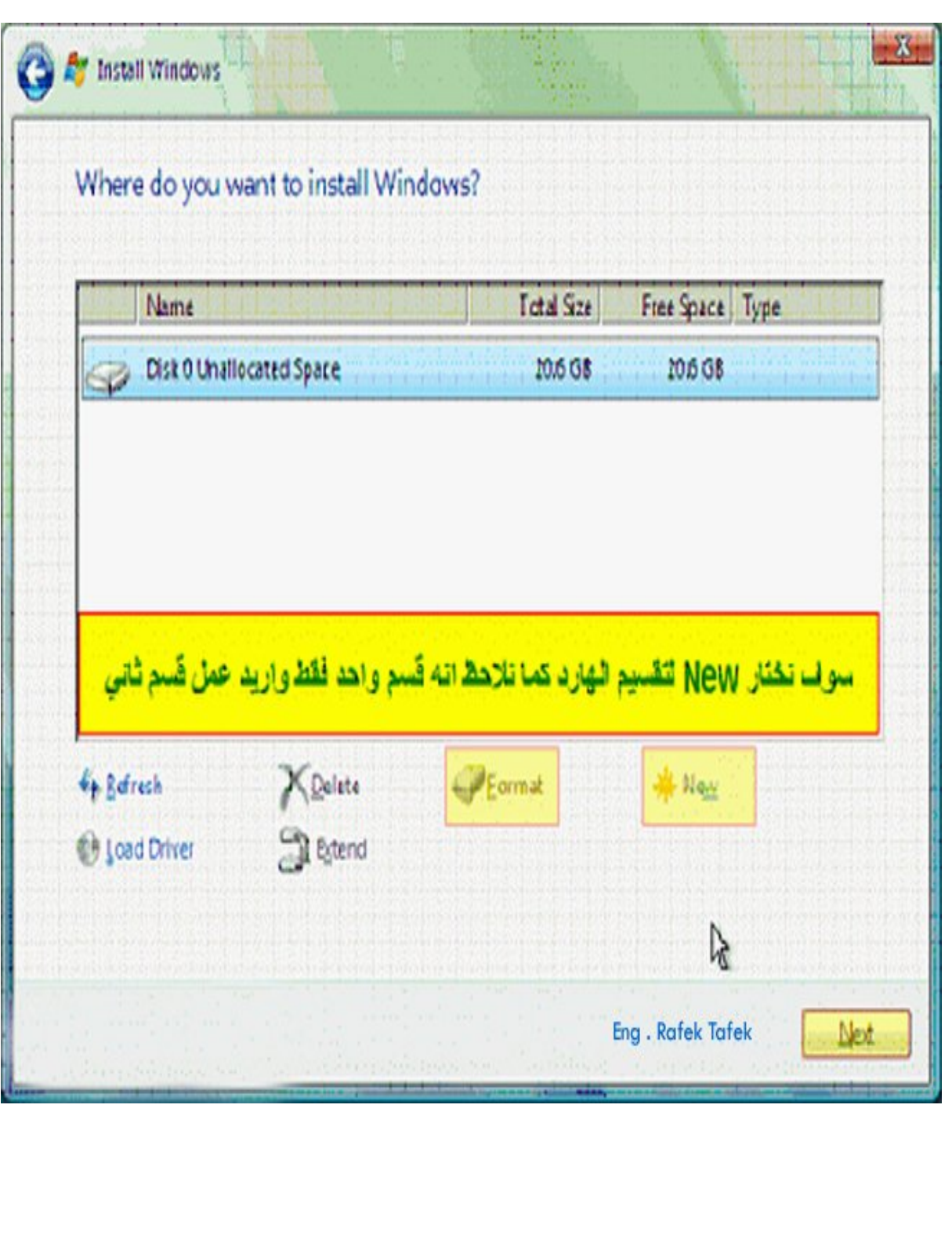

 $-13$ 

100

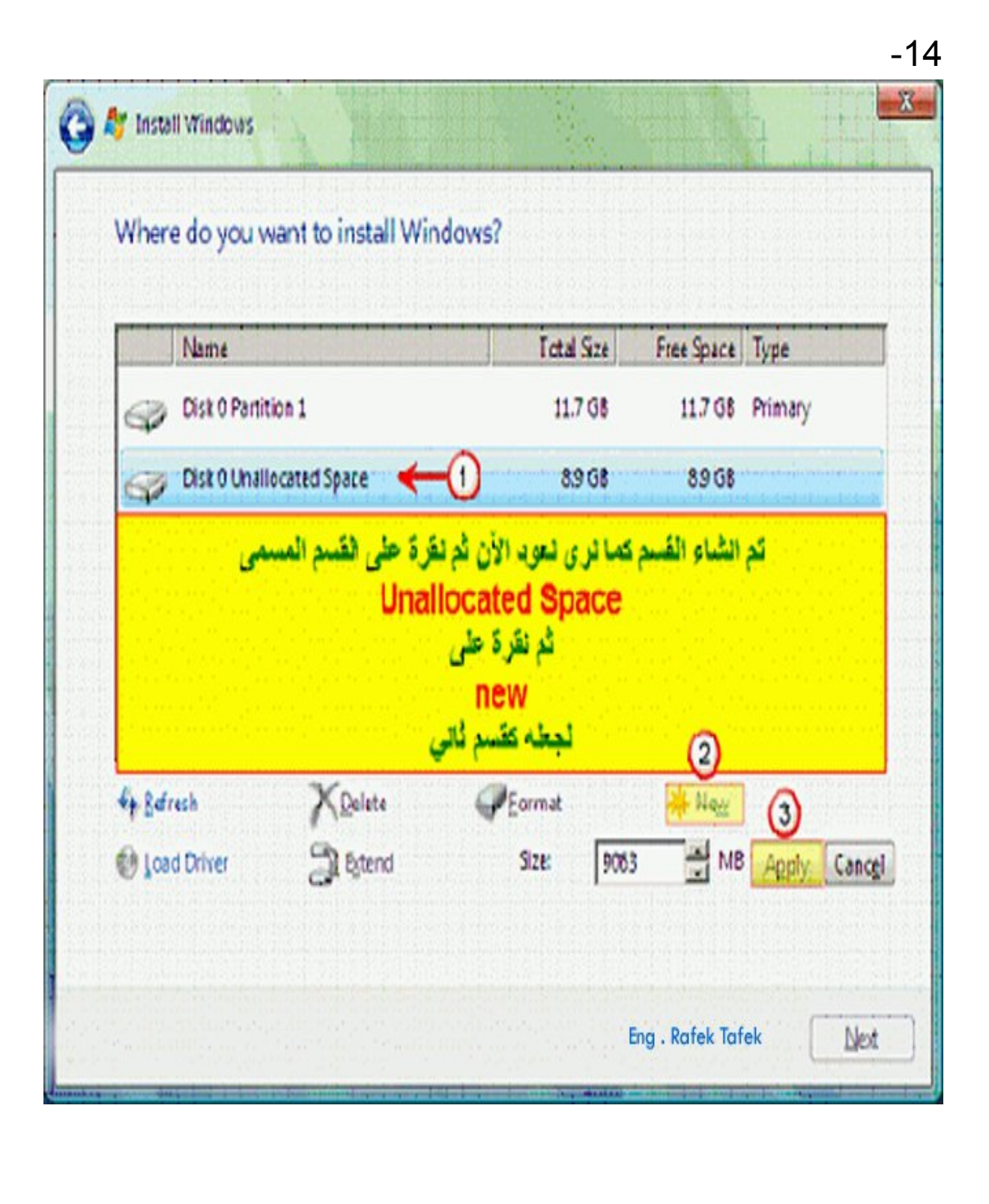

101

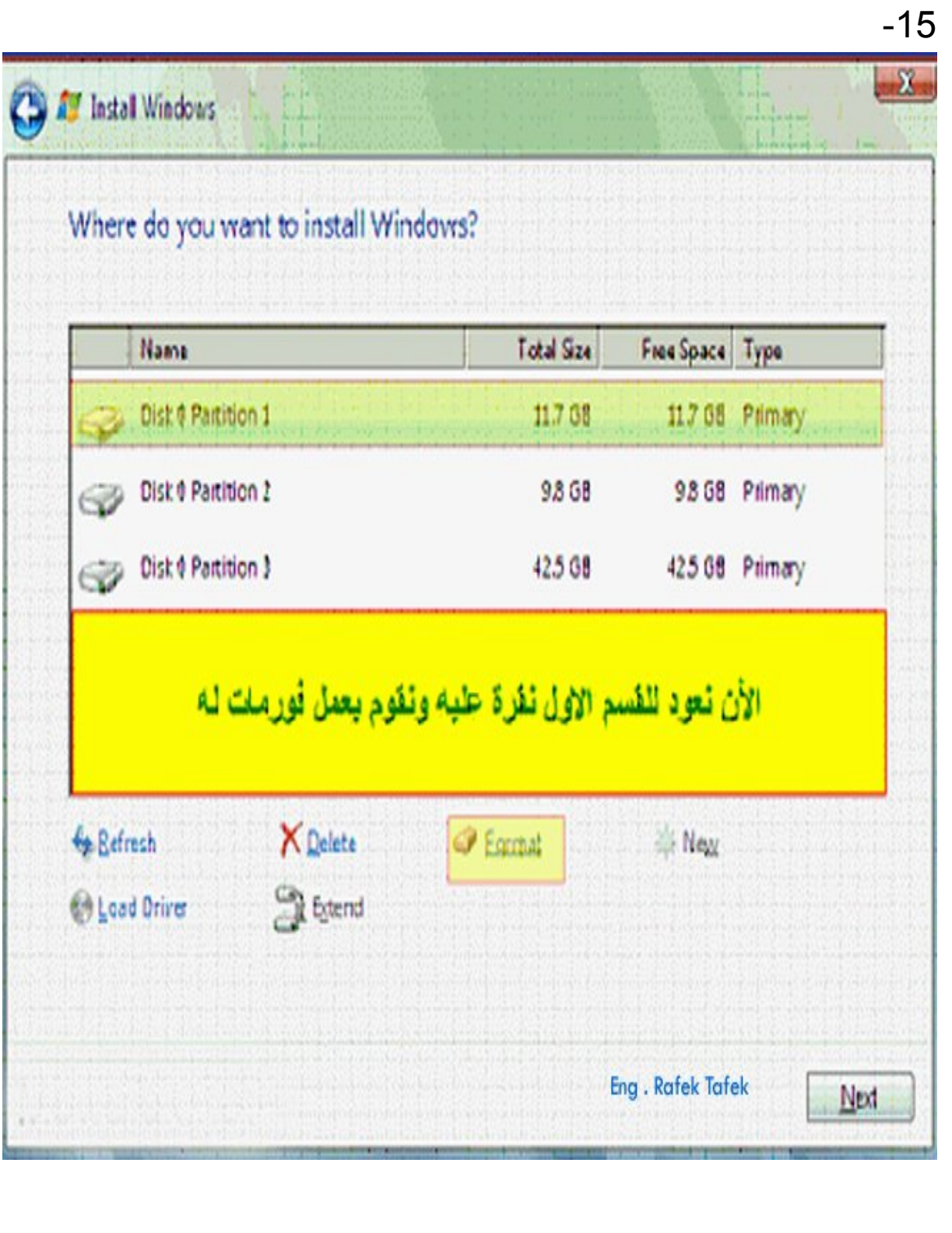

102

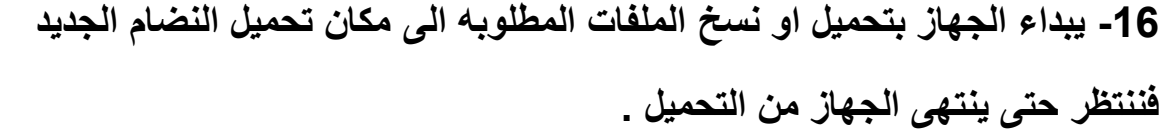

**I Install Windows** Installing Windows... That's all the information we need right now. Your computer will restart several times during installation. Copying Windows files (0%) Expanding files Installing features Installing updates Completing installation Eng. Rafek Tafek

103

# **17 - انتھاء الجھاز من التحمیل و یطلب اعاده التشغیل .**

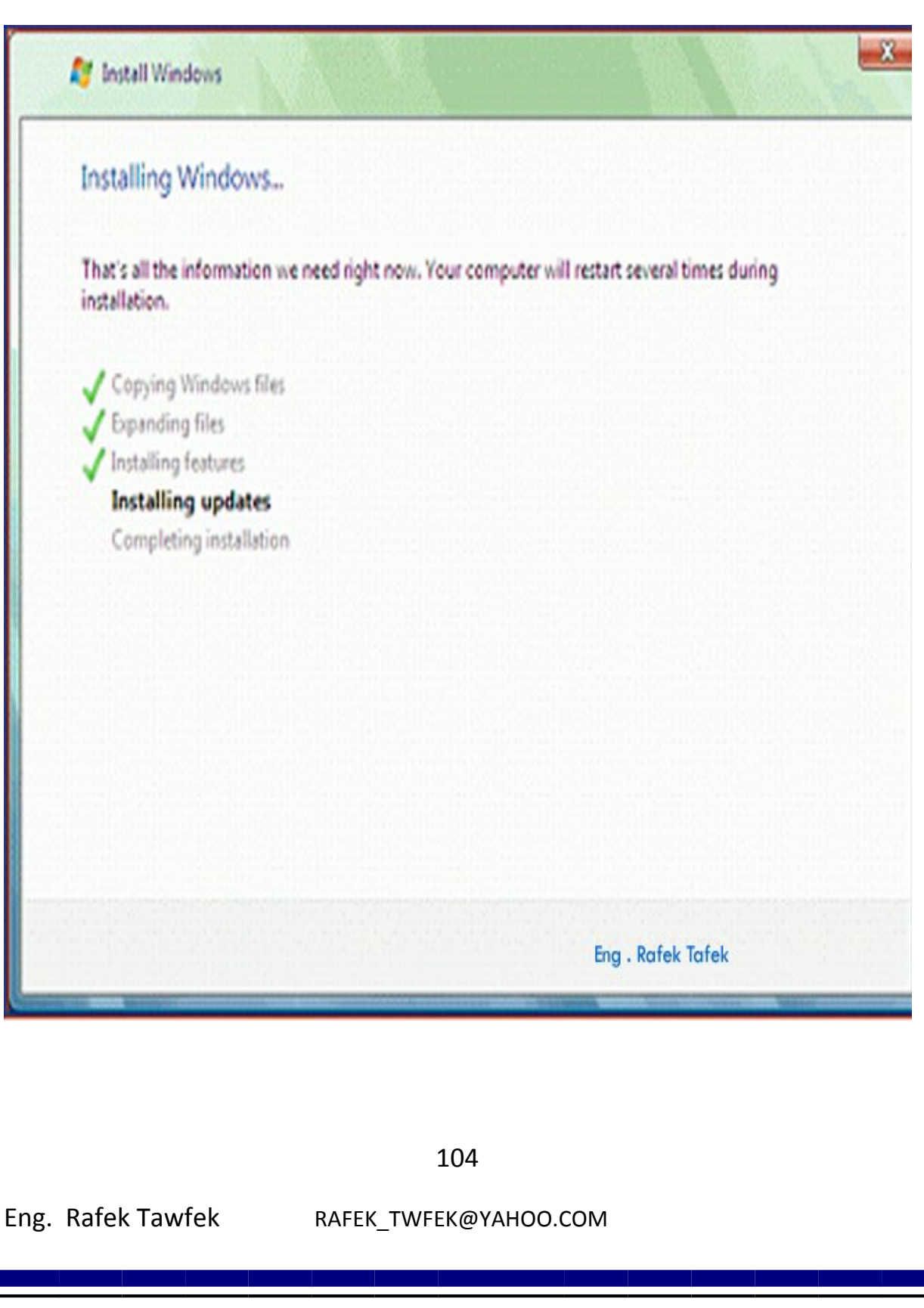

FP

**18 - الشكل عند عمل اعاده التشغیل .**

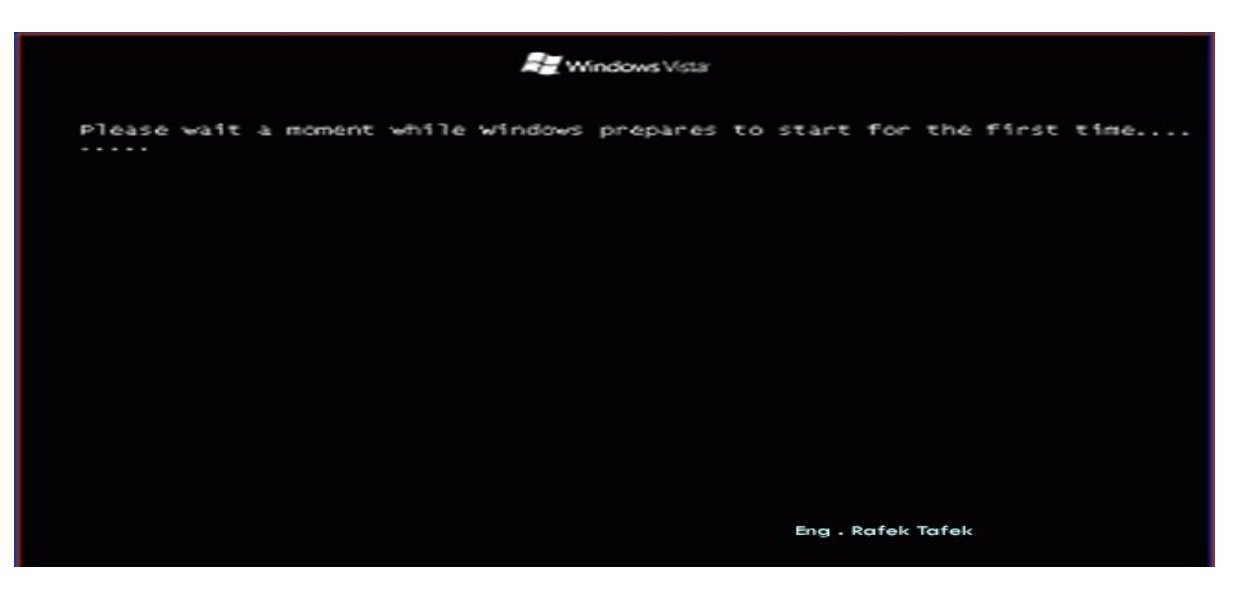

### **19 - انتھاء عملیھ اعداد VISTA Windows Microsoft**

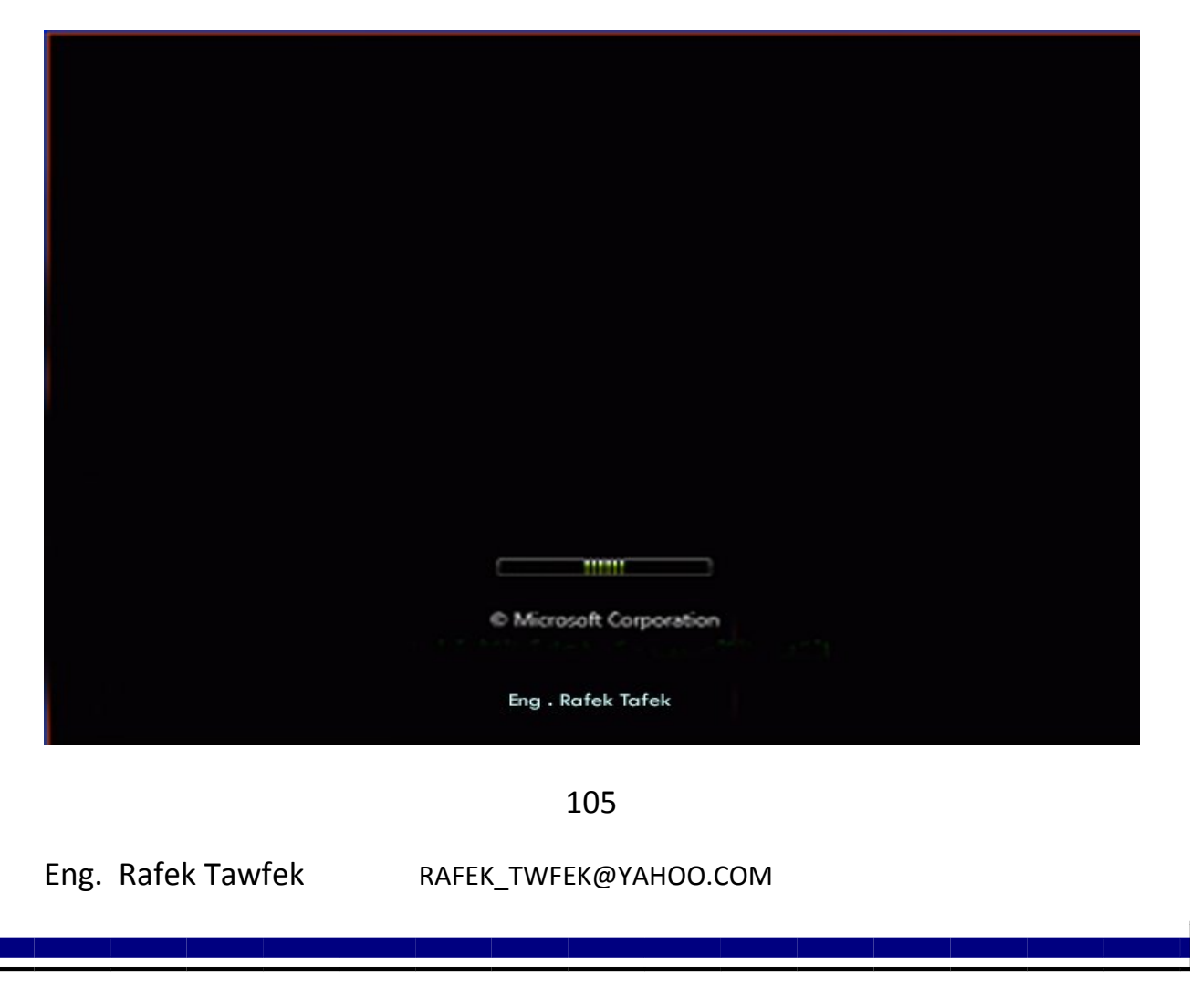

# **الفصل الرابع**

# **كیفیھ اصلاح اھم الاعطال الوارده في الحدوث**

**سنقوم بطرح عدد كبیر من المشاكل الوارد حدثھا و نقوم بشرح حلھا ولكن علینا اولآ ان نعرف الطریقھ المثلھ فى تتبع الاعطال وھى تعتمد على عمل عدت نقاط** 

- **1- تحدید المشكلھ .**
- **2- وضع احتمالات الحل ثم ترتبھا ترتیب صحیح حسب اولویھ سھولھ الحل .**
	- **3- تطبیق الحلول المقترحھ بشكل سلیم تبعن للترتیب .**
	- **4- التجربھ بعد حل المشكلھ و التاكد من سلامھ الحل .**

 **الیكم اھم المشاكل الوارد حدثھا و طریقھ حلھا - 1 العــیــب A.من اشھر و اصعب المشاكل ھو حدوث اعاده تشغیل للجھار بعد فتره من العمل ویكون ذالك من . الاســبــاب A.وجود فیرس في الجھاز . B.وجود مشكلھ في نظام التشغیل . C.وجود مشكلھ في درجھ حراره المعالج . D.وجود مشكلھ فى وحده الطاقھ . E.وجود مشكلھ في الرمات .**

**F. وجود مشكلھ في اللوحھ الام .**

**الحل حسب اولویھ الحل** 

- **A.توصیل القرص الصلب في جھاز اخر ویتم ازالھ الفیروسات وذلك بسبب لو قمنا بتنظبف الفیروسات على الجھاز المصاب من الوارد ان یكون برنامج الحمایھ قد تلف و لا یسطتیع ازالت جمیع الفیروسات .**
- **B.تغیر نظام التشغیل ، و یجب ان نعرف انا نسبھ كبیره جدآ من مشاكل اجھزه الكمبیوتر تكون في نظام التشغیل و البرامج الملحقھ**

**بھ فعدتن یجب قبل البدء فى تجربھ الاجزاء المادیھ فى اى مشكلھ یجب التاكد من نظام التشغیل و البرامج الملحقھ بھ .**

- **C.یجب التاكد من درجھ حراره المعالج وذلك لان كل ما ارتفع درجھ حراره المعالج یقل سرعھ الجھاز ، و اذا وصلت الى درجھ كبیره یقوم الجھاز بعمل اعاده تشغیل تلقائین .**
	- **D.یتم تغیر وحده الطاقھ للتجربھ واذا لم یحدث تكرار المشكلھ فھذا یدل على انا المشكلھ في وحده الطاقھ فنقوم بتغیرھا نھائین ، و اذا حدث تكرار المشكلھ نقوم باتباع الخطوات التالیھ .**
- **E . یتم تغیر الرمات للتجربھ واذا لم یحدث تكرار المشكلھ فھذا یدل على انا المشكلھ في الرمات فنقوم بتغیرھا نھائین ، و اذا حدث تكرار المشكلھ نقوم باتباع الخطوات التالیھ .**
- **F. یتم تغیر اللوحھ الام للتجربھ واذا لم یحدث تكرار المشكلھ فھذا یدل على انا المشكلھ في اللوحھ الام فنقوم بتغیرھا نھائین ، وفى ھذه الحالھ عادتن ما ننظر الى اللوحھ الام فنرا حدوث انتفاخ او علامھ حرق على بعض المكثفات .**

**ــــــــــــــــــــــــــــــــــــــ**
**2- العـــیـــب A.یكو ن الجھاز لا یعمل و لا یعطى اى ومیض من الشاشھ او غیرھا**

 **الســــبــب A.وجود مشكلھ فى مصدر الطاقھ . B.وجود مشكلھ فى كبلات الكھرباء . C.وجود مشكلھ فى وحده الطاقھ .**

 **الحل حسب اولویھ الحل A.التاكد من كبلات التوصیل و تغیرھا للتجربھ . B.التاكد من سلامھ مصدر الطاقھ . C.تغیر وحده الطاقھ للتاكد من سلامتھا .**

**.**

109

 **ــــــــــــــــــــــــــــــــــــــ**

**3 - العـــیـــب A.یكون الجھاز لا یعمل و یعطى ومیض من الشاشھ . الســــبــب A.وجود مشكلھ فى وحده الطاقھ . B.وجود مشكلھ في الرمات . C.وجود مشكلھ في كارت الصوره .**

## **الحل حسب اولویھ الحل**

- **A.یتم تغیر وحده الطاقھ للتجربھ واذا لم یحدث تكرار المشكلھ فھذا یدل على انا المشكلھ في وحده الطاقھ فنقوم بتغیرھا نھائین ، و اذا حدث تكرار المشكلھ نقوم باتباع الخطوات التالیھ .**
- **B . یتم التاكید على تركیب الرمات ثم تغیر الرمات للتجربھ واذا لم یحدث تكرار المشكلھ فھذا یدل على انا المشكلھ في الرمات فنقوم بتغیرھا نھائین ، و اذا حدث تكرار المشكلھ نقوم باتباع الخطوات التالیھ .**
	- C.**یتم التاكید على تركیب كارت الصوره ثم تغیر كارت الصوره للتجربھ واذا لم یحدث تكرار المشكلھ فھذا یدل على انا المشكلھ في كارت الصوره فنقوم بتغیرھا نھائین .**

110

**ــــــــــــــــــــــــــــــــــــــ**

 **4- العــیــب المؤشر لا یعمل الســــبــب A. عدم تركیب الكابل أو عطل في الماوس.**

**الحل حسب اولویھ الحل** 

**A.اعادة تركیب الكابل وتشغیل الجھاز من جدید أو فك الماوس وتنظیفھا من الغبار العالق و اعادة تثبیت اجزاءھا الداخلیة.**

 **5- العــیــب ــــــــــــــــــــــــــــــــــــــ - المؤشر یتحرك في جھة واحدة فقط الســبــب A. التروس المتحركة الملاصقة للكرة لیست مثبتة في اماكانھا (فى الموس القدیم ) \* الحل حسب اولویھ الحل A.اعادة تثبیت ھذه الاجزاء .**

Eng. Rafek Tawfek RAFEK TWFEK@YAHOO.COM

**ــــــــــــــــــــــــــــــــــــــ**

 **- 6 العــیــب A. بعض/ كل المفاتیح لا تعمل. \* الســــبــب A-الكابل مفصول أو عطل في لوحة المفاتیح. \* الحل حسب اولویھ الحل A-اعادة تركیب الكابل، تنظیف المفاتیح من العوائق ــــــــــــــــــــــــــــــــــــــ 7 العــیــب A- الاوان الاساسیة غیر موجودة .. \* الســــبــب A- وجود مجال مغناطیسي . \* الحل حسب اولویھ الحل A- تغییر مكان الشاشة.**

**ــــــــــــــــــــــــــــــــــــــ**

 **- 8 العــیــب A. الحاسب لا یعمل بصورة سلیمة بعد تغییر المعالج.. \* الســــبــب A- عدم تعریف المعالج. \* الحل حسب اولویھ الحل A- فك البطاریة واعادة تركیبھا او عمل استعاده ضبط المصنع لللوحھ الام .**

**ــــــــــــــــــــــــــــــــــــــ**

 **- 9 العــیــب** 

**A- عدم ظھور شيء على الشاشة حتى بعد التاكد من صلاحیة كرت الشاشة والذاكرة المؤقتة..** 

 **\* الســــبــب**

**A- عطل في المعالج.**

 **\* الحل حسب اولویھ الحل استبدال المعالج للتجربھ.**

**ــــــــــــــــــــــــــــــــــــــ**

**10 - العــیــب A- عدم ظھور أي بیانات على الشاشة بعد استبدال اللوحة.. \* الســــبــب A -اذا لم یكن السبب لھ علاقة بالرام او كرت الشاشة او المعالج فیكون من اللوحة الام.** 

> **\* الحل حسب اولویھ الحل A- استبدال اللوحة للتجربھ.**

**11 - العــیــب ــــــــــــــــــــــــــــــــــــــ A – ظھور اعطال خاصة في الكروت المدمجة في اللوحة . \* الســــبــب A- عطل في احد الكروت . \* الحل حسب اولویھ الحل A- الغاء الكرت واستبدالھ واذا لم تتح اللوحة ھذه المیزة فیجب استبدالھا.**

**ــــــــــــــــــــــــــــــــــــــ**

**12 - العــیــب A- تعارض الكروت.. \* الســــبــب A- استبدال الكرت المتعارض . ال حل حسب اولویھ الحل \***

 **A- من الكروت ندخل على التعریفات كما عرفنا في الفصل السابق ثم نخطار من كل كرت الخصاص و نخطار resors و منھا نعرف این التعارض.** 

**ــــــــــــــــــــــــــــــــــــــ**

**13 - العــیــب A - لا یوجد صوت ظاھر . \* الســــبــب A- خطاء في تعریف الكرت أو تركیبھ ،او مشكلة في الكرت . \* الحل حسب اولویھ الحل A - اعادة التعریف ثم اعادة تشغیل الجھاز أو تركیب الكرت بشكل صحیح أو استبدالھ.** 

115

**ــــــــــــــــــــــــــــــــــــــ**

**13 - العــیــب A- رنین متصل. عند تشغیل الجھاز \* الســــبــب A- عدم تركیب الرام او وضعھا بشكل غیر صحیح. \* الحل حسب اولویھ الحل A- التاكد من تركیب الرام وتثبیتھا جیدا.**

**14 - العــیــب A- ظھور احرف غریبة على الشاشة او خطوط على سطح المكتب. \* الســــبــب A- اذا لم یكن بسبب كرت الشاشة فمن الرام. \* الحل حسب اولویھ الحل A- استبدال الرام. للتجربھ**

**ــــــــــــــــــــــــــــــــــــــ**

**ــــــــــــــــــــــــــــــــــــــ**

## **15 - العــیــب**

- **insufficient memory space رسالة ظھور -A \* الســــبــب**
- **A- تشغیل عدد كبیر من الملفات و البرامج. مما اده الى ملء الرمات \* الحل حسب اولویھ الحل**

**ــــــــــــــــــــــــــــــــــــــ**

- **A- اغلاق اكبر عدد من البرامج أو زیادة سعة الرام.**
- **16 - العــیــب . . insufficient memory space رسالة ظھور -A \* الســــبــب**
- **A- تشغیل عدد كبیر من الملفات و البرامج. مما اده الى ملء الرمات \* الحل حسب اولویھ الحل**

**ــــــــــــــــــــــــــــــــــــــ**

**A- اغلاق اكبر عدد من البرامج أو زیادة سعة الرام.**

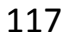

**ملحوظھ :-**

o **لفحص واختبار قوة الرام الجدیدة وامكانیاتھا** 

**· تشغیل عدد كبیر من البرامج.** 

**· تشغیل أي برنامج نصي وتعلیق احد المفاتیح لمدة طویلھ ونتابعھ .** 

- **· اعادة تشغیل الجھاز اكثر من مره .**
- **17 - العــیــب ــــــــــــــــــــــــــــــــــــــ A- لمبة القرص الصلب مضاءة دائما.. . \* الســــبــب**
	- **A- كسر او الضغط على كابل البیانات او نركیبھ بصورة غیر صحیحة .**
		- **\* الحل حسب اولویھ الحل**

**A- التاكد من سلامة الكابل وتركیبھ.**

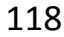

**ــــــــــــــــــــــــــــــــــــــ**

**18 - العــیــب A- لا یمكن الكتابة(ادخال بیانات ) على القرص . \* الســــبــب A- القرص غیر كاف او في وضع القراءة فقط. \* الحل حسب اولویھ الحل A- التاكد من وجود مساحة على القرص او اغلاق الحمایة. ــــــــــــــــــــــــــــــــــــــ 19 - العــیــب A- الجھاز لا یعمل boot عند النشغیل ، من القرص الصلب. \* الســــبــب A- وجود القرص داخل الجھاز او وضع الجھاز على بدء التحمیل من شیاء اخر غیر القرص الصلب . \* الحل حسب اولویھ الحل A- اخراج القرص او ضبط بدء التحمیل boot. ــــــــــــــــــــــــــــــــــــــ**

## o **ملفات ھامھ :**

#### **Task Manager -**

**ھذا الملف ھو الذي یمكن المستخدم من استخدام ال DEL+ALT+CTRL و من دونھ لن یعمل ھذا الامر** 

 **ـــــــــــــــــــــــــــــــــــــــــــــــــــــــــــــــــــــــــــــــــــــــــــــــــــ .ــــــــــــــــــــــــــــــــــــــــــــــــــــــــــــــــــــــــــــــــــــــــــــــــــــــــ** 

## **SystemTray -**

**المجموعة الصغیرة من الایكونات التي تظھر بجوار الساعة. باقي البرامج لا حاجة للجھاز بھا تستطیع ازالتھا كلھا بإزالة علامة الصح من جوار اسم البرامج الموجودة في** 

### **msconfig<<run<<start**

**و بعدھا سیطلب منك الجھاز اعادة التشغیل و بعدھا تستطیع ان ترى ایكون التعلیق من البرامج ام لا ، نوجرب ازلة جمیع البرامج و تجربة الجھاز، ثم اعد البرنامج تلو الاخر حتى تكتشف ایھم ھو السبب.** 

**ــــــــــــــــــــــــــــــــــــــــــــــــــــــــــــــــــــــــــــــــــــــــــــــــــــــــ ــــــــــــــــــــــــــــــــــــــــــــــــــــــــــــــــــــــــــــــــــــــــــــــــــــــــ** 

 **- وجود ملفات غیر صالحة للاستخدام ، عادة تكون ملفات تابعھ لنظام التشغیل التي تحوي في بعض الاحیان ملفات فاسدة ان صح التعبیر، ویمكنا البحث عنھامن خلال (System File Checker ) SFC < تستطیع الوصول الى ھذه المیزة بالذھاب الى زر ابدأ ثم sfc <<run و سترى ان وجد بعض الملفات الفاسدة ام لا .**

> **- للتعرف على المشاكل الموجوده في الجھاز و كیفیھ حلھا نستخدم امر Drwatson<< run << Start ـــــــــــــــــــــــــــــــــــــــــــــــــــــــــــــــــــــــــــــــــــــــــــــــــــــــ یظھر لك الخطأ وكیفیة اصلاحھ ..**

> > 120

 **ــــــــــــــــــــــــــــــــــــــــــــــــــــــــــــــــــــــــــــــــــــــــــــــــــــــــ** 

# **اھم المراجع .**

 **- 1 موسوعھ Dorez في علوم الحاسب .**

 **. (2009 اصدار ( I.B.M A+ 2 –** 

**A+ Certification for Dummies 2nd 3 - . Ed (2008)**

 **. Genius Encyclopedia ( A+ 2009 ) 4-**